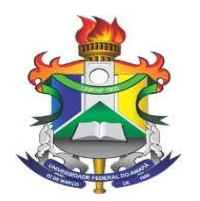

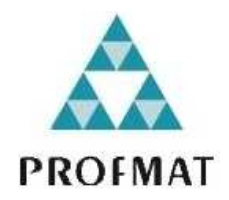

# **UNIVERSIDADE FEDERAL DO AMAPÁ – UNIFAP PRÓ - REITORIA DE PÓS – GRADUAÇÃO MESTRADO PROFISSIONAL EM MATEMÁTICA – PROFMAT**

**JOSUÉ COELHO DE FREITAS** 

# **A GEOMETRIA UTILIZADA POR JOHANNES KEPLER COM APLICAÇÕES NO GEOGEBRA**

**MACAPÁ – AP 2022**

**JOSUÉ COELHO DE FREITAS** 

# **A GEOMETRIA UTILIZADA POR JOHANNES KEPLER COM APLICAÇÕES NO GEOGEBRA**

Dissertação apresentada como quesito para obtenção do Título de Mestre em Matemática pelo Programa de Mestrado Profissional em Matemática, Universidade Federal do Amapá.

Orientador: Dr. José Walter Cárdenas Sótil

# **MACAPÁ – AP**

Dados Internacionais de Catalogação na Publicação (CIP) Biblioteca Central da Universidade Federal do Amapá. Elaborado por Mário das G. Carvalho Lima Júnior - CRB-2/1451

Freitas, Josué Coelho de.

A geometria utilizada por Johannes Kepler com aplicações no geogebra / Josué Coelho de Freitas; orientador, José Walter Cárdenas Sótil. - Macapá, 2021.

88f.

Dissertação (Mestrado) - Fundação Universidade Federal do Amapá, Programa de Mestrado em Matemática.

1. Geometria. 2. Kepler, Johannes, 1571-1630. 3. Funções -Matemática. I. Cárdenas Sótil, José Walter, orientador. II. Fundação Universidade Federal do Amapá. III. Título.

CDD-516/F866g

# **JOSUÉ COELHO DE FREITAS**

# **A GEOMETRIA UTILIZADA POR JOHANNES KEPLER COM APLICAÇÕES NO GEOGEBRA**

Dissertação apresentada como quesito para obtenção do Título de Mestre em Matemática pelo Programa de Mestrado Profissional em Matemática, Universidade Federal do Amapá.

Orientador: Dr. José Walter Cárdenas Sótil

Data da aprovação: 05/01/2022

# **BANCA EXAMINADORA**

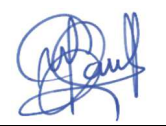

Prof. Dr. José Walter Cárdenas Sótil Presidente da Banca Examinadora – UNIFAP

Prof. Dr. Carlos Alexandre Santana Oliveira Avaliador externo – IFAP

Prof. Dr. Guzman Eulalio Isla Chamilco

Avaliador Interno – UNIFAP

MACAPÁ – AP

2022

Dedico este trabalho aos meus pais, Dulce e Freitas, à minha esposa Talita e às minhas filhas Isabella e Isadora, que mesmo nos momentos difíceis, estiveram ao meu lado me incentivando e dando forças para eu continuar estudando e conseguindo conciliar as tarefas de casa e do trabalho com estudo.

# **AGRADECIMENTOS**

Meus sinceros agradecimentos a todos que fizeram parte direto ou indiretamente dessa conquista que tange na realização deste trabalho.

A minha mãe (Dulce) e meu pai (Freitas) que sempre estiveram presentes em todas as minhas conquistas, sempre me dando bons conselhos e incentivando na minha formação como um ser humano do bem.

A minha amável esposa Talita Pinheiro Miranda, que começou a fazer parte da minha vida no momento em que se deu início o mestrado. Sempre compreensiva e parceira quando precisei estudar e trabalhar, principalmente quando tinha que ficar com nossa filha recém-nascida em nossa casa ou na casa da minha adorável sogra Dona Rita.

A minha filha Isabella Miranda de Freitas, que nasceu na metade do curso de mestrado, para trazer amor e união no nosso recente relacionamento. É um dos motivos da minha dedicação familiar, profissional e estudantil.

E para fechar a fábrica, nossa outra filha Isadora Miranda de Freitas que chegou para aumentar o amor, a união e a alegria em nosso lar.

Aos meus amigos do curso Profmat – AP: Ageane, Alex, Artur, Alan, Camilo, Carlos, Célio, Denilson, Fernando, José Raimundo, Paulo e Ronaldo (devo muito a você, meu amigo!); que somaram seus conhecimentos quando marcávamos no nosso SP (Space Profmat) para estudar para os trabalhos e provas, no decorrer do curso. Dizer que foi uma experiência ímpar estudar com eles, bem como divertida quando tínhamos nossos momentos de descontração e alegria, o que tirava a tensão dos conteúdos ministrados em sala de aula. Não deixando de citar nosso lanche e nossas confraternizações, que afloraram nossos instintos culinários.

Aos professores que ministraram o curso Profmat – AP: Simone Leal, Guzmán Chamilco, Ítalo Duarte, Gilberlândio Dias e José Walter Sótil; que nos repassaram grandes conhecimentos de suas vivências e experiências acadêmicas.

Ao meu orientador Prof. Dr. José Walter Cárdenas Sótil pelo carisma, conhecimento, paciência e sabedoria em me orientar e esclarecer determinadas dúvidas pertinentes à dissertação de mestrado.

 "A Geometria existe por toda a parte. É preciso, porém, olhos para vê-la, inteligência para compreendê-la e alma para admirá-la".

Johannes Kepler

#### **RESUMO**

Neste trabalho apresentamos a Geometria utilizada por Johannes Kepler, com aplicações no GeoGebra, como proposta de aplicação nas escolas públicas que trabalham com o ensino médio, a fim de demonstrar os conhecimentos da Geometria, tanto para as aulas de Matemática, quanto para as aulas de Física, visto que o aluno desse segmento educacional encontra bastante dificuldade na aprendizagem da Geometria no seu bojo. Seja na interpretação de equações, quando há a necessidade de determinar uma grandeza, seja na determinação de variáveis, provenientes de funções matemáticas que relacionam esses valores a uma linguagem gráfica. Abordamos os principais estudos geométricos de Johannes Kepler, nos quais o levou a ser considerado o Legislador do Universo, com o seu grande conhecimento na Matemática, assim como na Astronomia, onde até hoje suas leis universais são fundamentadas na Mecânica Clássica (newtoniana) e bem aceitas na astronomia atual. Inserimos o uso do software GeoGebra para uma melhor visualização e compreensão das funções analíticas utilizadas por Kepler, onde o aluno terá mais facilidade de entender determinados assuntos da Matemática e/ ou da Física, bem como aprender a manipular diversas situações – problema com o auxílio dessa ferramenta matemática.

**Palavras – chave:** Geometria, Johannes Kepler, Geogebra, funções, Matemática, Física.

## **ABSTRACT**

In this study we present the Geometry used by Johannes Kepler's, with applications in GeoGebra, as a proposal of application in public schools that work with high school, in order to demonstrate the knowledge of Geometry, for both Math and Physics classes, since the student in this educational segment finds difficulties learning geometry in its core. In the interpretation of equations, when there is a need to determine a quantity, or in determining variables, from mathematical functions that relate these values to a graphical language. We approach Johannes Kepler's main geometric studies, in which led him to be considered the Legislator of the Universe, with his great knowledge in Mathematics, as in astronomy, where till today its universal laws are grounded in classical mechanics (newtonian) and well accepted in current astronomy. We insert the use of GeoGebra software for a better visualization and understanding of the analytical functions used by Kepler. Where the student will understand easier certain subjects of mathematics and/ or physics, as well as learn to manipulate various situations – problem with the help of this mathematical tool.

**Key-words:** Geometry, Johannes Kepler, Geogebra, functions, Math, Physics.

# **LISTA DE ILUSTRAÇÕES**

- Figura 2.1 Interface do GeoGebra atendendo o tripé da matemática.
- Figura 2.2 Caixa de ferramentas do GeoGebra
- Figura 3.1 Diagonal do Quadrado
- Figura 3.2. Bastão e a Pirâmide
- Figura 3.3 Quadrados em Planos Distintos

Figura 3.4 – Arquitetos do Egito Antigo construindo ângulos retos através de cordas com nós.

Figura 3.5 – Triângulo retângulo formado por quadrados de lados 3, 4 e 5

Figura 3.6 – Poliedros de Platão

Figura 3.7 – As Cônicas conforme o ângulo do plano secante

Figura 4.1 – Horóscopo feito por Kepler em 1608 para General Wallenstein.

Figura 4.2 – Polígonos com um círculo inscrito e outro circunscrito

Figura 4.3 – Os cinco Poliedros de Platão inscritos em Esferas.

Figura 4.4 – O modelo do universo para Kepler: Mysterium Cosmographicum.

Figura 4.5 – O Triângulo de Kepler

Figura 4.6 – Ângulos Internos do Triângulo de Kepler

Figura 4.7 – Ilustração do Funcionamento de uma Câmara Escura

Figura 4.8 – As razões do diâmetro pela posição relativa determinam a forma da imagem na parede.

Figura 4.9 – Determinação das proporções dos segmentos.

Figura 4.10 – Kepler construindo o excêntrico (primeira tentativa)

- Figura 4.11 Kepler construindo o excêntrico (segunda tentativa)
- Figura 4.12 Círculo e a órbita de Marte

Figura 4.13 – Gráfico de  $\rho$  em função de  $\beta$ .

Figura 4.14 – Construção da elipse por meio de uma circunferência

Figura 4.15 – Distância entre P e F' na elipse.

Figura 4.16 – As quatro cônicas.

Figura 4.17 – Afélio e periélio na órbita elíptica de um planeta.

Figura 4.18 – Divisão da órbita da Terra em intervalo.

Figura 4.19 – Raio vetor varrendo uma área na elipse.

Figura 4.20 – Elipse em coordenadas cartesianas.

Figura 4.21 – Posição do planeta no ponto  $P(r,\theta)$  da elipse.

Figura 5.1 – Obtenção dos pontos no horóscopo.

Figura 5.2 – Conclusão do horóscopo no GeoGebra.

Figura 5.3 – Mysterium Cosmographicum no GeoGebra.

Figura 5.4 – Triângulo de Kepler no GeoGebra.

Figura 5.5 – Provando a igualdade dos perímetros do quadrado e da circunferência.

Figura 5.6 – Projeção da imagem através da câmara escura de orifício no GeoGebra.

Figura 5.7 – Construção do excêntrico no GeoGebra.

Figura 5.8 – Construindo no GeoGebra a elipse por meio de uma circunferência.

Figura 5.9 – Simulação da equação geral das cônicas no GeoGebra.

Figura 5.10 – Estudando com o simulador a 1ª Lei de Kepler.

Figura 5.11 – Estudando com o simulador a 2ª Lei de Kepler.

Figura 5.12 – Estudando com o simulador a 3ª Lei de Kepler.

## **LISTA DE TABELAS**

- Tabela 4.1 Relação entre o Raio e a Aresta d do Poliedro.
- Tabela 4.2 Relação entre  $\rho$  e  $\beta$ .
- Tabela 4.3 Excentricidade das órbitas dos planetas do Sistema Solar.
- Tabela 4.4 Dados de período e raio médio para os 6 planetas.

# **LISTA DE SIGLAS**

PROFMAT – Mestrado Profissional em Matemática em Rede Nacional.

ENEM – Exame Nacional do Ensino Médio.

ENEM PPL – Exame Nacional do Ensino Médio para Pessoas Privadas de Liberdade.

EJA – Educação de Jovens e Adultos.

P.G – Progressão Geométrica.

AAA – ângulo-ângulo-ângulo.

u.a – unidade astronômica.

E.F.T – Equação Fundamental da Trigonometria.

MCU – Movimento Circular e Uniforme.

LIED – Laboratório de Informática Educativa.

u.c – unidade de comprimento.

CESEIN – Núcleo de Medida Socioeducativa de Internação Masculina.

# **SUMÁRIO**

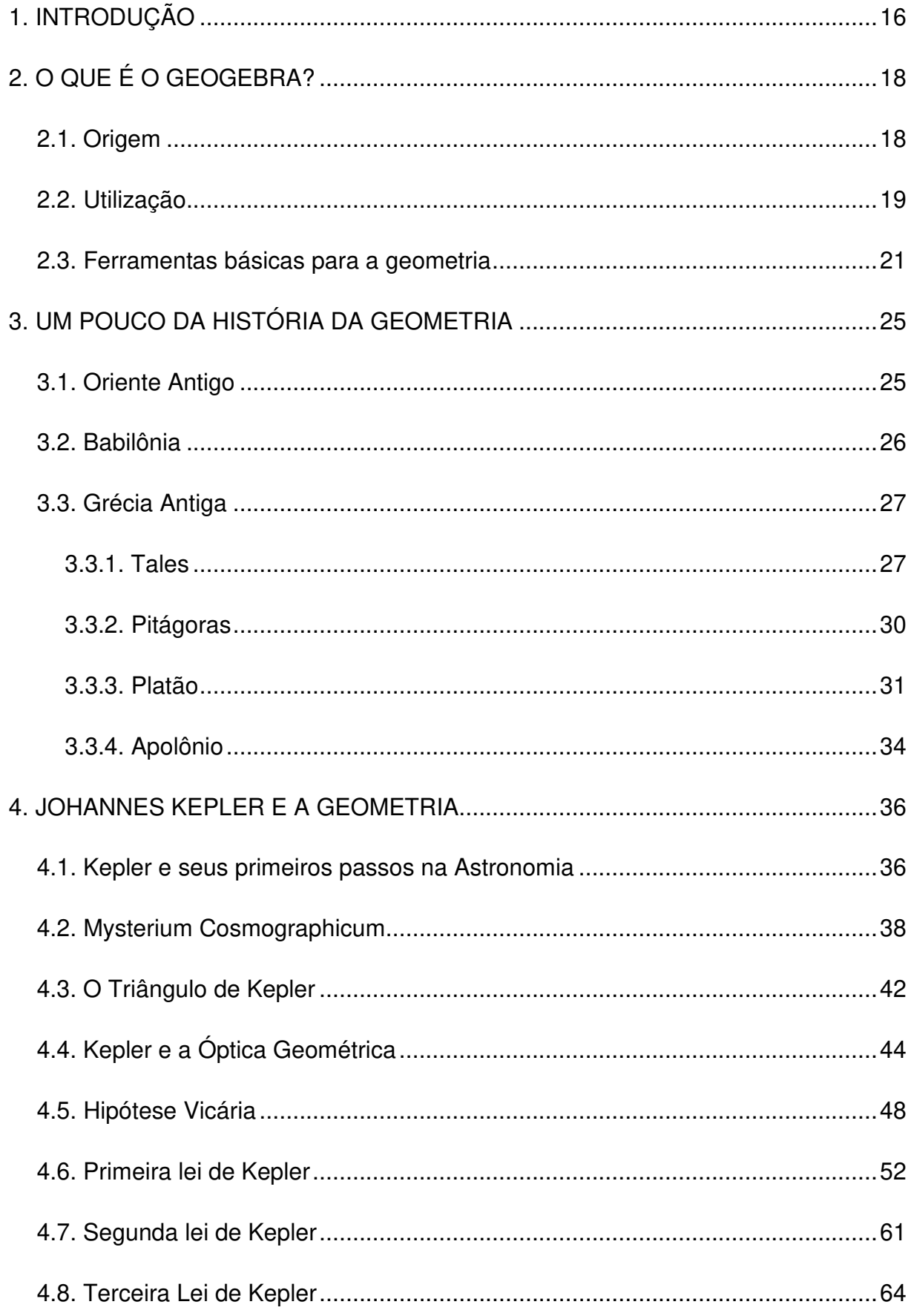

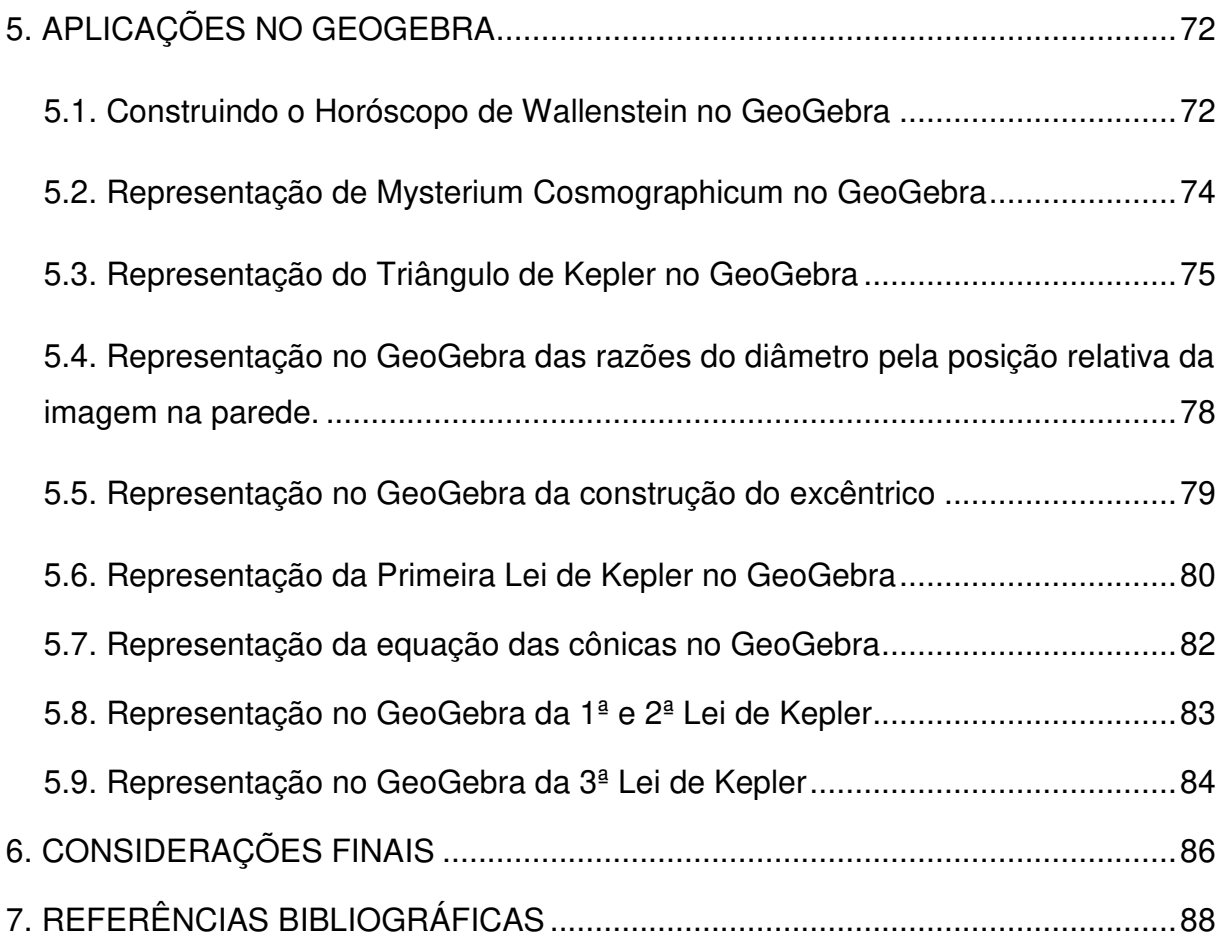

# **1. INTRODUÇÃO**

No decorrer do ano letivo de 2018, ao ministrar uma oficina preparatória de Matemática e Física para o ENEM PPL (Exame Nacional do Ensino Médio para Pessoas Privadas de Liberdade) – 2018, aos alunos do 3º ano do Ensino Médio da Escola Estadual Prof.ª Elcy Rodrigues Lacerda, verificamos que os alunos encontraram grandes dificuldades em resolver questões dos exames anteriores, no que diz respeito às áreas de Matemática e suas Tecnologias e Ciências da Natureza e suas Tecnologias (mais precisamente em Física), principalmente nos assuntos que necessitavam de leitura gráfica para uma melhor compreensão e análise da questão.

Os alunos da escola Prof.ª Elcy Rodrigues Lacerda são socioeducandos que frequentam os turnos matutino e vespertino, cumprindo com os horários e atividades escolares comuns a qualquer escola fora desse regime de socioeducação. E a escola atende os seguintes segmentos: Ensino fundamental II, ensino Médio e EJA (Educação de Jovens e Adultos).

Ao identificar tais dificuldades nos deparamos com outra problemática: os alunos, no geral, não tinham domínio em Geometria (plana, espacial e analítica), onde boa parte das questões do ENEM PPL exige esse conhecimento.

Dessa forma, temos como proposta desse trabalho de apresentar nas aulas de Matemática, uma ferramenta que possa auxiliar na compreensão e entendimento desse tópico matemático, na forma de demonstrar diversas situações - problema em que a Geometria é tratada, através de gráficos em duas ou três dimensões, de acordo com a solicitação de uma determinada questão.

A falta de recursos didáticos nas aulas de Matemática é um dos fatores que interfere na aprendizagem e no domínio de certos conteúdos, para o aluno, onde a Geometria está inserida. As aulas passam a ser mais expositivas, com o auxílio apenas do quadro, e assim, os conteúdos de grande exigência nos exames nacionais, passam a ter menos valor ao aluno, porque não consegue visualizar e até mesmo associar no seu dia a dia o que está se tratando em sala de aula com o professor de Matemática.

 Um importante recurso didático para as aulas de matemática é o GeoGebra. Sendo um software matemático gratuito, o GeoGebra nos possibilita de realizar construções geométricas com auxílios de pontos, retas, polígonos, dentre outros; com finalidade de mostrar graficamente qualquer função matemática, bem como inserir uma determinada equação algébrica e definir coordenadas planas e espaciais e até mesmo atribuir movimentos a certos elementos geométricos.

Esse software abrange todos os níveis de ensino, onde se pretende trabalhar conteúdos, como Geometria, Álgebra, funções tanto na Matemática quanto na Física, integrando gráficos, planilhas eletrônicas, noções de estatística e cálculo, em apenas um único espaço gráfico, para uma facilitação em sua utilização.

Adiante, levamos em consideração a importância de aprender a Geometria, que por relatos históricos, em torno de 3000 a.C, através dos povos primitivos do Oriente Antigo, dando destaque aos babilônios e egípcios, que já se trabalhava a Geometria utilizando medidas de comprimento, áreas, volumes, onde iriam servir como auxílio nos estudos de áreas específicas, tais como astronomia, construção civil, agrimensura, dentre outras áreas de conhecimento.

A Geometria grega também ganha seu destaque, através de alguns nomes como Platão, Tales e Pitágoras, no momento em que novos números surgem, bem como o estudo das curvas, superfícies e sólidos geométricos, assim como os famosos teoremas matemáticos. Valendo também o destaque na geometria de Apolônio que se dedicou no estudo das curvas denominadas cônicas, nas quais tiveram forte influência no século XVII, na Astronomia Nova, editada por Kepler.

Mas demos destaque abrangente nesse trabalho à geometria do século XVII, estudada e desenvolvida por Johannes Kepler, que através de suas bases matemáticas e astronômicas provocou uma revolução científica na história da Astronomia, com suas leis universais e servindo de subsídio complementar na teoria da gravitação universal imposta por Isaac Newton.

A grande descoberta de Kepler, que mudaria a vertente defendida pela Igreja (sistema ptolomaico), foi baseada em três leis universais, que a Mecânica Clássica adotou, e que hoje em dia temos a liberdade de apresentar esse assunto em sala de aula, visto que esse tema por vários séculos a igreja contestou qualquer contradição de pensamento que viesse de encontro as suas doutrinas que a sociedade, por muitos séculos, seguiu com rigor.

 Tratamos de buscar uma abordagem que possa inserir o estudo da Geometria dedicada por Kepler, no intuito de apresentar as situações geométricas de difícil entendimento ao aluno e mostrar uma alternativa de facilitação na aprendizagem da Matemática e das Leis da Gravitação Universal de Kepler, através da utilização do software GeoGebra, para desenvolver e ilustrar determinados problemas geométricos que o aluno apresenta suas dificuldades na aprendizagem.

## **2. O QUE É O GEOGEBRA?**

#### **2.1. Origem**

 O GeoGebra é um software gratuito de matemática dinâmica que pode ser utilizado em sala de aula e foi criado em 2001 na Áustria por Markus Hohenwarter, baseado em linguagem Java (linguagem de programação orientada a objetos) e funciona nas plataformas (Linux, Windows e Macintosh). Este software educacional, de 2002 a 2006 ganhou vários prêmios por vários países da Europa e está disponível em vários idiomas para milhões de usuários ao redor do mundo.

Ele reúne recursos de geometria, cálculo e álgebra. Além de apresentar todas as ferramentas tradicionais de um software de geometria dinâmica, como seções cônicas, pontos, retas e segmentos, também apresenta equações e coordenadas que podem ser inseridas diretamente na aplicação de uma construção geométrica. Dessa forma, o GeoGebra oferece a vantagem didática de trabalhar, simultaneamente, duas representações distintas de um mesmo objeto que interagem entre si: sua representação geométrica e sua representação algébrica.

Sabemos que no ensino da Matemática, as dificuldades aparecem em decorrência da falta de relação dos conteúdos com a realidade do aluno, que acabam caindo em uma complexa abstração, principalmente quando se trata de conhecimentos tais como a aritmética, a álgebra e até mesmo a geometria.

Segundo Friendland e Tabach (2001), a aritmética é a que, em geral, precede qualquer outro tipo de representação. É essencial à compreensão inicial de uma situação particular, mas isoladamente não é eficiente para solucionar casos gerais, que valem para todos da mesma natureza, o que a torna, por vezes, limitada. A

representação geométrica tem muita relação com a representação intuitiva e até mesmo apelativa. No entanto, ela guarda perigos como a influência de fatores externos, como as escalas e a imprecisão de medições. A representação algébrica, por sua vez, é concisa, geral e efetiva na formalização e análise de padrões e modelos matemáticos. Por outro lado, dispõe de vários símbolos algébricos que podem dificultar a interpretação de resultados.

Por isso o GeoGebra vem apresentando uma proposta de didática inovadora no ensino da Matemática, na medida em que seus diferentes recursos e janelas permitam inserir objetos matemáticos que atendam o tripé (aritmética álgebra e geometria). Esse software de geometria dinâmica vem atender certas necessidades que o professor encontra, em sala de aula, ao explanar Geometria para os alunos, de forma que a abordagem desse conteúdo saia da abstração do conhecimento, tornando as aulas mais atrativas. Para Gravina (1996) o uso desses softwares matemáticos tem o seguinte significado:

> São ferramentas de construção: desenhos de objetos e configurações geométricas são feitos a partir das propriedades que os definem. Através de deslocamentos aplicados aos elementos que compõe o desenho, este se transforma, mantendo as relações geométricas que caracterizam a situação. Assim, para um dado objeto ou propriedade, temos associada uma coleção de "desenhos em movimento", e os invariantes que aí aparecem correspondem às propriedades geométricas intrínsecas ao problema. E este é o recurso didático importante oferecido: a variedade de desenhos estabelece harmonia entre os aspectos conceituais e figurais; configurações geométricas clássicas passam a ter multiplicidade de representações; propriedades geométricas são descobertas a partir dos invariantes no movimento (GRAVINA, 1996)

Desta maneira, o GeoGebra vem a ser um dos vários softwares que trabalha a geometria dinâmica em que o professor e o aluno podem dispor dessa ferramenta didática para dinamizar o ensino de geometria qualificando cada vez mais sua aprendizagem.

#### **2.2. Utilização**

Esse software gratuito, dentre suas inúmeras propostas para o ensino da Matemática, vem contribuindo nas escolas que dispõem de um laboratório de informática para atender significativos resultados no ensino-aprendizagem das disciplinas de matemática e física. Ele permite a realização de construções geométricas dispondo de régua e compasso digitais mantendo, porém passos e características fundamentais à construção estabelecida.

Costa (2017) realizou um projeto no estudo da matemática, com o uso do software GeoGebra, fundamentado no ensino da Matemática, voltado para o ENEM. Tendo como finalidade de comprovar que a utilização desse software dinâmico realmente torna o ensino mais significativo e prático. Sua comprovação veio através de um trabalho científico, onde foram realizados questionários, tanto com alunos do ensino médio, quanto com professores participantes dessa pesquisa, chegando à conclusão que quando o conteúdo matemático é apresentado de forma dinâmica com o auxílio do GeoGebra, a aprendizagem se torna mais significativa.

Vejamos na figura 2.1 um exemplo de aplicação de uma função linear, trabalhando com as variáveis massa e volume do elemento ferro.

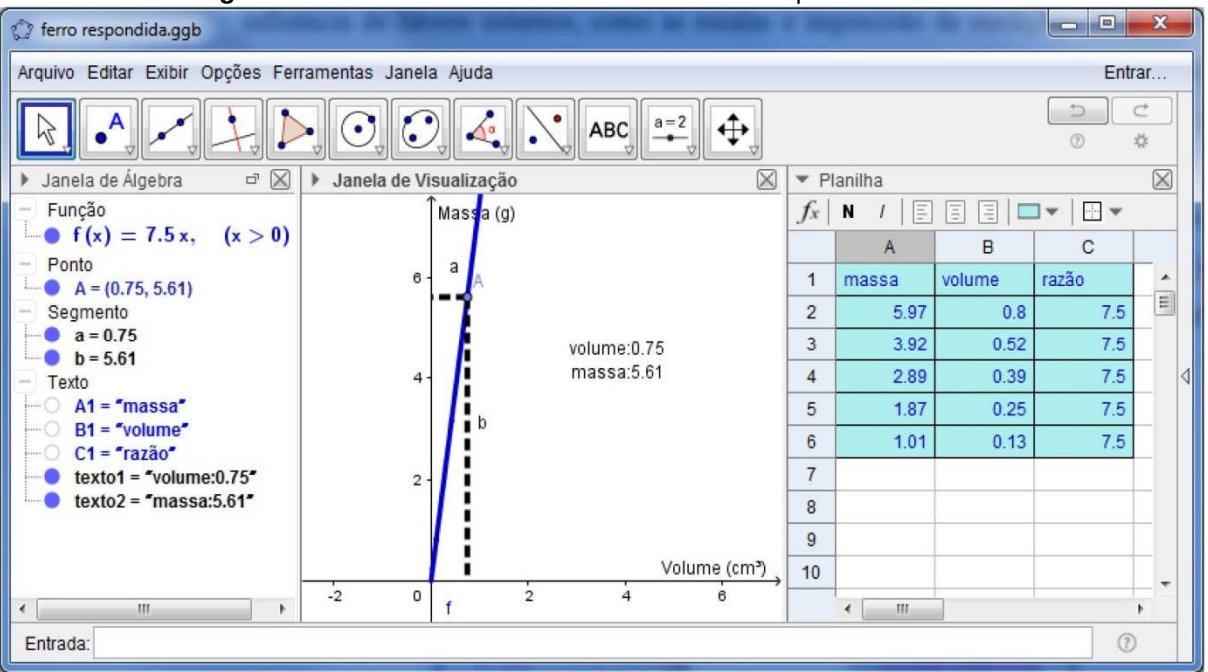

**Figura 2.1:** Interface do GeoGebra atendendo o tripé da Matemática

**Fonte:** Bolema: Boletim de Educação Matemática - 2018

Podemos observar pela figura 1 como o GeoGebra é capaz de mostrar como é possível desenvolver e explorar o raciocínio proporcional suficiente para o entendimento da relação entre a massa e o volume do ferro, que denominamos de densidade, trabalhando, ao mesmo tempo, os aspectos aritméticos na planilha de dados; geométricos, aritméticos e algébricos na janela de visualização; e algébricos e aritméticos na janela de álgebra.

Por meio das três representações coexistentes, esse software permite compensar as desvantagens de uma representação matemática com as vantagens de outra representação. Com isso, o uso do GeoGebra permite criar estratégias, experimentar, fazer conjecturas, argumentar, explorar e deduzir propriedades no campo da Matemática e da Fisica.

Lorenzato (2006) destaca a importância do ensino intradisciplinar, que relaciona a matemática com a própria matemática, por meio do ensino integrado de Aritmética, Geometria e Álgebra. O autor ainda destaca que o ensino dissociado desta disciplina é como ter acesso apenas a partes de um todo, pois, assim como alguém que escutou isoladamente um ou diversos instrumentos musicais não pode afirmar que conhece uma orquestra, alguém que estudou álgebra, aritmética ou geometria separadamente, não pode dizer que conhece Matemática. Portanto, aqueles que estudam de modo isolado conceitos matemáticos tendem a ficar com a impressão de que estes não se inter-relacionam, tratando-se de assuntos distintos.

#### **2.3. Ferramentas básicas para a geometria**

O GeoGebra após instalado no computador apresentará uma interface padrão, onde sua caixa de ferramentas terá a seguinte personalização, de acordo com a figura 2.2 a seguir:

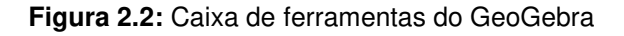

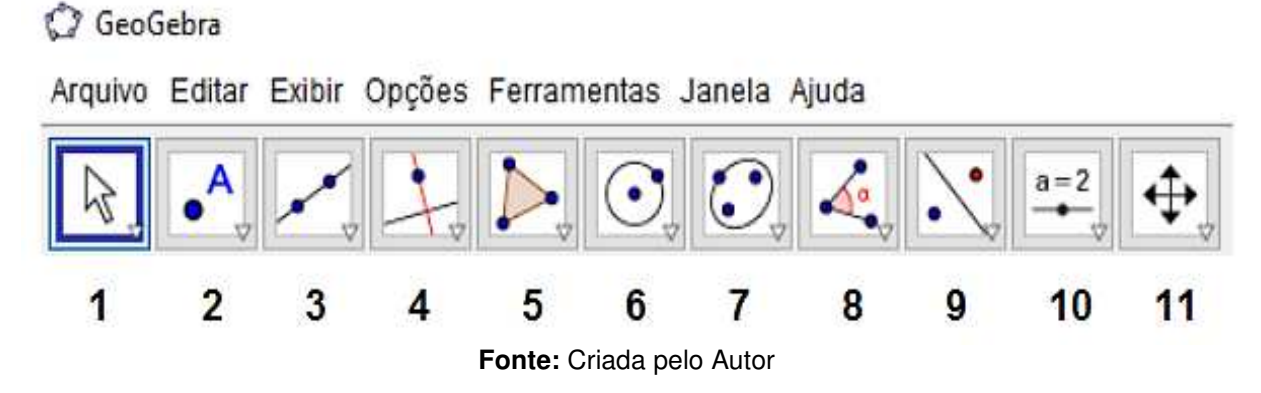

Enumeramos a caixa de ferramentas para citarmos cada ícone e sua respectiva funcionalidade. As ferramentas são as funções que utilizaremos para criar as nossas construções geométricas.

### **1. Mover**

Esta ferramenta permite que possamos mover objetos, a Janela de Visualização, etc. Sempre que quisermos mover um objeto devemos certificar que o mesmo esteja selecionado.

## **2. Ponto**

A ferramenta Ponto nos permite colocar um ponto na construção que desejamos. Podemos usá-la para colocar um ponto ligado a um objeto, por exemplo, uma circunferência ou um ponto independente de qualquer objeto. Para colocarmos um ponto de maneira que ele fique ligado a um objeto, seleciona a ferramenta Ponto e clique no objeto ao qual deseja ligar. Assim como podemos fazer a intersecção de dois objetos, bem como identificar o centro ou o ponto médio.

## **3. Reta**

Com a ferramenta Reta, criamos uma reta que passe por dois pontos já definidos ou criados no momento em que se cria a reta. Podemos também criar segmentos de reta, segmento com comprimento fixo, semirreta e caminho poligonal.

# **4. Reta Perpendicular**

Para construirmos uma reta perpendicular devemos escolher um segmento, reta, semirreta ou curva ao qual essa Reta seja perpendicular. Logo após, escolhemos um ponto pelo qual essa reta passará, esse ponto pode ser um ponto ligado a um objeto ou um ponto independente. Também podemos construir reta paralela, reta tangente, mediatriz, bissetriz e reta polar ou diametral.

### **5. Polígono**

Esse permite criar um polígono. Para isso, selecionamos e clicamos onde os vértices do polígono estarão. Os pontos podem já existir ou serem criados. A medida que se cria o polígono, criamos os pontos que correspondem aos vértices, os segmentos que correspondem aos lados do polígono e o próprio polígono, que representa a área interna ao polígono. Outros polígonos como regulares ou rígidos podem ser criados com essa ferramenta, bem como atribuir cores aos mesmos.

#### **6. Círculo dados Centro e Um de seus Pontos**

A construção de um círculo ou circunferência pode ser dada a partir do centro e um dos seus pontos com o uso dessa ferramenta. Os pontos já podem existir ou ainda podemos cria-los no momento da criação da circunferência. Selecionamos, primeiramente, o centro, logo após, o ponto pertencente ao círculo. Essa ferramenta acompanha outras funções de construção, tais como, círculo dados centro e raio e compasso.

#### **7. Círculo definido por Três Pontos**

Nessa ferramenta podemos destacar três pontos (vértices) quaisquer e ter a possibilidade se os mesmos pertencem ou não a mesma circunferência. Ela também nos possibilita em criar um semicírculo definido por dois pontos.

### **8. Ângulo**

Essa ferramenta serve para identificar o ângulo entre dois segmentos, duas retas ou ainda para mostrar os ângulos de um polígono qualquer. Ela nos oferece também a propriedade de ângulo com amplitude fixa, quando já temos definido o ângulo em questão. Assim como nos permite criar distância ou comprimento e também área de figuras planas.

#### **9. Reflexão com relação a uma reta**

Essa ferramenta desenha um objeto refletido em relação a uma reta. Quando clicamos no objeto a ser refletido, com o botão esquerdo do mouse e, a após, clicamos na reta através da qual ocorrerá a reflexão. Ela nos permite também fazer reflexão com relação a um ponto.

### **10. Controle Deslizante**

Com essa ferramenta podemos inserir uma variável para tornar dinâmica a construção desejada, variando o número de lados de um polígono, variando o tamanho de um segmento ou variando o ângulo entre dois segmentos. Ela também nos permite exibir ou esconder objetos.

#### **11. Deslocar Eixos**

 Essa ferramenta nos permite arrastar a área de trabalho ou os eixos. Também nos possibilita em ampliar ou reduzir objetos, exibir ou esconder rótulo, copiar estilo visual e apagar objetos.

Demos destaque a essas ferramentas ao uso da Geometria, mas sabemos que outras ferramentas do GeoGebra servem como auxílio e complementação de uma construção geométrica. São recursos do GeoGebra que possibilitam os alunos desenvolverem atividades que permitem a investigação, criação e por fim o entendimento do assunto. Dessa forma, o aluno desenvolve a construção do conhecimento, tanto teórico quanto prático, à medida em que o mesmo busca interagir com esse software, dinamizando os conteúdos nas aulas de Matemática e Física.

> O termo dinâmico refere-se às ideias de movimento e às mudanças que permitem que os alunos visualizem as construções realizadas, facilitando a compreensão do comportamento geométrico dos elementos envolvidos nesse processo (SCHATTSCHNEIDER e KING, 1997, p. 18).

Através do uso desse software dinâmico iremos mostrar, no decorrer desse trabalho, uma forma diferenciada da aplicação geométrica dos estudos científicos realizados por Johannes Kepler, dando um novo olhar no ensino da Geometria aos alunos de ensino médio.

# **3. UM POUCO DA HISTÓRIA DA GEOMETRIA**

#### **3.1. Oriente Antigo**

Antes de falarmos da Geometria de Johannes Kepler é importante destacarmos um breve histórico da Geometria e os principais matemáticos que ele se baseou nos seus estudos, e que através de toda a construção e concatenação das ideias desses grandes matemáticos da história, temos hoje a difusão de outras áreas afins do conhecimento, pelas grandes descobertas de axiomas e teoremas da Matemática que hoje, estudamos de uma forma mais simplificada, em relação aos nossos ancestrais.

A palavra Geometria vem do grego Geometrein, onde Geo significa terra e metron quer dizer para medir. Os primeiros relatos da existência da Geometria se tem como a ciência para medir terra, onde o homem teve a necessidade de construir casa, fazer plantações incialmente para o seu próprio consumo, delimitar terrenos, comparar e mensurar objetos da natureza.

Por volta de 3.000 a.C, no Oriente Antigo o povo representado por comunidades agrícolas, que ali vivia encontrou a necessidade de povoar regiões nas proximidades do rio Nilo, na África, bem como nos rios Tigre e Eufrates, no Oriente Médio, e no rio Amarelo localizado na China, com o intuito de desenvolver suas atividades agrícolas e construções civis, já que essas regiões, proporcionavam boas condições no desenvolvimento de suas plantações. Mas ao encontrar dificuldades no período de enchente dos rios, houve a necessidades de desenvolver um sistema voltado para o armazenamento de alimentos e na criação de técnicas de agrimensura para a construção de canais e reservatórios e por fim, para dividir a terra evitando que a enchente periódica prejudicasse suas plantações e rebanhos nos quais se cultivam naquela época.

> A ênfase inicial da matemática ocorreu na aritmética e na mensuração prática. Uma arte especial começou a tomar corpo para o cultivo, aplicação e ensino dessa ciência prática. Nesse contexto, todavia, desenvolvem-se tendências no sentido da abstração e, até certo ponto, passou-se então a estudar a ciência por si mesma. Foi dessa maneira que a álgebra evolveu ao fim da aritmética e a geometria teórica originou-se da mensuração. (EVES, 2011, p.57).

## **3.2. Babilônia**

Na Babilônia, por volta de 2000 a. C, houve um considerável desenvolvimento da Matemática, onde os babilônios dispunham de tábulas de argila cozida para registrar seus conhecimentos, através de uma escrita cuneiforme, na forma de ordenar os problemas geométricos práticos em conjuntos, de tal maneira que podiam ser resolvidos pelo mesmo procedimento. Através dessa prática de pensamento, chegou-se a noção da lei ou regra geométrica, tanto para problemas de geometria plana, quanto para problemas de geometria espacial.

Segundo EVES (1997), a geometria babilônica se relaciona intimamente com a mensuração prática. De numerosos exemplos concretos infere-se que os babilónios do período 2000 a.C. a 1600 a.C. deviam estar familiarizados com as regras gerais da área do retângulo, da área do triângulo retângulo e do triângulo isósceles (e talvez da área de um triângulo genérico), da área de um trapézio retângulo, do volume de um paralelepípedo reto-retângulo e, mais geralmente, do volume de um prisma reto de base trapezoidal.

O problema do cálculo da diagonal do quadrado para se determinar um número não exato, é um entre os 400 registros matemáticos encontrados, onde os babilônios já trabalhavam geometria plana, assim mostrado na figura 3.1.

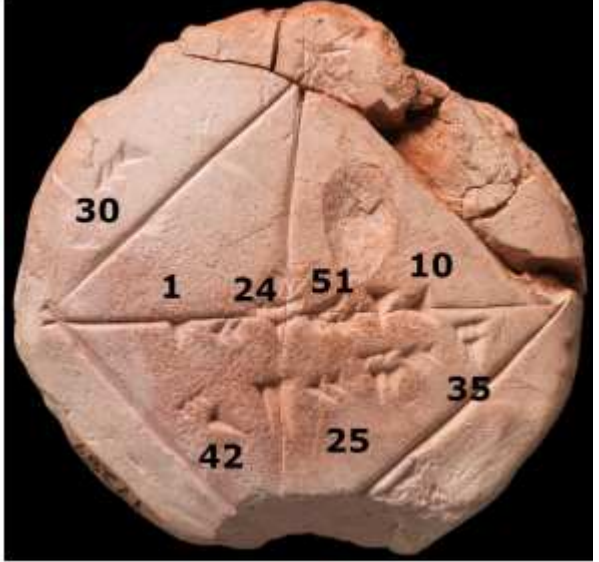

**Figura 3.1:** Diagonal do Quadrado

**Fonte:** Project lovelace - Babylonian square roots

Com os números destacados na figura 3.1, seguindo o sistema de numeração decimal babilônico, a fim de se obter uma parte inteira e outra fracionária de um

número que hoje conhecemos como irracional, como é o caso da diagonal desse quadrado de lado unitário, cujo resultado é a raiz quadrada de dois  $(\sqrt{2})$ .

A geometria que se trabalhava na Babilônia se relacionava com a mensuração prática. Os estudiosos deviam se identificar com as regras gerais de cálculo da área do triângulo retângulo e do triângulo isósceles, área do retângulo, de um trapézio retângulo e do volume de um paralelepípedo reto-retângulo e, mais geralmente, do volume de um prisma reto de base trapezoidal. Assim como tinham um método para calcular o perímetro da circunferência que equivale, hoje em dia, a nossa notação ao aproximar  $\pi$  pelo número misto 3 1/8. Conheciam o volume de um tronco de cone e o de um tronco de pirâmide quadrangular regular.

> A "geometria" dos babilônios e egípcios era essencialmente uma geometria métrica, isto é, preocupada em calcular comprimentos, áreas e volumes, para o que utilizavam algumas propriedades geométricas de figuras planas e de sólidos geométricos, sem que saibamos como chegaram a estes resultados. (ROQUE & PITOMBEIRA, 2012, p. 37)

#### **3.3. Grécia Antiga**

Dentre vários filósofos e matemáticos gregos, devemos destacar alguns nomes que marcaram a geometria grega e serviram como base na matemática desenvolvida por Kepler. São eles: Tales, Pitágoras, Platão e Apolônio.

#### **3.3.1. Tales**

Nasceu na antiga colônia grega Mileto, atual Turquia, entre 624 a 558 a.C. Era considerado um dos sete sábios da Grécia, onde tinha como área de estudo a Filosofia, a Matemática e a Astronomia. Para ele, a água era o principal elemento da natureza e a essência de todas as coisas. Essa era a ideia da Filosofia Unitarista, onde Tales afirmava que água era o elemento que deu origem a todas as coisas e o elemento sobre o qual a Terra está colocada, através da umidade que se encontra em qualquer lugar no nosso planeta, bem como sua importância vital para a infinidade de seres existentes na Terra.

As contribuições de Tales de Mileto foram, na sua maioria, voltadas para a geometria demonstrativa, sendo elas:

• A demonstração de que os ângulos da base de dois triângulos isósceles são iguais;

- A demonstração do seguinte teorema que afirma: se dois triângulos têm dois ângulos e um lado respectivamente iguais, então são iguais;
- A demonstração de que todo diâmetro divide um círculo em duas partes equivalentes;
- Tales chamou a atenção de seus conterrâneos para o fato de que se duas retas se interceptam, então os ângulos opostos pelo vértice são iguais;
- A demonstração de que ao unir-se qualquer ponto de uma circunferência aos extremos de um diâmetro AB obtém-se um triângulo retângulo em C. Provavelmente, para demonstrar este teorema, Tales usou também o fato de que a soma dos ângulos de um triângulo é igual a dois retos.

Acredita-se que quando Tales foi convidado para medir a altura da pirâmide Quéops, no Egito, surgiu a ideia do seu famoso teorema. O Teorema de Tales enuncia que, "se um feixe de retas paralelas é interceptado por duas retas transversais então os segmentos determinados pelas paralelas sobre as transversais são proporcionais". Com esse teorema desenvolvemos situações - problema como proporcionalidade, paralelismo, semelhança de triângulos na geometria plana, no tratamento das secções de um sólido por um plano paralelo à base na geometria espacial, dentre outras aplicabilidades na matemática.

O historiador Plutarco do século I d.C. relata a respeito da medição da altura da pirâmide feita por Tales, dizendo: "...limitando-te a colocar o bastão no limite da sombra lançada pela pirâmide, gerando o raio de sol tangente aos dois triângulos, demonstraste que a relação entre a primeira sombra e a segunda era a mesma que entre a pirâmide e o bastão". A seguinte situação é ilustrada na figura 3.2:

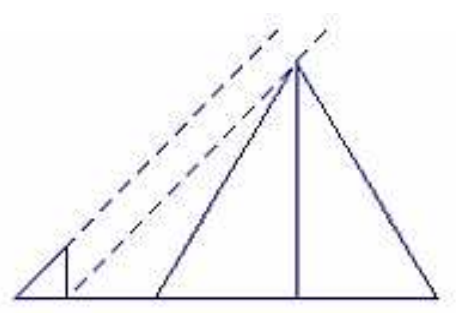

**Figura 3.2:** Bastão e a Pirâmide

**Fonte:** Revista Eletrônica de Educação Matemática (2007)

Tales pode ter sido o criador da geometria demonstrativa. Por isto, ele é saudado como o primeiro matemático a dar uma contribuição à organização da geometria. A exemplo, temos o fato de que um ângulo inscrito num semicírculo é um ângulo reto.

> No entanto, a tradição vai mais longe e lhe atribui uma espécie de demonstração do teorema. Por isso Tales foi frequentemente saudado como o primeiro matemático verdadeiro – originador da organização dedutiva da geometria. Esse fato, ou lenda, foi ornamentado acrescentado - se a esse teorema quatro outros seguintes, que se dizia, provados por Tales. (BOYER, 1996, p. 34).

Na figura 3.3 temos dois planos distintos  $\alpha$  e  $\beta$ , onde cada um tem como representação um quadrado, onde o quadrado plano  $\alpha$  contém os pontos M, N, O e o quadrado do plano  $\beta$  contém os pontos M´, N´, O´ .

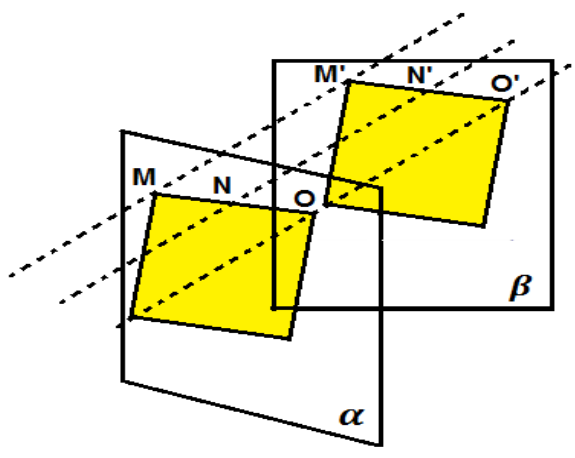

**Figura 3.3:** Quadrados em Planos Distintos

**Fonte:** Criada pelo Autor

O Teorema de Tales pode ser determinado pela seguinte lei de correspondência: "feixes de retas paralelas cortadas ou intersectadas por segmentos transversais formam segmentos de retas proporcionalmente correspondentes". Nessas condições, é mantida a conservação das razões dos segmentos, da seguinte forma:

 $\frac{MO}{MN} = \frac{M'O'}{M'N'}$ (Equação 3.1)

Assim, podemos afirmar que o Teorema de Tales apresenta inúmeras formas de aplicação, nas mais variadas situações, envolvendo cálculos de distâncias inacessíveis e até mesmo aplicabilidade em questões relacionadas à Astronomia.

#### **3.3.2. Pitágoras**

Pitágoras viveu entre 582 e 497 a.C., na ilha grega de Samos, e ainda na sua adolescência foi para Mileto para estudar com Tales. Ele estudou geometria, aritmética, filosofia, teologia e astronomia. Com a idade em torno de 50 anos, Pitágoras inaugura a escola pitagórica em Samos, mas logo foi expulso da Grécia, por ordem do ditador Polícrates e vai para o sul da Itália, na cidade de Crotona, onde funda sua escola para se dedicar à Matemática.

Na viagem de Pitágoras ao Egito, o seu encantamento pelas pirâmides o fez desenvolver um método geométrico de calcular o lado de um triângulo retângulo conhecendo os outros dois: o famoso Teorema de Pitágoras.

A figura 3.4 refere-se ao método de obtenção de um triangulo retângulo, pelos egípcios, através de cordas compostas por nós, mantendo um valor padrão de medida; geralmente era o côvado (medida da ponta do dedo médio até o cotovelo).

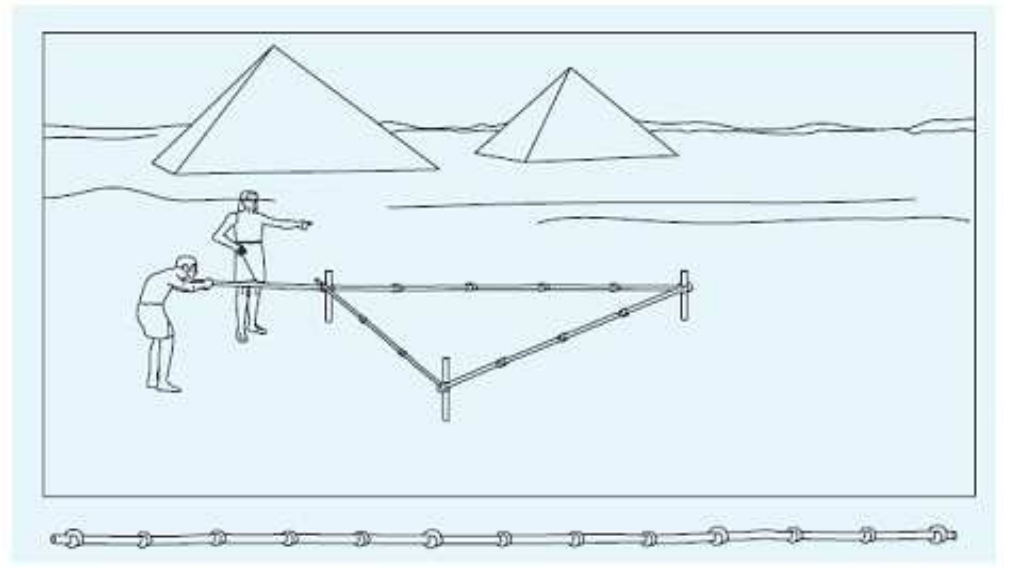

**Figura 3.4:** Arquitetos do Egito Antigo construindo ângulos retos através de cordas com nós.

**Fonte:** Jornal do Telecurso do 1º Grau (1989)

O Teorema afirma que: o quadrado da hipotenusa equivale à soma dos quadrados dos catetos de um triângulo retângulo. A palavra hipotenusa vem do grego que significa "fortemente esticada", fazendo referência à corda, e a palavra cateto vem do grego que quer dizer " que cai perpendicular".

Pitágoras, provavelmente obteve conhecimentos geométricos com agrimensores egípcios, que já usavam o triângulo de lados 3, 4 e 5. Ver figura 3.5:

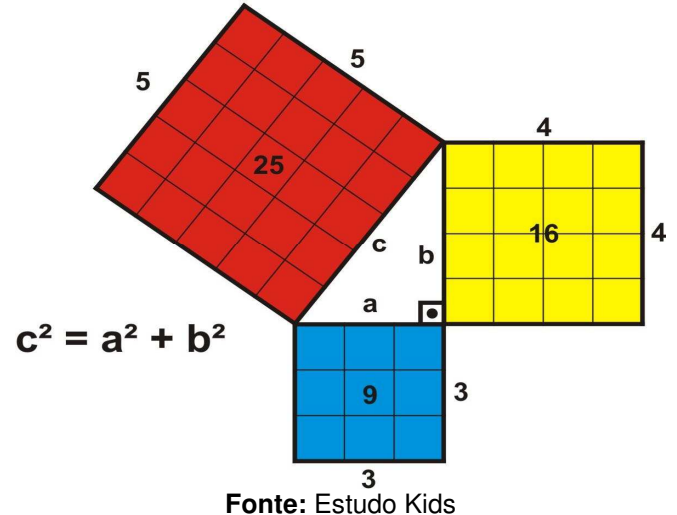

**Figura 3.5:** Triângulo retângulo formado por quadrados de lados 3, 4 e 5.

Há indícios de que por volta de 1600 a.C os babilônios conheciam o Teorema de Pitágoras. O fragmento Pipliton 322, que está na Universidade de Columbia, é uma prova de que os babilônios já faziam cálculos utilizando o triângulo retângulo.

> Isto mostra que os babilônios tinham conhecimento da relação entre os lados de um triângulo retângulo. Não há nenhuma demonstração, pois isto ainda estava longe de ser uma preocupação dos matemáticos da época. Eles conheciam receitas que davam certos e, com elas, inúmeros problemas. (LIMA, 2006, p.63).

Portanto, os babilônios não sabiam demonstrar esse teorema, valendo assim a demonstração creditada a Pitágoras ou a algum de seus discípulos contemporâneo, mas que de qualquer forma, a honra era dada ao seu mestre.

### **3.3.3. Platão**

Por volta do século VII a.C, que a geometria se estabelece como ciência dedutiva; modalidade esta que requer o uso do raciocínio lógico, através da dedução para se chegar numa conclusão exata a respeito de determinadas proposições. A geometria grega é caracterizada pela geometria da régua e do compasso, onde os gregos herdam a matemática egípcia, no que diz respeito ao método empírico e indutivo, adotando teoremas, leis e axiomas para o conhecimento da Geometria.

Dessa maneira, os gregos foram em busca dessas alternativas para tentar resolver os problemas clássicos, não só com instrumentos, mas também dispondo de métodos que os auxiliassem nas construções geométricas.

A respeito do que foi exposto, o matemático van der Waerden afirma que:

A ideia por vezes expressa de que os gregos permitiam somente construções com régua e compasso é inadmissível. Ela é negada pelas numerosas construções que nos chegaram para a duplicação do cubo e a trissecção do ângulo. No entanto, é verdade de que tais construções eram consideradas mais elementares, e Pappus afirma que sempre que uma construção for possível com régua e compasso métodos mais avançados não deveriam ser usados. (Van der Waerden, 1975, p. 263).

A geometria dos gregos era fortemente marcada por caracteres estéticos e filosóficos, visando a perfeição a tudo que estivesse ligado ao círculo. Quando um objeto não tinha a forma circular, eram comparados às partes do corpo humano. Daí surgiram algumas palavras como isósceles, que em grego significa "pernas iguais"; assim como polígonos, que em grego significa "vários joelhos".

Platão, discípulo de Sócrates e mestre de Aristóteles, viveu no século III a.C., onde em Atenas fundou sua escola filosófica "Academia", na qual reunia seus discípulos para se dedicar no estudo da Teologia, Filosofia, Astronomia, Ginástica e Geometria. Uma das suas famosas teorias é o dualismo platônico, que fala sobre a existência de dois mundos: o mundo inteligível, representado pela identificação do objeto através do conhecimento racional inato, fora do tempo e do espaço; e o mundo sensível, que permite identificar o objeto através da percepção sensorial.

Uma das ideias que ficaram marcadas no estudo da Geometria Sagrada, que fala sobre a teoria das formas perfeitas, foi a criação dos cinco sólidos (poliedros) platônicos, que são eles: tetraedro, cubo, octaedro, dodecaedro e icosaedro. Para Platão, esses poliedros convexos são formas conceituais preexistentes na estrutura do Universo. São sólidos formados por figuras planas regulares e o mesmo número de arestas encontra-se em todos os vértices. E não há como desenvolver um sexto sólido geométrico perfeito, pois a estrutura do Universo comporta apenas essas cinco formas perfeitas.

Platão apresentou suas ideias sobre os sólidos geométricos em um diálogo denominado Timeu, que segundo relatos, se tratava de um pitagórico, servindo de principal interlocutor, no qual enunciava as ideias pitagóricas que ainda eram chamadas de "corpos cósmicos" ou "corpos platônicos" devido à forma que Platão usou nesse diálogo para explicar os fenômenos científicos. Podemos destacar Timeu como o diálogo que denota a mais antiga evidência dos elementos naturais aos sólidos regulares.

Essa análise pode ser encontrada com mais detalhes em Eves (2004, p.114), o qual relata que:

> Johann Kepler (1571-1630), mestre da astronomia, matemático e numerologista, deu uma explicação engenhosa para as associações do Timeu. Intuitivamente ele assumiu que, desses sólidos, o tetraedro abarca o menor volume para a sua superfície, ao passo que, o icosaedro, o maior. Agora, essas relações volume – superfície são qualidades de secura e umidade, respectivamente, e como fogo é o mais seco dos quatro "elementos" e a água o mais úmido, o tetraedro deve representar o fogo e o icosaedro a água. Associa-se o cubo com a terra porque o cubo, assentando quadradamente sobre uma de suas faces, tenha maior estabilidade. O octaedro, segundo frouxamente por dois de seus vértices opostos, entre o indicador e o polegar, facilmente rodopia, tendo a estabilidade do ar. Finalmente, associa-se o dodecaedro com o Universo porque o dodecaedro tem doze faces e o zodíaco tem doze seções.

De acordo com a figura 3.6, temos os sólidos regulares de Platão.

**Figura 8:** Poliedros de Platão

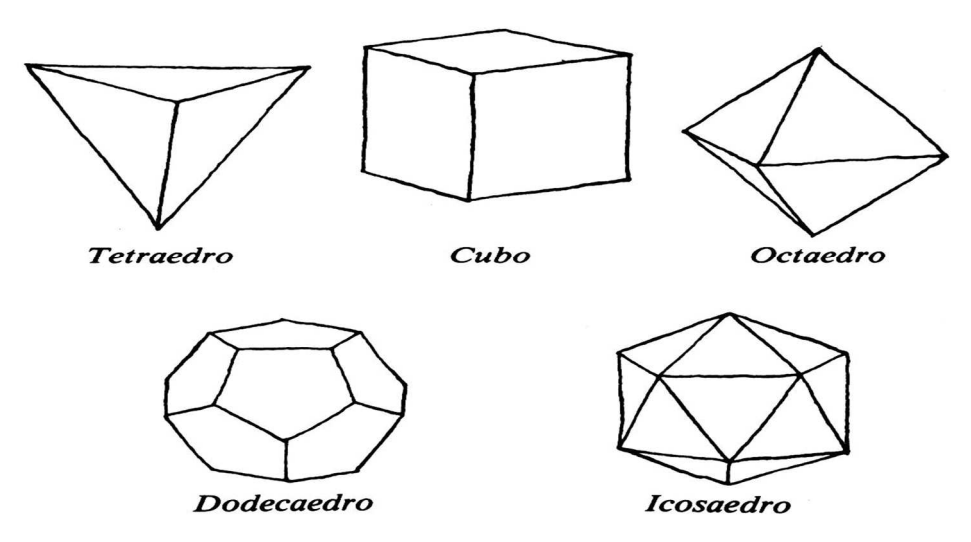

**Fonte**: Astronomia On-line

A filosofia de Platão faz a relação desses sólidos geométricos com a construção do Universo, associando, assim, o tetraedro ao fogo, o cubo a terra, o octaedro ao ar, o icosaedro à água e o dodecaedro ao Cosmo; acreditando que a partir daí, é que se deu a combinação desses elementos com a formação do Universo.

> No trabalho de Platão, Timeu misticamente associa os quatro sólidos mais fáceis de construir — o tetraedro, o octaedro, o icosaedro e o cubo — com os quatro "elementos" primordiais empedoclianos de todos os corpos materiais — fogo, ar, água e terra. Contornava-se a dificuldade embaraçosa em explicar o quinto sólido, o dodecaedro, associando-o ao Universo que nos cerca. (EVES, 2011, p.114).

Dessa forma, Platão nos deixa a entender que sua crença estava embasada na ideia de que Deus criou a Terra a partir de quatro elementos básicos: a terra, o fogo, o ar e a água e relacionou-os à quatro objetos geométricos.

## **3.3.4. Apolônio**

Nascido em Perga, Ásia Menor, viveu entre 262 e 190 a.C. Apolônio se dedicou na Astronomia e na Matemática, sendo ele conhecido como o "Pai das Cônicas" por ser o primeiro matemático a sistematizar seu estudo, através da obra "As Cônicas", composta por oito volumes. Nessa obra Apolônio demonstra uma infinidade de teoremas geométricos, recorrendo apenas dos métodos utilizados por Euclides, mas buscou aperfeiçoá-los, tendo conhecimento de que boa parte das obras de Euclides foi perdida com o tempo. Segundo Boyer,

> Assim como Os elementos de Euclides substituíram textos elementares anteriores, assim em um nível mais avançado o tratado sobre Cônicas de Apolônio derrotou todos os rivais no campo das seções cônicas, inclusive as cônicas de Euclides, e na antiguidade nenhuma tentativa parece ter sido feita para aperfeiçoá-lo. Se a sobrevivência é uma medida de qualidade, os elementos de Euclides e As cônicas de Apolônio foram claramente as melhores obras em seus campos. (BOYER, 1996, p.107)

O desejo dos geômetras gregos em estudar as cônicas vem desde a antiguidade, onde os estudiosos tentaram encontrar solução para os três famosos problemas clássicos. São eles: a trissecção do ângulo (problema de dividir um ângulo arbitrário em três partes iguais), a quadratura do círculo (problema de construir um quadrado com área igual à de um círculo dado) e duplicação do cubo (problema de construir o lado de um cubo cujo volume é o dobro do de um cubo dado). Segundo Eves,

> A importância desses problemas reside no fato de que eles não podem ser resolvidos, a não ser aproximadamente, com régua e compasso, embora esses instrumentos sirvam para a resolução de muitos outros problemas de construção. A busca ingente de soluções para esses problemas influenciou profundamente a geometria grega e levou a muitas descobertas frutíferas, como as seções cônicas, muitas curvas cúbicas e quárticas e várias transcendentes. (EVES, 2011, p. 134)

As cônicas são figuras planas geométricas formadas a partir da intersecção da superfície de um cone duplo, não necessariamente reto, com um plano não necessariamente perpendicular à geratriz da superfície cônica, e estão representadas na figura 3.7. Elas podem ser obtidas nessa intersecção, de acordo com a inclinação de plano com o cone duplo, formando as secções cônicas, sendo elas: parábola, elipse, e hipérbole.

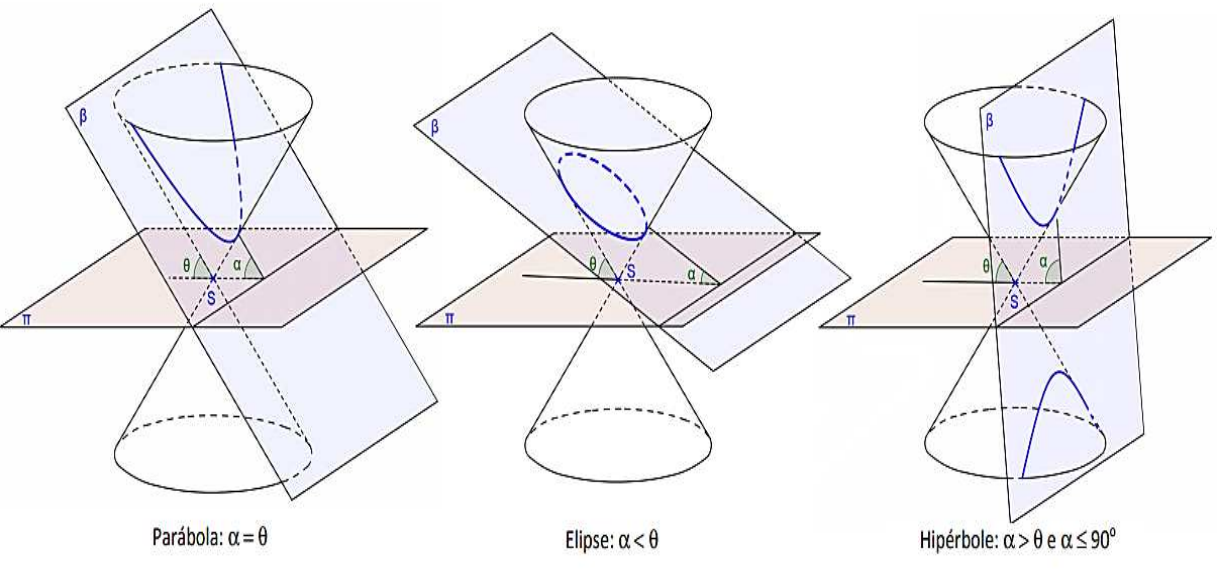

**Figura 3.7:** As Cônicas conforme o ângulo do plano secante

**Fonte:** Adaptado de SIQUEIRA; COSTA, 2012.

Segundo o Teorema de Apolônio, a seção feita num cone por um plano qualquer é uma elipse, uma parábola ou uma hipérbole, segundo o plano secante faz com o eixo do cone um ângulo superior, igual ou inferior ao semiângulo no vértice do cone.

Os termos parábola, elipse e hipérbole foram utilizados pela primeira vez por Apolônio, pois os pitagóricos designavam essas curvas da seguinte forma:

- $\checkmark$  Elipse: era utilizado a um retângulo de área dada quando a ele era aplicado um segmento e lhe faltava um quadrado;
- $\checkmark$  Hipérbole: era usado quando a área do retângulo excedia o segmento;
- $\checkmark$  Parábola: era usado quando não havia excesso nem falta.

O estudo de Apolônio, sobre as cônicas, tem grande influência em outras áreas de conhecimento, tais como: a óptica geométrica, quando nos referimos aos espelhos e lentes esféricas, proporcionando redução ou aumento de imagens e correção de defeitos visuais; na telecomunicação através dos formatos das antenas parabólicas que auxiliam na recepção de sinais de ondas eletromagnéticas; na acústica proporcionando melhor sonoridade ao ambiente, como por exemplo, igrejas e teatros; em balística quando nos referimos ao lançamento de projéteis; e na astronomia quando nos referimos à trajetória de cometas ou de planetas que giram em torno do Sol, onde esse estudo foi generalizado por Kepler, dezoito séculos depois dos estudos das cônicas.

# **4. JOHANNES KEPLER E A GEOMETRIA**

#### **4.1. Kepler e seus primeiros passos na Astronomia**

Johannes Kepler nasceu em 1571, Weil der Stadt, Alemanha, vindo de uma família pobre, caracterizado por ser uma criança que apresentava problemas de saúde desde o seu nascimento prematuro, onde a varíola comprometeu parte da sua visão e movimentos nas mãos. Mas era uma criança dotada de conhecimento em matemática. Não tinha um bom relacionamento com os colegas, mas desde a infância buscou se dedicar no estudo da teologia e astronomia. Vale ressaltar que Kepler viveu em uma época que não havia uma distinção notória entre astronomia e astrologia.

Em 1577, Kepler, nos seus seis anos de idade, com o auxílio de sua mãe, Katharina Guldenmann, presenciou o Grande Cometa e três anos depois, observou um eclipse lunar, fatos esses que o motivaram a desenvolver seus trabalhos sobre a astronomia. Dos 13 aos 17 anos frequentou o seminário de teologia com o curso inferior Adelberg e superior Maulbronn Aos vinte anos de idade se formou na Faculdade de Artes na Universidade de Tuebingen.

Os primeiros trabalhos de Kepler vieram a partir do convite para ser professor de matemática e astronomia de Graz, capital da Estíria – Austríaca, entre 1594 e 1598. Pelas suas habilidades em matemática e astrologia, começou a elaborar calendários de previsões astrológicas, possibilitando prever alterações climáticas, tais como ondas de frio e possíveis invasões dos turcos. Ele acreditava que os astros próximos ao nosso planeta influenciavam nos fenômenos terrestres. Assim, seu prestígio pelo estudo astronômico aumentou sua popularidade. Em uma de suas frases famosas, Kepler afirma que "a astrologia seria a entrada para a astronomia".

Pelas obrigações imperiais em Estíria, atendeu as necessidades do exército austríaco para facilitar as estratégias bélicas e elaborou um horóscopo com figuras geométricas (triângulos e quadrados'), ângulos e signos para o General Albrecht von Wallenstein, que participou da Guerra dos Trinta Anos. Kepler fez uma previsão a ele, indicando que em fevereiro de 1634 seriam tempos difíceis. De fato, ocorrendo nesse período a morte do General. Segue o horóscopo na figura 4.1.
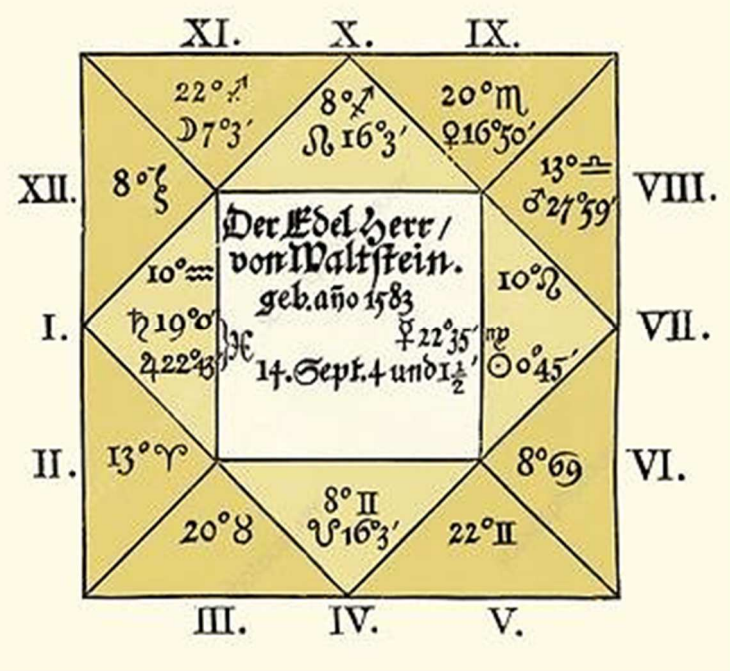

**Figura 4.1:** Horóscopo feito por Kepler em 1608 para General Wallenstein

**Fonte:** Flávia Polati, 2016

Em 1589, Kepler ganha uma bolsa de estudo para a Universidade de Tuebingen – Alemanha, onde foi aluno do professor de Matemática Michael Maestlin, buscando aprimorar seus estudos astronômicos, tendo conhecimento dos dois sistemas universais: o sistema ptolomaico (geocêntrico) e o sistema copernicano (heliocêntrico). Mas seu interesse maior estava voltado para as místicas do universo heliocêntrico. Em um dos trechos do livro "O Homem e o Universo", Koestler reforça a fala de Kepler mostrando o seu interesse pelo heliocentrismo de Nicolau Copérnico.

> "Em Tuebingen muitas vezes defendi as opiniões de Copérnico na disputa dos candidatos e compus uma cuidadosa disputa sobre o primeiro movimento, o qual consiste na rotação da Terra; acrescentei a esse o movimento da Terra em torno do Sol por motivos físicos ou, se preferir, por motivos metafísicos...Se há criaturas vivas na Lua (questão que gostei de especular à maneira de Pitágoras e de Plutarco numa disputa escrita em Tuebingen em 1593), é de supor que estejam adaptadas ao característico do seu país particular". (KOESTLER, 1989, p. 164).

O heliocentrismo copernicano entrava em contraposição à teoria oficial da Terra como centro imóvel do cosmo, de Cláudio Ptolomeu; teoria essa que a igreja defendeu por vários séculos. Apesar da sua fé, Kepler não achou que um universo heliocêntrico fosse uma heresia; pelo contrário, nesse modelo o Sol parecia ser uma metáfora de Deus, à volta de Quem tudo gira. E essa fascinação de Kepler pela Ciência e pela Matemática foi tão grande que o fez abandonar a função de ministro da igreja. Em 1594, nos seus 23 anos de idade foi convidado para lecionar Astronomia na Universidade de Graz, onde suas obras sobre a Astronomia vão dar início.

# **4.2. Mysterium Cosmographicum**

Em uma de suas aulas na Universidade de Graz, mais precisamente no dia 9 de julho de 1595, Kepler teve um pensamento iluminado e acreditava que a ideia era divina. Apesar, de ser um homem dedicado à teologia, ele também se dedicou ao sistema de Nicolau Copérnico e assim, deu origem ao Mysterium Cosmographicum (O Mistério Cosmográfico). Uma ideia que unia a fé, a ciência e a matemática no seu primeiro grande trabalho sobre astronomia, em defesa da teoria heliocêntrica.

 As primeiras ideias estavam associadas ao modo de observação do universo, em uma visão bidimensional, ao inscrever figuras geométricas planas, representando os planetas do nosso sistema solar, conhecidos até sua época. A associação das figuras planas envolvia determinadas inscrições de polígonos regulares em círculos, começando pelo triângulo equilátero. E assim Johannes Kepler desenhou no quadro da sala de aula, uma imagem semelhante com a ilustração representada pela figura 4.2.

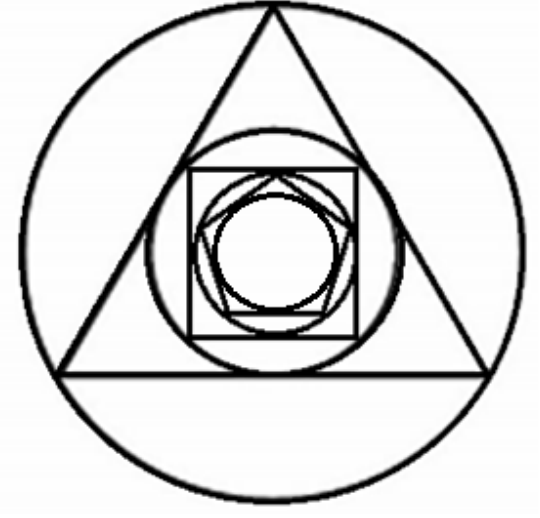

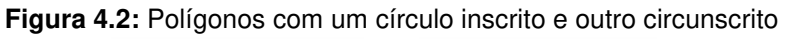

**Fonte:** Criada pelo Autor

Assim como os matemáticos gregos, Kepler também demonstrava admiração pela geometria e buscava uma relação geométrica que pudesse se interligar com a posição dos planetas no cosmo. Aceitou, primeiramente a ideia de que as órbitas dos planetas eram circulares, e em cada circunferência inscreveu os polígonos regulares, para assim relacionar matematicamente a distância de um planeta ao Sol.

Johannes Kepler percebeu que essa ideia seria frustrada, pois ao encaixar polígonos regulares em um plano bidimensional, teria infinitas maneiras de representar os planetas por polígonos, sendo que o nosso sistema era conhecido apenas por seis planetas: Mercúrio, Vênus, Terra, Marte, Júpiter e Saturno.

Koestler relata a seguinte indagação de Kepler a respeito do exposto:

"Olhando para os dois círculos, Kepler, repentinamente, percebeu que as suas razões eram as mesmas que as das órbitas de Saturno e Júpiter. O resto da inspiração foi um relâmpago. Saturno e Júpiter são os "primeiros" (isto é, os dois planetas mais externos), e "o triângulo é a primeira figura da geometria. Tentei imediatamente inscrever no intervalo seguinte, entre Júpiter e Marte, um quadrado, entre Marte e a Terra, um pentágono, entre a Terra e Vênus, um hexágono (...)".Não deu certo(...) "É preciso procurar formas tridimensionais (...) (KOESTLER, 1989, p. 169).

As relações dos raios, algebricamente, não demonstravam a harmonia que Kepler buscava. Se tomarmos, por exemplo, o triângulo equilátero com lado unitário, teremos as seguintes relações dos raios das circunferências circunscritas:

- $\checkmark$  Circunscrição ao triângulo:  $R_T = \frac{\sqrt{3}}{3}$  $\frac{13}{3}$ ;
- $\checkmark$  Circunscrição ao quadrado:  $R_Q = \frac{\sqrt{3}}{6}$  $\frac{15}{6}$ ;
- $\checkmark$  Circunscrição ao pentágono:  $R_P = \frac{3-\sqrt{3}}{6}$  $rac{-v_3}{6}$ .

Não fazendo sentido, experimentou relações entre as distâncias dos planetas ao Sol (2x, 3x, 4x ...), ainda com a visão bidimensional, mas percebeu que as órbitas de alguns planetas coincidiam.

A partir dessa frustração ideológica, Kepler teve a feliz coincidência em relacionar o universo a uma visão tridimensional. De acordo com os ensinamentos geométricos deixados por Platão, procurou associar os planetas aos cinco sólidos platônicos, (tetraedro, cubo, octaedro, dodecaedro e icosaedro, com 4, 6, 8, 12 e 20 faces iguais, respectivamente), buscando uma lei geométrica universal que descrevesse o conjunto de suas órbitas.

Na figura 4.3 temos a inscrição dos cinco sólidos platônicos e na tabela 4.1, indicando a relação do raio da esfera em relação à aresta  $d$  de cada poliedro.

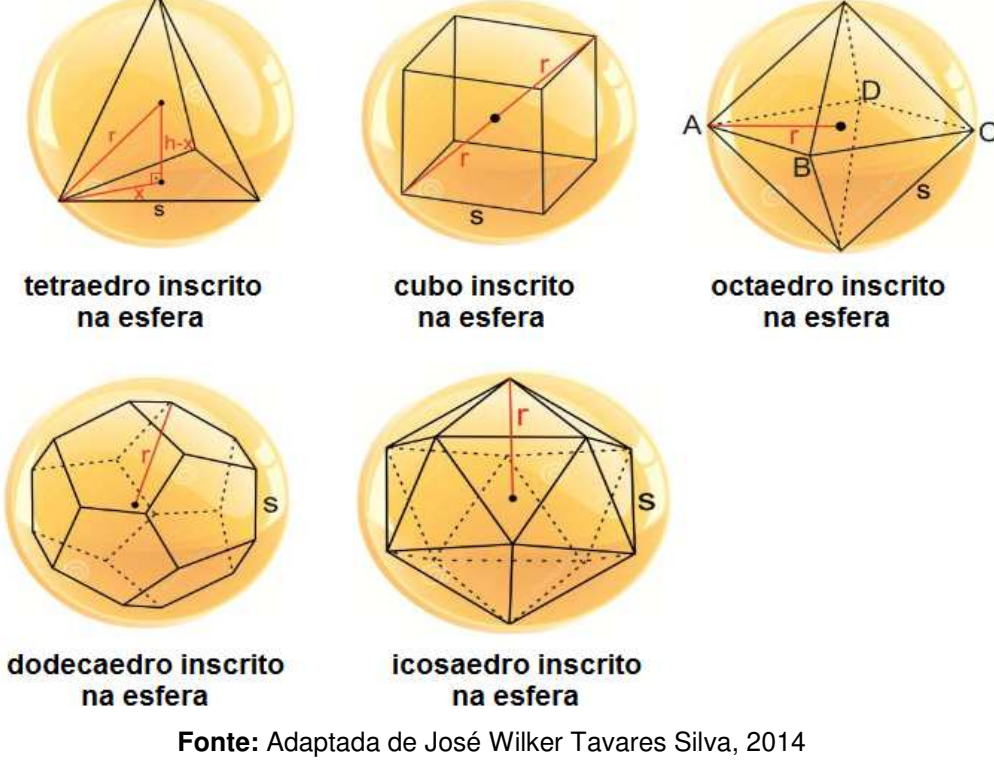

**Figura 4.3:** Os cinco Poliedros de Platão inscritos em Esferas.

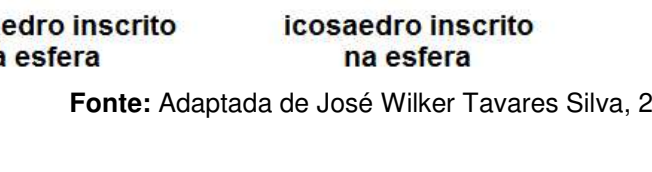

| Poliedro                 | Raio da esfera circunscrita       |  |  |
|--------------------------|-----------------------------------|--|--|
| Tetraedro                |                                   |  |  |
| Cubo ou Hexaedro regular |                                   |  |  |
| Octaedro                 |                                   |  |  |
| Dodecaedro               | $\frac{\sqrt{3}}{4}(1+\sqrt{5})d$ |  |  |
| Icosaedro                | $\bigl/ (10 + 2 \sqrt{5}) d$      |  |  |

**Tabela 4.1:** Relação entre o Raio e a Aresta d do Poliedro.

**Fonte:** Adaptada de Wikipédia, 2019.

Não há uma relação harmônica entre os raios das esferas circunscritas nos poliedros, mas Kepler não deixou de acreditar que havia alguma relação matemática com a criação de Deus.

Nasce, então, o modelo do universo para Kepler apresentado na obra Mysterium Cosmographicum, com os Poliedros de Platão inscritos em esferas, representando as órbitas de cada planeta, conforme a representação da figura 4.4.

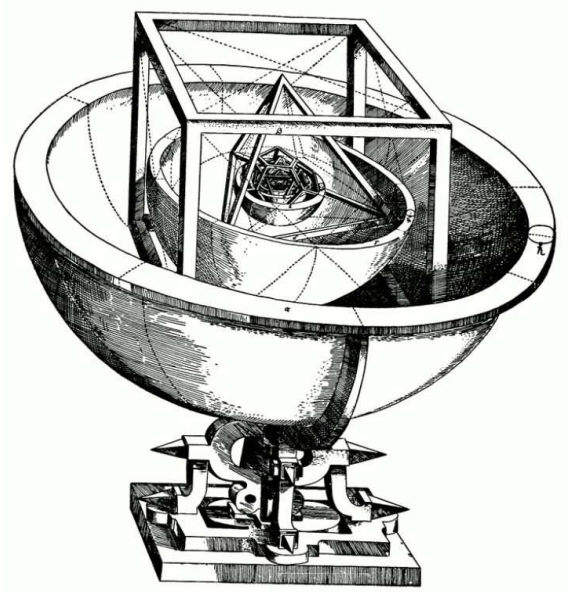

**Figura 4.4:** O modelo do universo para Kepler: Mysterium Cosmographicum

**Fonte:** Marcelo D' ambrosi de Melo, 2017.

A esfera mais externa significava a órbita de Saturno, a ela estava inscrito um cubo; ao cubo uma esfera da órbita de Júpiter na qual, por sua vez, foi inscrito um tetraedro; neste foi inserida a esfera de Marte; entre as esferas de Marte e da Terra representou o dodecaedro; entre as da Terra e Vênus, Kepler acrescentou o icosaedro; e por fim, entre as de Vênus e Mercúrio, o octaedro. A respeito disso, Koester, reforça um comentário significativo de Kepler:

> "É assombroso! Embora eu não tivesse ainda uma ideia clara da ordem em que deviam ser dispostos os sólidos perfeitos, logrei êxito (...) em dispô-los tão felizmente que, mais tarde, ao verificar tudo, nada tive que alterar. Não lamentei mais o tempo perdido; não me senti mais cansado; não fugi a nenhum cálculo, por mais difícil que fosse. Dia e noite passei-os em cálculos para verificar se a minha afirmação se condizia com as órbitas copernicanas, ou se o meu júbilo seria levado pelos ventos (...) Ao cabo de alguns dias tudo caiu no devido lugar. Vi um sólido simétrico depois do outro adaptar-se tão precisamente entre as órbitas adequadas, que se um camponês te perguntar a que espécie de gancho estão presos os céus, para não caírem, ser-te-á fácil responder-lhe, a Deus!" (KOESTLER, 1989, p. 171).

O desenvolvimento desse modelo encontra-se entre os capítulos III e VIII da obra, buscando obter a perfeita inscrição e circunscrição dos sólidos platônicos nas órbitas esféricas dos planetas, afim de que todos os vértices de cada sólido "tocassem" as esferas das órbitas. Kepler buscava a perfeita harmonia do Universo com os sólidos geométricos de poder Deus criar apenas um mundo perfeito, e visto existirem apenas cinco sólidos de Platão. Por mais que sua ideia não estava correta a respeito do Mysterium Cosmographicum, mas ele não desistiu de buscar relações geométricas que pudessem chegar ao que temos hoje na Astronomia.

#### **4.3. O Triângulo de Kepler**

Era notório o fascínio de Kepler pela geometria grega. Sabe-se que dentre as maiores descobertas na Matemática estão o Teorema de Pitágoras e o número áureo. Como sabemos o Teorema de Pitágoras se resume na relação entre a hipotenusa e os catetos de um triângulo retângulo. E o número áureo é um número irracional misterioso que representa a perfeição na natureza atribuído pela letra grega  $\varphi$ (*phi*) atribuída a inicial do nome de Fídias que foi escultor e arquiteto encarregado da construção do Parthenon, em Atenas, seu valor é dado por:  $\varphi = \frac{1+\sqrt{5}}{2}$  $\frac{1}{2}$ 1,618033989 …

Johannes Kepler em um de seus estudos de Geometria buscou associar essas duas descobertas áureas a um só enigma, denominando de Triângulo de Kepler. Ele atribuiu esse estudo a um triângulo retângulo especial, onde as medidas das áreas dos três quadrados formados pelos seus respectivos lados estão em progressão geométrica, conforme a proporção áurea.

Temos que  $\varphi > 1$ . Então, admitimos que para um triângulo retângulo, de cateto menor tenha medida unitária, o cateto de media maior tenha comprimento  $\sqrt{\varphi}$ , e a hipotenusa tenha comprimento  $\varphi$ . Assim temos o triângulo de Kepler, de acordo com a figura 4.5.

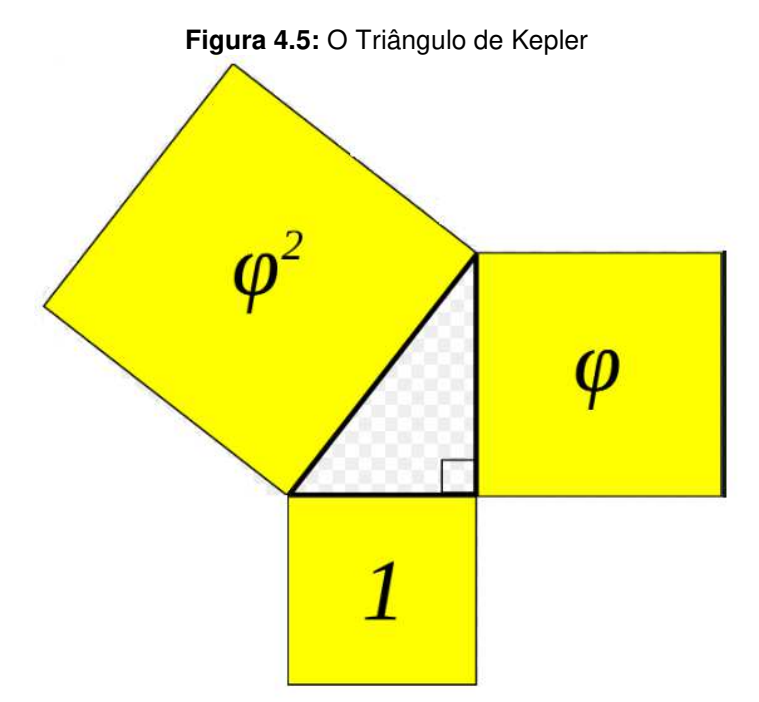

**Fonte:** Wikipédia, 2017.

De acordo com a figura, a medida da hipotenusa implica em um quadrado de área  $\varphi^2$ , a medida do cateto maior implica em um quadrado de área  $\varphi$ , assim como o cateto menor implica em um quadrado de área unitária.

Pelo Teorema de Pitágoras temos que: o quadrado do comprimento da hipotenusa é igual à soma dos quadrados dos comprimentos dos catetos. Isto é:  $\varphi^2 =$  $(\sqrt{\varphi})^2 + 1^2$ , ou seja:  $\varphi^2 = \varphi + 1$ .

Na forma de equação quadrática completa, como  $ax^2 + bx + c = 0$ , temos que:  $\varphi^2 - \varphi - 1 = 0$ . Onde  $a = 1$ .  $b = -1$ ,  $c = -1$ .

Utilizando a fórmula resolutiva da equação quadrática, temos:

$$
\varphi = \frac{-b \pm \sqrt{b^2 - 4 \cdot a \cdot c}}{2 \cdot a}
$$
  

$$
\varphi = \frac{-(-1) \pm \sqrt{1^2 - 4 \cdot 1 \cdot (-1)}}{2 \cdot 1}
$$
  

$$
\varphi = \frac{1 \pm \sqrt{1 + 4}}{2}
$$
  

$$
\varphi = \frac{1 \pm \sqrt{5}}{2}
$$

A única solução positiva dessa equação quadrática é a seguinte

$$
\varphi = \frac{1 + \sqrt{5}}{2} \approx 1,61803398875 \dots
$$

Notemos também que as áreas 1,  $\varphi$  e  $\varphi^2$  estão em  $\varphi^2$  em P.G: (1,  $\varphi$  ,  $\varphi^2$ ). A razão q é dada por:  $q = \varphi$  (proporção áurea).

Kepler também definiu que o perímetro do quadrado formado pelo cateto de maior medida do triângulo retângulo tem um valor aproximadamente igual ao perímetro da circunferência formada pela hipotenusa, representando o diâmetro dessa circunferência. Kepler notou que a margem de erro é equivalente a 0,1%.

Todo triângulo de Kepler apresenta uma relação única entre seus ângulos internos. Eles só podem ter ângulos internos, cujas medidas valem: 38º10'13", 51<sup>o</sup>49'47" e 90<sup>o</sup>, para os lados 1,  $\sqrt{\varphi} = 1,272$  e  $\varphi = 1,618$ , do triângulo retângulo, conforme ilustra a figura 4.6.

**Figura 4.6:** Ângulos Internos do Triângulo de Kepler

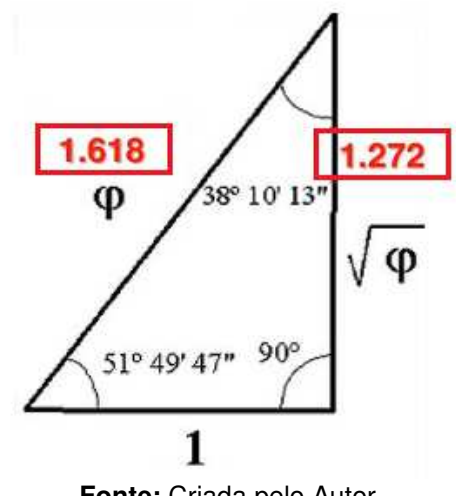

**Fonte:** Criada pelo Autor

Johannes Kepler entrou no rol dos gênios da humanidade a demonstrar a proporção áurea em seus trabalhos científicos, juntando-se a nomes como Leonardo Fibonacci e Leonardo Da Vinci.

#### **4.4. Kepler e a Óptica Geométrica**

O ano de 1600, para Kepler, ficou marcado por profundas dificuldades tanto político quanto religiosas. Ele e sua família eram pressionados constantemente a se converter ao catolicismo em Graz, sendo que eram protestantes. Sem apoio político para investir em seu estudo na astronomia, Kepler decide ir para Praga, capital da República Checa, com a necessidade se tornar assistente de um dos maiores astrônomos da época; Tycho Brahe.

O dinamarquês Brahe procurava mensurar o tamanho real dos astros e a existência de eclipses. Um dos eclipses que chamou atenção tanto de Brahe quanto de Kepler foi o eclipse solar de 30 de junho de 1600. A indagação era saber o porquê da diminuição do diâmetro da Lua nova em aproximadamente uma parte em cinco (1/5), quando comparada o seu tamanho em um eclipse lunar em fase de Lua cheia. Essa mensuração foi feita por Brahe, utilizando uma câmara escura de orifício.

STRAKE (1981) descreve tal indagação de Brahe:

A Lua não mantém o mesmo diâmetro visível que ela tem de outro modo, mas pela força da luz do Sol suas fronteiras são reduzidas, com alguma causa óptica produzindo esse resultado, assim, a quinta parte da Lua desaparece e não é apresentada ao olho (Brahe apud Straker, 1981, p. 282).

Mas Brahe não tinha conhecimento teórico de óptica geométrica para trabalhar com a câmara escura. Então kepler procurou reformular o estudo da óptica que se encontrava inadequado, até o final do século XVI. Essa reformulação partiu de uma análise apurada, baseada na geometria de Tales, no que diz respeito à semelhança de triângulos.

Além da geometria, Kepler precisou consultar opiniões de anatomistas de sua época, que pudessem auxiliá-lo no seu trabalho de óptica geométrica. Então, Felix Plater e Johannes Jessenius de Jessen colaboram com Kepler no estudo específico sobre o olho humano, dando-lhe orientações da fisiologia e anatomia dos olhos. Assim Kepler dá início a um conhecimento matemático sobre a visão jamais estudado até seu tempo.

Kepler tem a noção de que a luz ao incidir no cristalino (lente biconvexa), é refratada inversamente na direção da retina, onde se forma a imagem de um objeto. E que o ato de enxergarmos de forma direita, se dá pelas ligações dos nervos ópticos à coroide e não ao cristalino, que levam as informações por pulsos elétricos ao cérebro, que por esse ocorre a conversão da imagem direta.

A partir daí, Kepler faz analogias da visão humana com a câmara escura de orifício, tendo a concepção de que a imagem formada na parede da câmara se dá pela inversão e refração sofrida pela luz, ao passar pelo orifício. À medida que os raios de luz de um objeto luminoso atravessam o orifício da câmara, a imagem se inverte.

 Assim, o nosso globo ocular, através da pupila (orifício situado entre a córnea e o cristalino), permite a passagem dos raios luminosos, que chegam até a retina, onde a imagem do objeto luminoso se projeta de maneira invertida.

Sobre a câmara escura de orifício, segue então o desenho feito por Kepler na sua obra Paralipomena, de acordo com a figura 4.7.

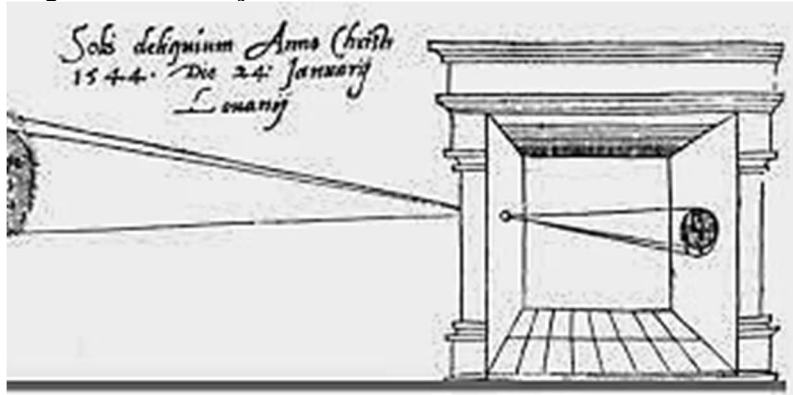

**Figura 4.7:** Ilustração do Funcionamento de uma Câmara Escura

**Fonte:** Claudemir Roque Tossato, 2007

Foi aí que Kepler no seu livro Paralipomena (1604) demonstrou, geometricamente, o comportamento da luz emitida por uma fonte luminosa, ao passar por uma abertura e ser projetada em uma parede, de forma invertida e refratada, pela combinação dos raios de luz, que formam regiões delimitadas, tanto pela abertura, quanto pela região luminosa. Ele mostrou que, quanto mais afastados a fonte luminosa e o orifício estiverem do fundo da câmara, mais a imagem formada se assemelhará à forma circular da fonte de luz. Segue o esquema da câmara escura de orifício representado na figura 4.8.

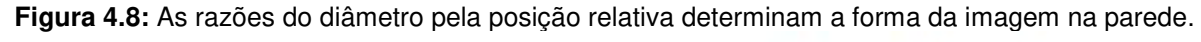

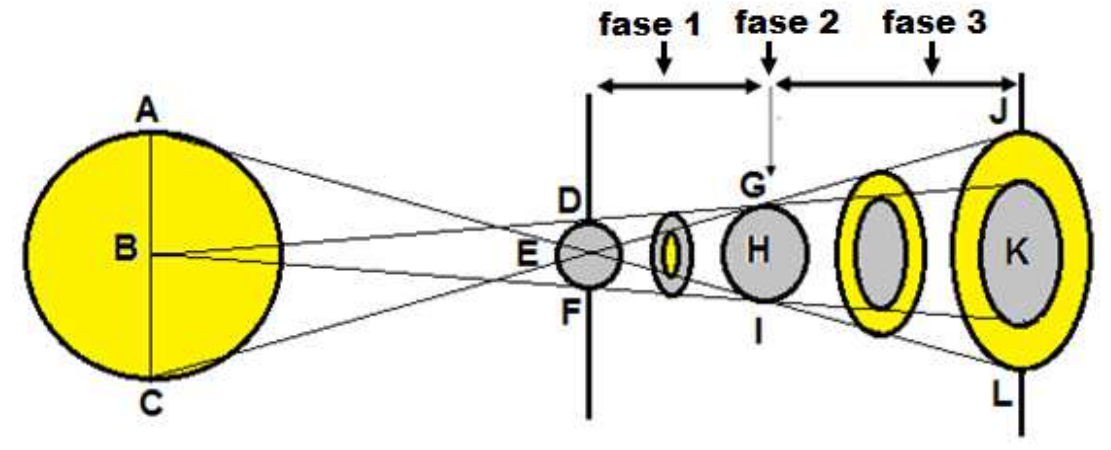

**Fonte:** Criada pelo Autor

De acordo com essa figura, temos que AC é o diâmetro da fonte luminosa (representada na cor amarela) com seu ponto médio B, DF é o diâmetro da abertura (representada na cor cinza) da câmara escura com seu ponto médio E, GI é o diâmetro da sobreposição das imagens da fonte luminosa e a abertura, sendo o ponto médio H e JL é o diâmetro da região luminosa projetada na parede, com ponto médio em K. A fase 1 mostra a imagem da abertura prevalecendo à região luminosa, a fase 2 representa a sobreposição e a fase 3 mostra a imagem da fonte luminosa prevalecendo à região da abertura. Se formos obter as razões de cada diâmetro pela sua respectiva posição relativa à abertura da câmara escura, verificamos que há uma proporcionalidade.

De acordo com a figura a seguir, temos uma demonstração que Kepler fez em Paralipomena dispondo de um dos princípios básicos da óptica geométrica, em que a luz se propaga em linha reta. Temos que a figura 4.9 mostra as projeções dos raios de luz, através dos segmentos AH, AI, BH, BI e CH e os diâmetros AC, DF e HI.

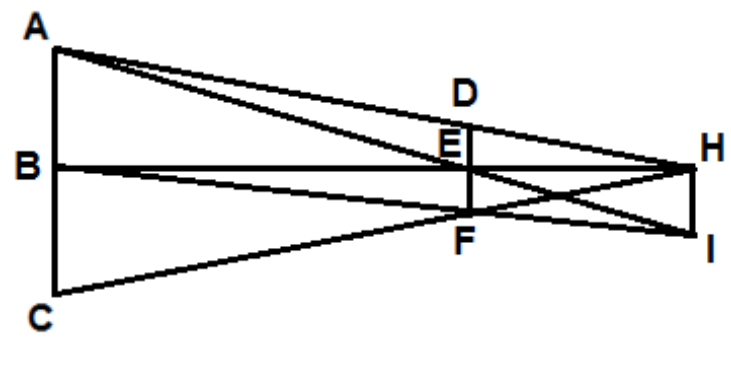

**Figura 4.9:** Determinação das proporções dos segmentos

**Fonte:** Criada pelo Autor

Como vimos no capítulo 3, O Teorema de Tales dispõe da conservação das razões de segmentos. Kepler aplicou o teorema nesse problema de óptica, da seguinte maneira: se DE e HI são paralelas cortadas pelas transversais AH e AI, e H é o ponto de encontro dos raios vindos das extremidades do diâmetro da superfície luminosa ABC. Então temos que IE está para IA, assim como, HD está para HA. Ou seja:

<u>IE</u>  $rac{IE}{IA} = \frac{HD}{HA}$  $HA$ (Equação 4.4.1)

Agora consideremos HI uma parede (anteparo), em que DEF e ABC são paralelas a HI, que é perpendicular ao segmento BFI, que passa pelos centros dos diâmetros da superfície e do orifício da câmara escura. Nessas condições, as razões dos diâmetros para as respectivas distâncias à parede (HI) serão iguais. Algebricamente, temos que:

IE  $rac{IE}{IA} = \frac{HD}{HA}$  $\frac{HD}{HA} = \frac{DF}{AC}$  $AC$ (Equação 4.4.2)

Outra maneira de representarmos as razões entre os diâmetros da fonte luminosa AC e do orifício DF com as distâncias relativas à parede, onde se projeta a imagem, é a relação de Tales por semelhança de triângulos. Notemos que na figura 4.9 o triângulo  $A\hat{D}H$  é semelhante ao triângulo  $D\hat{F}H$ , por AAA (ângulo-ângulo-ângulo). Sendo BE a distância entre o centro da fonte luminosa e o centro do orifício e EH a distância entre o orifício e a parede, temos que:

 $DF$  $\frac{DF}{AC} = \frac{EH}{BE}$  $BE$ (Equação 4.4.3)

Assim, Kepler demonstrou, matematicamente, o problema dos diâmetros dos astros, se tratando de eclipses, dimensionados pela câmara, afirmando que para se obter uma imagem mais nítida é necessário que a câmara tenha largura pequena ou tenha um orifício com diâmetro grande. No livro Paralipomena (2000, p.70) Johannes Kepler afirma que "na imagem ou raio do Sol eclipsado enviado diretamente através de uma janela redonda, os chifres [do Sol] aparecem, não agudos (como eles são no céu), mas escondidos e engrossados pelo pequeno círculo da janela".

Kepler demonstrou também, analogamente para a visão humana, afirmando que a luz ao chegar à pupila e passar pelo cristalino, por refração, inverte os raios de luz, projetando na retina uma imagem de um objeto luminoso ou iluminado com as seguintes características: real, menor e invertida. Ele corrige os estudiosos que tratavam da visão humana, afirmando que a visão não é uma ação material, um toque (contato), pois a natureza da luz indica que ela passa instantaneamente pelos componentes do olho.

Vale ressaltar também que Kepler contribuiu para Óptica Geométrica no estudo das lentes esféricas, como forma de melhorar os telescópios que eram utilizados por Galileu Galilei, em que o mesmo dispunha de uma lente convexa, que ficava apontada para o objeto, e outra côncava, próxima ao observador. Kepler foi o primeiro a mostrar que era possível usar duas lentes convexas, aumentando a capacidade de aproximação dos objetos e, principalmente, fazendo com que as imagens não ficassem mais invertidas. Esse estudo das lentes é encontrado no livro *Dioptrice*, que foi publicado em 1611.

#### **4.5. Hipótese Vicária**

A Europa no século XVI estava vivendo um conflito ideológico sobre a Astronomia. Por um lado, o sistema ptolomaico (Geocentrismo), sustentando mais de treze séculos a ideia de que a Terra era o centro do universo e todos os planetas, Lua e Sol girarem em torno dela realizando órbitas circulares, com apenas os planetas fazendo epiciclos, sendo defendido pela teologia da Igreja Católica Romana. Por outro lado, o sistema copernicano (Heliocentrismo) com um século de existência, afirmando ser o Sol o centro do universo e todos os planetas giram em torno dele executando órbitas circulares.

Tycho Brahe havia elaborado um sistema híbrido, que unia a ideia de Cláudio Ptolomeu e de Nicolau Copérnico. O sistema brahiano afirmava que todos os planetas giravam circularmente em torno do Sol, menos a Terra.

Então Kepler volta seus estudos na análise de reparar as irregularidades desses três modelos astronômicos, elaborando o livro Astronomia Nova, no qual pretendia mostrar explicar dois problemas que não se encaixavam em nenhum dos sistemas. Um era a não uniformidade entre os arcos e tempos nos movimentos dos planetas conhecidos e outro era o movimento retrógrado que cada planeta executava, em relação a um observador na Terra.

A ideia de Kepler foi avaliar esses problemas astronômicos no ramo da Matemática e da Física, dispondo, primeiramente, de três hipóteses suplementares:

- (1) O astro Sol está no centro, como afirma Copérnico;
- (2) Obedecendo a um dos axiomas de Platão, que afirma que as órbitas dos planetas são circularmente uniformes.
- (3) Uso do equante ptolomaico, que representa um ponto referencial diretamente oposto ao Sol, representado por um planeta ou centro de um epiciclo, a partir do centro do deferente (centro da órbita de um planeta).

Assim, Kepler utiliza como referência adotada o planeta Marte, o qual se dedicou no seu estudo astronômico, pelo menos uns trinta anos da sua vida. Ele utilizou as três oposições de Marte, catalogadas por Tycho Brahe do planeta nos períodos de 31 de outubro de 1590, 31 de dezembro de 1590 e 25 de outubro de 1595. O objetivo era expor essas oposições em uma órbita circular e assim, avaliar a taxa de afastamento do equante ao centro, denominada excentricidade e a posição do afélio.

Na obra Astronomia Nova, Jean Peyroux (1979) reforça tal indagação de Kepler:

"E assim, para que as distâncias do planeta ao Sol pudessem ser estabelecidas ao longo de todo o circuito do excêntrico, a segunda desigualdade (a do epiciclo em Ptolomeu, ou da órbita anual em Brahe e Copérnico) foi exposta na terceira parte. Melhor seria se a via do planeta fosse um círculo perfeito, pois, se assim fosse, a primeira desigualdade do planeta, que se dá em razão do excêntrico, poderia ser anulada. Pois nós iremos relacionar, mediante o capítulo XXV, acima, um método para pesquisar, a partir de três distâncias de três pontos na circunferência, desde um certo ponto no interior dessa e com os ângulos formados com esse ponto, a posição e a grandeza do círculo em relação a esse ponto, o centro e a excentricidade com as apsides." (Kepler apud Jean Peyroux, p.257).

Assim, consideramos como P, Q e R as três oposições de Marte observadas por Brahe; S o Sol; C o centro do excêntrico, E o equante, FG a linha das apsides (segmento que representa os pontos de maior e menor afastamento, em relação ao Sol). Os raios CP, CQ e CR são iguais e valem 100.000 u.a (unidades astronômicas), bem como obteve os resultados finais de que a longitude no afélio é de 28º 48'55" de Leão; com o resultado de  $CS = 11.332$  u.a, e  $EC = 7.232$  u.a. Temos também que Kepler procurou igualar EC com CS, valendo ressaltar que ele partiu de várias tentativas de ensaios e erros, no que diz respeitos ao lugar geométrico dessas três oposições de Marte na sua órbita circular.

Kepler, então, se propõe a inserir essas oposições de Marte na circunferência, de modo a obter um resultado satisfatório quanto à excentricidade ser constante, através de aplicações geométricas, envolvendo congruência de lados e de ângulos dos triângulos formados, posições de longitudes no afélio do planeta e sua localização, dispondo dos graus zodiacais. Ao conjunto dessas ideias, ele o denominou de hipótese vicária, de forma que suas ponderações eram consideradas anomalias verdadeiras, para fim de se chegar à precisão dos valores obtidos para a esperada excentricidade invariável, como mostra a figura 4.10.

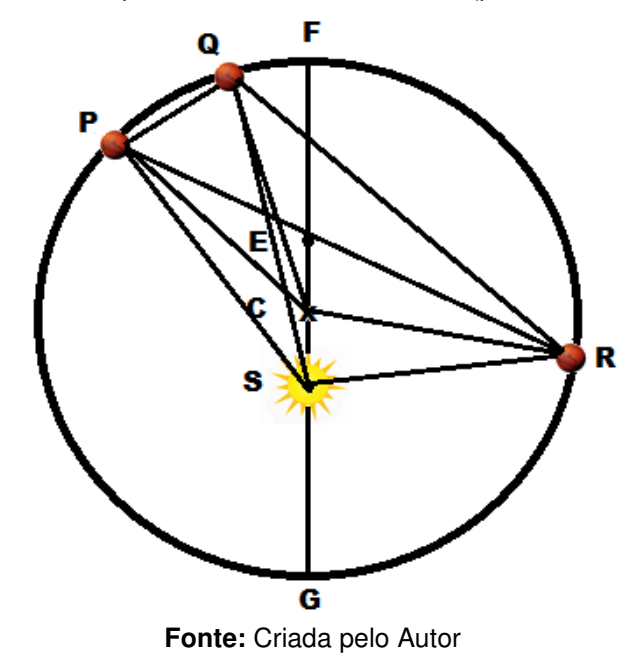

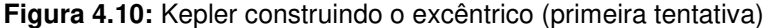

Pelas inúmeras tentativas de se obter um centro excêntrico à órbita circular de Marte, Kepler não chegou a uma relação convincente entre essas três oposições de Marte e procura, então utilizar outras quatro oposições que Brahe também catalogou nos anos de 1587, 1591, 1593 e 1595, representadas por J, L, M e N, admitindo as mesmas considerações nos pontos da linha das apsides FG. Segue a figura 4.11:

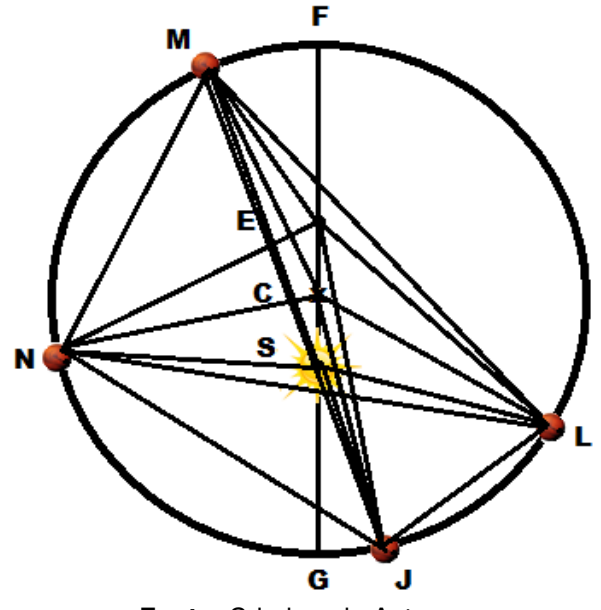

**Figura 4.11:** Kepler construindo o excêntrico (segunda tentativa)

**Fonte:** Criada pelo Autor

Dessa forma, Kepler resolve, então, relacionar todas as oposições entre si, na tentativa de se chegar a um valor do excêntrico com a menor margem de erro.

Kepler, dessa maneira verificou, enfim, que a excentricidade do planeta não era fixa, de acordo com a movimentação de Marte em uma circunferência. Mas essa excentricidade oscilava na linha das apsides FG. Os erros identificados por Kepler foram: 2' (dois minutos) de arco no primeiro quadrante a 90°; 8' (oito minutos) de arco nos octantes do primeiro e do segundo quadrante, ou seja, 45° e 135°. Esse último erro representava apenas 1/4 do tamanho do Sol, de acordo com as observações já feitas por Tycho Brahe. Para época, esses erros eram quase desprezíveis, mas para Kepler eram inaceitáveis e, seguindo o perfeccionismo de Brahe, descartou essa possibilidade.

> "Mas quanto a nós, que pela bondade divina, pudemos dispor de um observador tão exato como Brahe, convém que reconheçamos essa dádiva divina e a usemos (...). Logo irei para o alvo segundo as minhas próprias ideias, porque se tivesse acreditado podermos ignorar os oitos minutos, teria aceitado, de acordo, a minha hipótese. Visto, porém, não ser possível ignorálos, esses oitos minutos apontam o caminho para uma completa reforma da astronomia; torna-se o material de construção de grande parte desta obra" (Kepler, G. W., III, p. 178).

A partir dessa concepção, Kepler abandona o estudo da hipótese vicária que durou dois anos e passa a reformular novas ideias. A tese copernicana, que afirma que o Sol é o centro e a Terra se move em torno dele, ainda é aceita, mas a ideia do equante central na circunferência é descartada e Kepler desvincula a ideia de Ptolomeu a de Copérnico. O equante ptolomaico, então, serviu apenas para derivar certos posicionamentos de planetas e reforçar a trajetória circular dos mesmos, através de um ponto imaginário, mas não tinha nenhum caráter físico.

#### **4.6. Primeira lei de Kepler**

Johannes Kepler estuda por mais dois anos a distância entre o Sol e Marte e passa a concluir que órbita de Marte deveria ser uma elipse. Que através de seus conhecimentos trigonométricos constrói a elipse e estuda as relações pertinentes à trajetória orbital de Marte. Mas seus estudos ainda se baseavam no círculo excêntrico, tanto que ele constrói a órbita oval de Marte, admitindo que a distância entre o fim do semieixo e a extremidade do círculo seria 0,00429, conforme a figura abaixo:

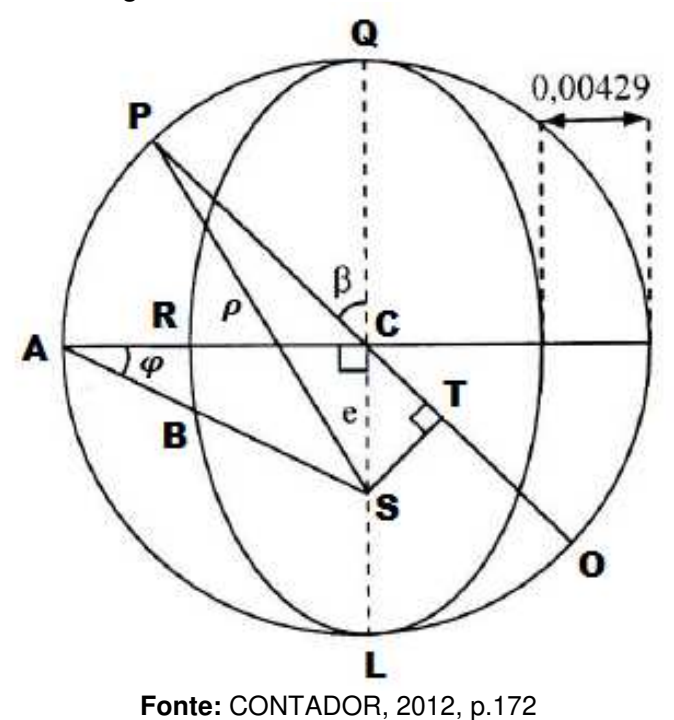

**Figura 4.12:** Círculo e a órbita de Marte.

Considerando AC o raio do círculo excêntrico unitário, Kepler definiu que a medida 0,00429 obtida para a órbita oval de Marte seria dada pelo meio do quadrado de sua excentricidade, ou seja, 0,00429 =  $\frac{e^2}{a}$  $\frac{2}{2}$ .

Sendo QL a linha das apsides, S é a posição do Sol, C é o centro da órbita de Marte,  $P$ ,  $A \in O$  são as posições de Marte no círculo,  $CS$  é a excentricidade (e),  $SP$  é o raio vetor ( $\rho$ ). Os ângulos  $\varphi$  e  $\beta$  são referências nas relações geométricas, onde  $\beta$ é a anomalia excêntrica, sendo  $\beta \neq 90^{\circ}$ .

Johannes Kepler fez a seguinte relação com o ângulo φ do triângulo ΔSAC:  $cos\varphi = \frac{AC}{AS}$  $\frac{AC}{AS}$ . Mas,  $cos\varphi = \frac{1}{sec}$  $\frac{1}{sec\varphi}$ . Então:  $\frac{1}{sec\varphi} = \frac{1}{As}$  $\frac{1}{AS}$  . Logo:  $\sec \varphi = AS$ . Daí, Kepler reconhece que  $\varphi$  varia de acordo com a variação de AS.

Quando Marte se desloca de A para P nota-se que AS passa a ser PS, assim como AC passa a ser PT, usando a relação:  $\frac{AS}{SP} = \frac{PT}{SP}$  $\frac{F_{I}}{SP}$ , ou seja,  $AS = PT$ . O que faz Kepler deduzir que a distância entre Marte e o Sol seria dada por PT. Já que PT =  $PC + CT$ . Logo:  $\rho = 1 + e \cdot cos\beta$ . Por essa equação, Kepler desenvolveu seu gráfico, considerando a excentricidade ( $e$ ) igual a 0,093 e relacionou  $\rho$  e  $\beta$  .Mas ao analisá-lo, acha que os resultados não fazem sentido algum. A tabela 4.2 e a figura 4.13 demonstram tal situação.

| β          | $\boldsymbol{\rho}$ |
|------------|---------------------|
| 0°         | 1,093               |
| $15^\circ$ | 1,089               |
| $30^\circ$ | 1,080               |
| 45°        | 1,065               |
| $60^\circ$ | 1,046               |
| 90°        | 1,000               |

**Tabela 4.2:** Relação entre  $\rho$  e  $\beta$ .

**Fonte:** Criada pelo Autor.

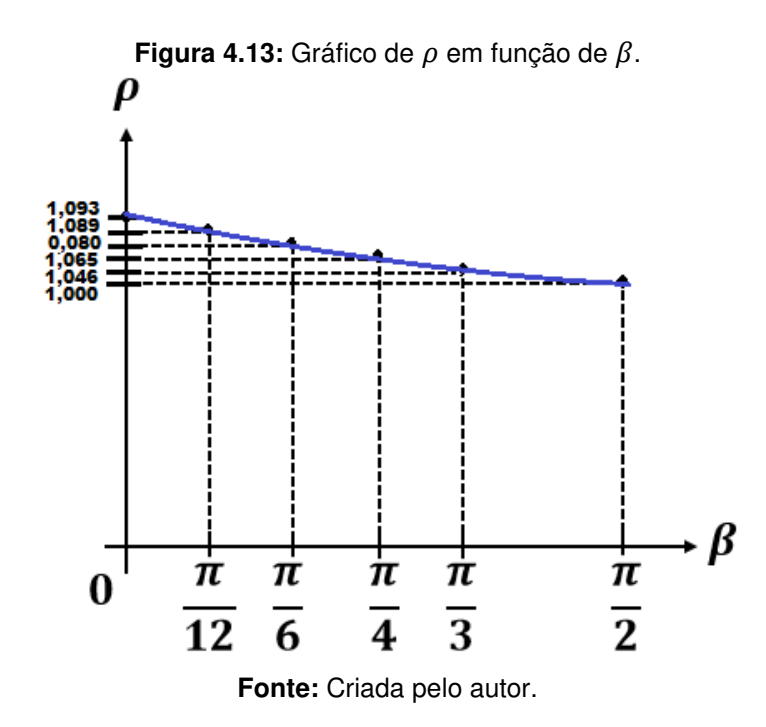

A partir daí, Kepler parte para um outro argumento matemático, na tentativa de encontrar a tão sonhada equação do movimento de Marte. Considerando a mesma ideia da elipse inscrita na circunferência, Kepler, parte para uma outa análise geométrica, valorizando a proporcionalidade de Tales de Mileto.

Segundo Contador (2012), Kepler construiu uma elipse a partir de uma circunferência de raio unitário, mostrada na figura a seguir.

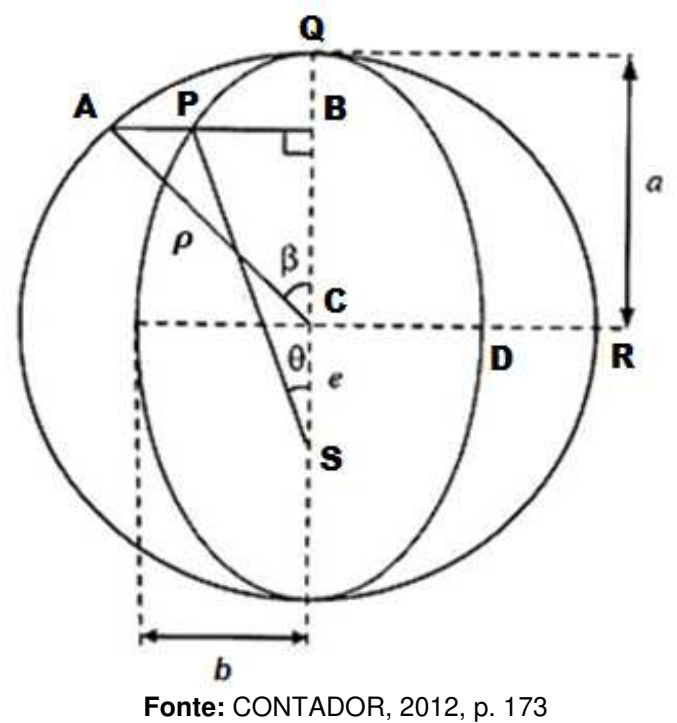

**Figura 4.14:** Construção da elipse por meio de uma circunferência

Conforme a figura 4.14, Kepler considera que C é o centro da órbita de Marte, Q e A são posições do planeta na circunferência excêntrica, P é a posição de Marte na elipse, onde P, A e B são colineares. As medidas  $a \, e \, b$  representam o eixo maior da elipse (ou o raio da circunferência) e o eixo menor da elipse, respectivamente. Bem como QCA =  $\beta$  e QSP =  $\theta$ .

Kepler considera que:  $AC = a = 1$ ,  $e = CS$ ,  $SP = \rho$  (distância entre Marte e o Sol, em relação à elipse). Ele também definiu que a distância entre o raio do círculo e o fim do eixo menor do oval (DR) é igual a $\frac{cs^2}{2}$ , ou seja, DR =  $\frac{e^2}{2}$  $\frac{5}{2}$ .

Sabendo-se que  $b = a - DR$ , então:  $b = 1 - \frac{e^2}{2}$  $\frac{1}{2}$ .

Aplicando a proporcionalidade nos segmentos que interceptam a elipse e a circunferência da figura anterior, tem-se que:

$$
\frac{a}{b} = \frac{AB}{PB}
$$
 (Equação 4.6.1)

Mas:  $AB = AC$ . sen $\beta$  e PB = SP. sen $\theta$ 

Substituindo na equação 4.6.1, obteve-se:

$$
\frac{1}{b} = \frac{AC \cdot \text{sen}\beta}{BC \cdot \text{sen}\theta}, \text{então: } \frac{1}{b} = \frac{1 \cdot \text{sen}\beta}{r \cdot \text{sen}\theta}
$$

Assim, fica:

$$
sen\theta = \frac{b sen\beta}{\rho}
$$
 (Equação 4.6.2)

Através da figura 4.14, Kepler explora outras relações trigonométricas, tais como:

$$
BS = SP \cdot \cos\theta \cdot \theta \cdot BC = AC \cdot \cos\beta.
$$

 $BS = CS + BC$  (Equação 4.6.3)

Substituindo na equação 4.6.3, vem:

 $SP. cos \theta = CS + AC. cos \beta$ , então:

 $\rho$ .  $cos\theta = e + cos\beta$ (Equação 4.6.4)

Elevando-se ao quadrado os dois membros, obtém-se:

. Mas:

$$
(\rho.\cos\theta)^2 = (e + \cos\beta)^2
$$

$$
\rho^2 \cdot \cos^2 \theta = e^2 + 2 \cdot e \cdot \cos \beta + \cos^2 \beta
$$

Como sabe-se que a equação fundamental da trigonometria (E.F.T) fica:

$$
sen2 \theta + cos2 \theta = 1 ou cos2 \theta = 1 - sen2 \theta , então:
$$

$$
\rho^2. (1 - \text{sen}^2 \theta) = e^2 + 2. e \cdot \text{cos} \beta + \text{cos}^2 \beta
$$
  

$$
\rho^2 - \rho^2. \text{sen}^2 \theta = e^2 + 2. e \cdot \text{cos} \beta + \text{cos}^2 \beta
$$
 (Equação 4.6.5)

Ao substituir a equação 4.6.3 na equação 4.6.5, fica:

$$
\rho^2 - \frac{\rho^2 \cdot b^2 \cdot \text{sen}^2 \beta}{\rho^2} = e^2 + 2 \cdot e \cdot \text{cos}\beta + \text{cos}^2\beta
$$
  
Assim:  

$$
\rho^2 - b^2 \cdot \text{sen}^2 \beta = e^2 + 2 \cdot e \cdot \text{cos}\beta + \text{cos}^2\beta
$$

$$
\rho^2 = e^2 + 2 \cdot e \cdot \text{cos}\beta + \text{cos}^2\beta + b^2 \cdot \text{sen}^2\beta \qquad \text{(Equação 4.6.6)}
$$
  
Sendo  $1 - \frac{e^2}{2}$ , obtém-se na equação 4.6.6:  

$$
\rho^2 = e^2 + 2 \cdot e \cdot \text{cos}\beta + \text{cos}^2\beta + \left(1 - \frac{e^2}{2}\right)^2 \cdot \text{sen}^2\beta
$$
  
Desenvolvendo o quadrado da diferenca vem: $\rho^2 = e^2 + 2 \cdot e \cdot \text{cos}\beta + e^2\beta$ 

Desenvolvendo o quadrado da diferença vem: $\rho^2 = e^2 + 2.e. \cos\beta + \cos^2\beta +$  $\left(1-e^{2}+\frac{e^{4}}{4}\right)$  $\left(\frac{2}{4}\right)$ . sen<sup>2</sup> $\beta$  $\rho^2=e^2+2.e. cos\beta+cos^2\beta+sen^2\beta-e^2.sen^2\beta+\frac{e^4}{4}$  $\frac{1}{4}$ . sen<sup>2</sup> $\beta$  (Equação 4.6.7)

Utilizando novamente a (E.F.T):

 $\textit{sen}^2\beta + \textit{cos}^2\beta = 1$ 

Substituindo na equação 4.6.7, fica:

$$
\rho^2 = e^2 + 2 \cdot e \cdot \cos\beta + 1 - e^2 \cdot \sin^2\beta + \frac{e^4}{4} \cdot \sin^2\beta \qquad \text{(Equação 4.6.8)}
$$

Ao considerar que  $e$  (excentricidade) seja um valor muito pequeno, então  $e^{\rm 4}$ será um valor insignificante na equação 4.6.8. Então:  $\frac{e^4}{4}$  $\frac{\epsilon}{4}$ . sen<sup>2</sup> $\beta = 0$ 

Ficando:

$$
\rho^2 \cong e^2 + 2 \cdot e \cdot \cos \beta + 1 - e^2 \cdot \sin^2 \beta
$$
 (Equação 4.6.9)  
\nSendo:  $\sin^2 \beta = 1 - \cos^2 \beta$ 

Desenvolvendo a equação 4.6.9, fica:

$$
\rho^2 = e^2 + 2 \cdot e \cdot \cos\beta + 1 - e^2 \cdot (1 - \cos^2\beta)
$$
  
\n
$$
\rho^2 = e^2 + 2 \cdot e \cdot \cos\beta + 1 - e^2 + e^2 \cdot \cos^2\beta
$$
  
\n
$$
\rho^2 = 1 + 2 \cdot e \cdot \cos\beta + e^2 \cdot \cos^2\beta
$$
  
\n
$$
\rho^2 = (1 + e \cdot \cos\beta)^2
$$
 (Equação 4.6.10)

Envolvendo os dois membros da equação 4.6.10 por uma raiz quadrada, tem-se que:

$$
\sqrt{\rho^2} = \sqrt{(1 + e \cdot \cos \beta)^2}
$$
  
Logo:  

$$
\rho = 1 + e \cdot \cos \beta
$$
 (Equação 4.6.11)

Para surpresa de Kepler, a equação 4.6.11 foi idêntica ao outro método que ele utilizou anteriormente. E ela ficou conhecida como a equação da elipse, um pouco antes de se obter os conhecimentos da Geometria Analítica pelo matemático francês Pierre de Fermat (1601-1665), que hoje utilizamos no ensino médio.

> A verdade da natureza, que eu desprezara, voltou às escondidas pela porta traseira, disfarçando-se para ser aceita. Desprezei a primeira equação e voltei às elipses acreditando ser essa uma hipótese inteiramente diversa, ao passo que as duas, como provarei no capítulo seguinte, são a mesma... pensei e calculei até a beira da loucura o motivo que o planeta preferia uma órbita elíptica... Ah que tolo que eu fui... (KEPLER apud CONTADOR, 2013, p. 175)

As cônicas de Apolônio de Perga serviram de alicerce para Kepler explicar as órbitas dos corpos celestes, pois de acordo com a distância do planeta em relação ao Sol pode-se obter as órbitas descritas por circunferência, elipse, parábola ou hipérbole. De acordo com a equação polar das cônicas, pode-se obter a generalização de todas as curvas.

Segue a dedução da equação polar das cônicas, através do estudo de uma elipse, para a determinação do raio vetor  $(\rho)$  de acordo com a figura a seguir:

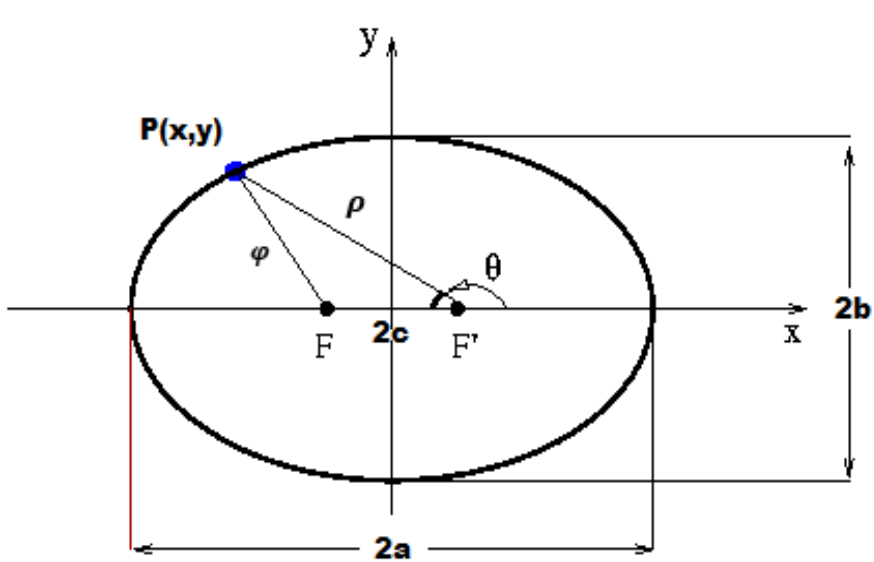

**Figura 4.15:** Distância entre P e F' na elipse.

**Fonte:** Criada pelo autor.

É dito que a elipse é um conjunto de pontos equidistantes de dois focos F (lugar geométrico do Sol) e F' separados pela distância focal 2. $c$ , onde  $a$  é o semieixo maior e *e* é a excentricidade $\left(e = \frac{c}{a}\right)$ . Agora escolhendo um ponto qualquer P(x,y) na elipse, onde se encontra neste instante um corpo celeste que pode ser dado por P( $\rho$ ,  $\theta$ ),  $\rho$ é a distância entre P e F', e  $\theta$  é conhecido por anomalia verdadeira. Bem como  $\varphi$  é a distância entre P e F, e b é o semieixo menor.

Pela lei cossenos no triângulo ∆PF'F, tem-se que:

$$
\varphi^2 = \rho^2 + (2.c)^2 - 2.\rho. (2.c). \cos(180^\circ - \theta) \qquad \text{(Equação 4.6.12)}
$$
\nOnde:

\n
$$
\cos(180^\circ - \theta) = \cos 180^\circ. \cos \theta + \sin 180^\circ. \sin \theta
$$
\nEntão:

\n
$$
\cos(180^\circ - \theta) = -\cos \theta \qquad \text{(Equação 4.6.13)}
$$
\nSubstituindo a equação 4.6.13 na equação 4.6.12, fica:

\n
$$
\varphi^2 = \rho^2 + 4.c^2 - 4.\rho.c. (-\cos \theta)
$$

 $\varphi^2 = \rho^2 + 4. c^2 + 4. \rho.c. cos \theta$  (Equação 4.6.14)

Pela definição da elipse tem-se que:

 $\varphi + \rho \equiv 2a$ 

Ficando:

$$
\varphi = 2a - \rho \qquad \text{(Equação 4.6.15)}
$$

Substituindo a equação 4.6.15 na equação 4.6.14, vem:

$$
(2a - \rho)^2 = \rho^2 + 4. c^2 + 4. \rho.c. cos\theta
$$

Desenvolvendo o quadrado da diferença, fica:

$$
4a^2 - 4a\rho + \rho^2 = \rho^2 + 4. c^2 + 4. \rho.c. cos\theta
$$

Se  $c = a.e$ , então:

$$
4a^2 - 4. c^2 = 4a\rho + 4. \rho.c. \cos\theta
$$

 $4a^2 - 4$ .  $a^2$ .  $e^2 = 4a\rho + 4$ .  $\rho$ .  $a$ .  $e$ .  $cos\theta$ 

$$
4a^2.(1 - e^2) = 4a.\rho(1 + e.\cos\theta)
$$
 (Equação 4.6.16)

Dividindo os dois membros da equação 4.6.16 por  $4.a$ , tem-se que:

$$
a.(1-e^2) = \rho.(1+e.\cos\theta)
$$

Logo:

 $\rho = \frac{a(1-e^2)}{1+e\cos\theta}$  $(Equac<sub>ão</sub> 4.6.17)$ 

Generalizando, as seções cônicas podem ser descritas pela equação 4.6.17, que para surpresa de Kepler, essa primeira lei satisfaz não só elipses, como também circunferências, hipérboles e parábolas, de acordo com os valores que  $a e e$  irão assumir.

- No caso da elipse:  $a > 0$  e  $e < 1$ . São as órbitas da Lua e dos planetas;
- No caso da circunferência:  $a = b$  e  $e = 0$ . São as órbitas dos satélites artificiais;
- No caso da parábola: $a = \infty$  e  $e = 1$ . São as órbitas dos cometas e asteroides;
- No caso da hipérbole:  $a < 0$  e  $e > 1$ . São os voos planetários que utilizam a gravidade assistida.

Grande parte dos planetas do nosso sistema solar descrevem seu movimento de translação em órbita de excentricidade muito próxima de zero, ou seja, órbitas quase circulares. O planeta Mercúrio é o que apresenta órbita mais excêntrica, com excentricidade pouco maior que 0,2. Para a Terra, a excentricidade é de 0,017 e para Vênus, 0,007.

Mas alguns corpos celestes que orbitam em torno o Sol têm excentricidade muito maior que os planetas do nosso sistema solar. Como exemplo temos o cometa Halley, que passa próximo do nosso planeta a cada 75 anos, descreve uma curva com excentricidade de 0,97, com sua última aparição em 1986 e marcado para aparecer novamente em 2061.

Assim, a tabela a seguir mostra o planeta e sua respectiva excentricidade

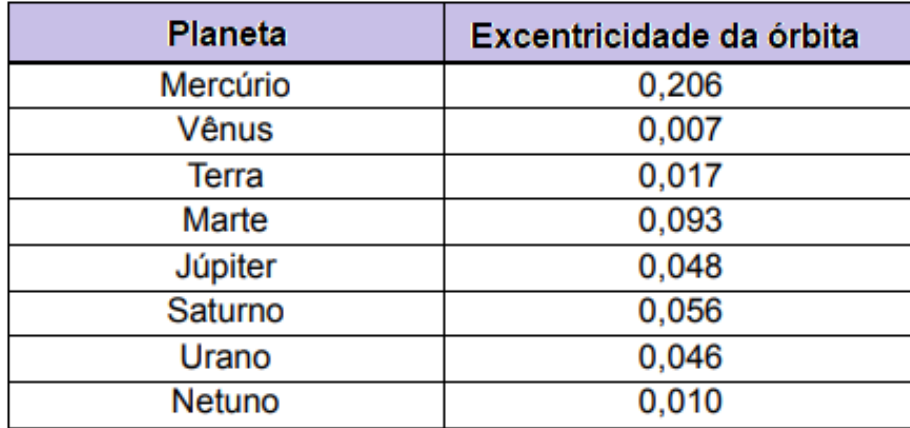

**Tabela 4.3:** Excentricidade das órbitas dos planetas do Sistema Solar.

**Fonte:** XAVIER, 2010, p.323.

 As cônicas de Apolônio estão bem definidas pelas órbitas dos corpos celestes, de acordo com a sua excentricidade, como mostra a figura 4.16:

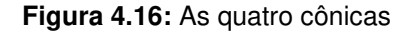

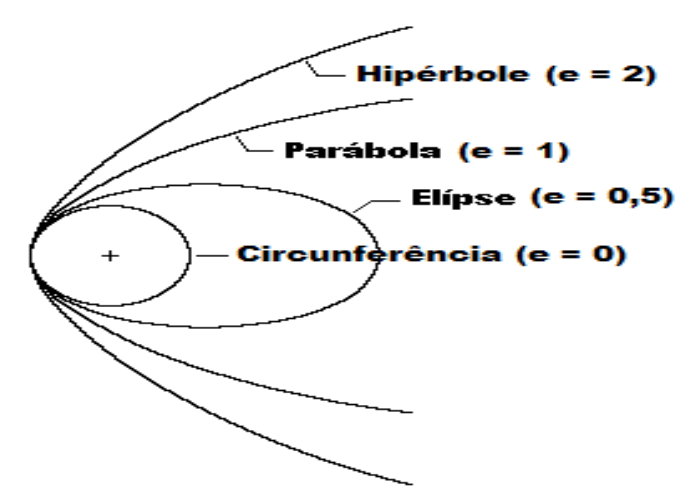

**Fonte:** Criada pelo autor.

De acordo com a órbita elíptica, o Sol não estaria mais no centro, como mostrava o modelo copernicano, mas representaria um lugar geométrico em um dos focos da elipse. Kepler também notou que quando um planeta se encontrava mais próximo do Sol, entendeu que a velocidade desse planeta aumentava, passando a assumir um movimento uniformemente acelerado. Já quando o planeta se distanciava do Sol, sua velocidade diminuía, tendendo a um movimento uniformemente retardado. Daí a explicação do movimento retrógrado dos planetas no sistema ptolomaico.

Ao ponto de maior afastamento de um planeta em relação ao Sol na sua órbita elíptica, Kepler adotou como afélio (do latim "aphelium", com significado longínquo do Sol) e para o ponto de maior aproximação entre o planeta e o Sol ficou conhecido como periélio (do latim "perihelium", com significado perto do Sol).

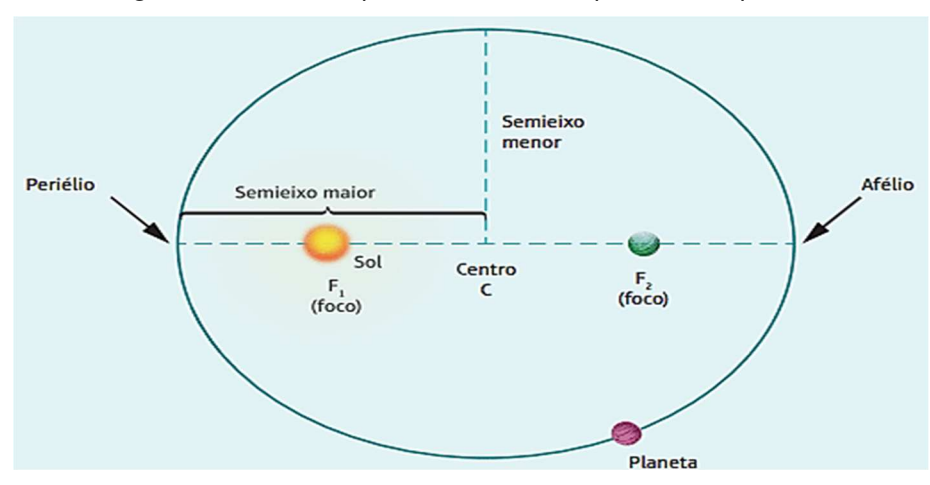

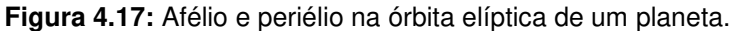

**Fonte:** Site: Os Fundamentos da Física, 2018.

A partir desse longo estudo pela órbita de Marte, Kepler então generaliza e descreve sua primeira lei astronômica através de uma carta a um amigo teólogo e astrônomo alemão, conhecido por David Fabricius, em 1605, afirmando:

**"Todos os planetas do Sistema Solar descrevem uma órbita elíptica em torno do Sol, e este ocupa um dos focos dessa elipse".** 

Todo o fascínio pela órbita dos planetas voltada para a curva perfeita, a circunferência, cai por terra e passa a considerar a órbita oval a partir dessa primeira lei, denominada Lei das Órbitas. Mas Kepler precisava entender o mistério da aproximação e do afastamento sucessivo de um planeta na sua órbita. Daí surge a ideia da força motriz. Para Kepler, haveria uma força governante no céu capaz de afastar ou aproximar um planeta do Sol, de acordo com o magnetismo de cada planeta, considerando também o Sol um corpo magnético, assim escreveu ele:

> Meu objetivo quanto a este assunto é mostrar que a máquina celeste deve ser comparada não a um organismo divino, mas sim a um mecanismo de relógio..., até agora quase todos os movimentos diversos são conduzidos por meio de uma única e bem simples força magnética, como no caso do mecanismo do relógio [onde] todos os movimentos [são causados] por um simples peso (SAGAN, 1980, p.63).

Essa teoria ganhou prestígio a partir das ponderações feitas pelo físico inglês William Gilbert (1544-1603) em 1600, em sua obra De Magnete. Mas, só por volta de 1685, com o físico inglês Isaac Newton (1642-1727) e a publicação da sua obra Principia, em 1687, é que todo o mistério foi desvendando, através da Lei da Gravitação Universal.

### **4.7. Segunda lei de Kepler**

Kepler sabia que tanto a Terra quanto qualquer planeta não se movimentavam com uma velocidade constante. E que essa velocidade dependia da distância que o planeta estava em relação ao Sol. Ele também já estava conformado que só a Matemática não era suficiente para explicar a órbita oval dos planetas, e que haveria uma explicação de cunho eminentemente físico para os resultados obtidos.

[...] enquanto o planeta se move ao longo da sua órbita, ele percorre uma pequena área em forma de cunha dentro da elipse. Quando está próximo do Sol, em um dado período de tempo, ele traça um grande arco em sua órbita, mas a área representada pelo arco não é muito grande porque o planeta está então próximo do Sol. Quando o planeta se encontra longe dele, percorre um arco muito menor no mesmo período de tempo, mas este arco corresponde a uma área maior porque o Sol está agora mais adiante. Kepler descobriu que estas duas áreas eram precisamente as mesmas, independente de quão elíptica fosse a órbita: a área comprida e estreita, correspondendo ao planeta longe do Sol, e a área mais curta e larga, quando o planeta está próximo dele, são exatamente iguais (SAGAN,1980, p.62).

Partindo da condição que um planeta se seria mais lento se estivesse mais distante do Sol ou mais rápido se estivesse mais perto do Sol, fez Kepler entender que a variação da velocidade de um planeta seria inversamente proporcional à sua distância ao Sol. Essa ideia o faz dividir a órbita de um planeta em intervalos de área, sendo que para cada um haveria uma velocidade constante e proporcional à distância ao Sol. Dessa forma, o tempo gasto para o planeta percorrer cada intervalo seria proporcional à soma dessas distâncias ao Sol, conforme a figura abaixo:

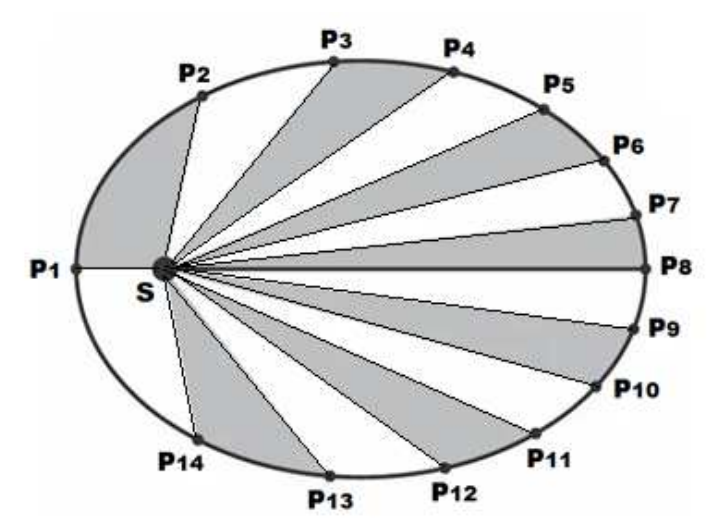

**Figura 4.18:** Divisão da órbita da Terra em intervalos

**Fonte:** Criada pelo Autor.

Para provar esse argumento supracitado, Kepler formula então, a segunda lei, baseada em uma explicação da Física, dispondo da definição de momento angular.

Na Física, quando se utiliza como parâmetro a translação de um corpo de massa  $m$ , em torno de outro de massa  $M(M \gg m)$ , analogamente tem-se que seu movimento de rotação não varia. A essa característica do movimento denominamos de momento angular ou momento da quantidade de movimento linear. O momento angular  $(\vec{L})$  é uma constante dada pelo produto vetorial entre o raio vetor  $(\vec{r})$  e o momento linear  $(\vec{p})$ . Algebricamente, tem-se que:  $\vec{L} = \vec{r}$ .  $\vec{p}$ . Mas  $\vec{p}$  é dado pelo entre a massa do corpo mais leve  $(m)$  e sua velocidade  $(\vec{v})$ . Ou seja,  $\vec{p} = m \cdot \vec{v}$ .

Logo:  $\vec{L} = m \cdot \vec{r} \cdot \vec{v}$  (Equação 4.7.1)

Seguindo a figura 4.19:

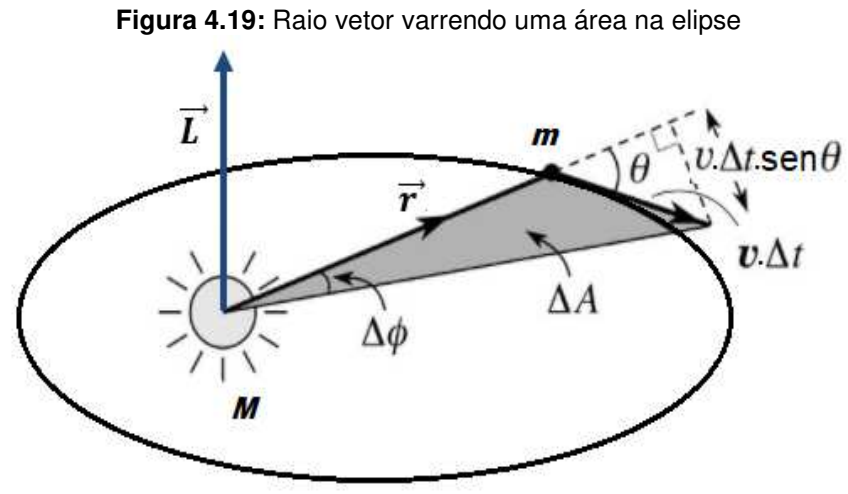

**Fonte:** Criada pelo Autor.

Considera-se  $dr$  o deslocamento linear dado por:

$$
dr = v.\Delta t.\text{sen}\theta
$$
 (Equação 4.7.2)  
Se  $\theta$  tende a  $\frac{\pi}{2}$ , então:

 $\textit{sen}\theta = \textit{sen}\frac{\pi}{2} = 1.$ 

Como a área delimitada (∆A) na figura 4.19 é um triângulo, então:

$$
\Delta A = \frac{1}{2}.|\vec{r}.dr| \qquad \text{(Equação 4.7.3)}
$$

Substituindo a equação 4.7.2 na equação 4.7.3, tem-se que:

$$
\Delta A = \frac{1}{2}.|\vec{r} \cdot \vec{v} \cdot \Delta t \cdot \text{sen0}| \qquad \text{(Equação 4.7.4)}
$$

Na equação 4.7.1 se faz:

$$
\vec{r} \cdot \vec{v} = \frac{\vec{L}}{m} \qquad \text{(Equação 4.7.5)}
$$

Substituindo a equação 4.7.5 na equação 4.7.4, fica:

$$
\Delta A = \frac{1}{2} \cdot \left| \frac{\vec{L}}{m} \cdot \Delta t \right|
$$

Logo:

$$
\frac{\Delta A}{\Delta t} = \frac{\vec{L}}{2m}
$$
 (Equação 4.7.6)

Kepler mostra que  $\vec{L}$  e  $m$  são constantes do movimento. E a razão  $\frac{\Delta A}{\Delta t}$  é denominada de velocidade areal (ou areolar) do planeta, que corresponde à área varrida pelo raio vetor que une o planeta ao Sol por intervalo de tempo.

> Ao mover-se, um planeta varre, em um dado período de tempo, uma área imaginária em forma de cunha. Quando ele está longe do Sol, esta cunha é longa e estreita, e, quando se aproxima, ela é curta e larga. Embora as formas sejam diferentes, Kepler descobriu que suas áreas são sempre iguais. (CONTADOR, 2012, p.181).

Dessa forma, Kepler denomina sua segunda lei como Lei das Áreas e a publica em 1609, afirmando que:

**"O raio vetor (segmento de reta que liga um planeta ao Sol) "varre" áreas iguais em intervalos de tempos iguais".** 

Na obra Astronomia Nova, Kepler enfatiza que a Segunda Lei (Lei das Áreas) foi descoberta três anos antes da Primeira Lei (Lei das Órbitas). Mas essa conjuntura pode se chegar ao entendimento, pela afirmativa de Medeiros (2002, p.30): "A questão é que a denominação da ordem nas leis é posterior, e tenta dar conta de uma explicação para o sistema. Sua ordenação é, portanto, lógica, pedagógica, não cronológica".

#### **4.8. Terceira Lei de Kepler**

Depois de 10 anos da elaboração das duas primeiras leis, ou seja, em 1619, Kepler busca uma harmonia em seus estudos e publica a sua terceira lei astronômica. Essa lei é conhecida como harmônica, não só ao fato dela se interligar às outras duas leis, mas por fazer uma relação entre os demais planetas. Seu estudo se dá pela avalição das coordenadas cartesianas da elipse formada por um planeta que situa no ponto  $P(x, y)$  e o Sol se encontra no foco  $F_2$ , conforme a figura abaixo.

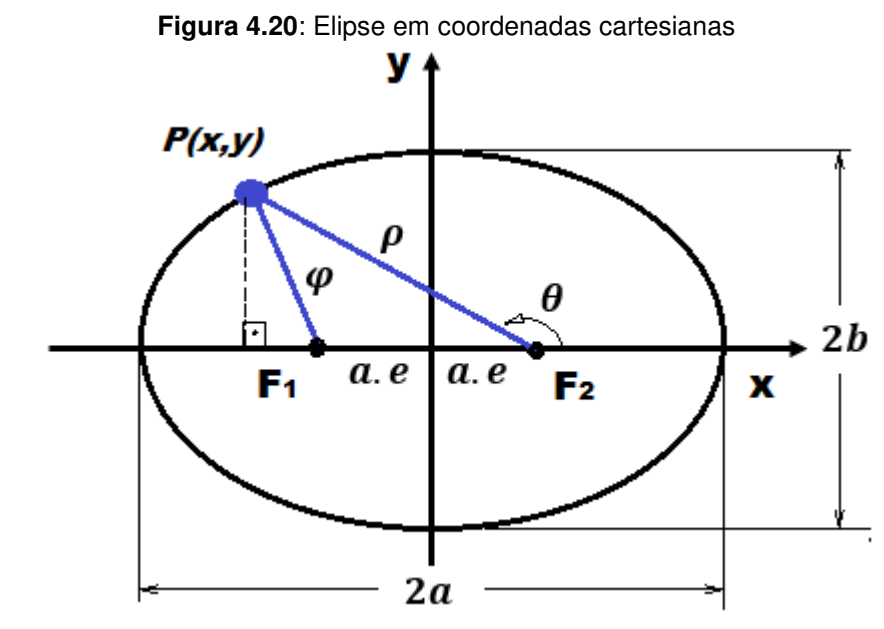

**Fonte:** Criada pelo Autor

Kepler utiliza, então, o teorema de Pitágoras e dispõe de duas equações:

 $\rho^2 = (x + a e)^2 + y^2$  (Equação 4.8.1)  $\varphi^2 = (x - a.e)^2 + y^2$  (Equação 4.8.2) Subtrai-se agora a equação 4.8.1 pela equação 4.8.2:  $\rho^2 - \varphi^2 = (x + a.e)^2 + y^2 - ((x - a.e)^2 + y^2)$  $\rho^2 - \varphi^2 = x^2 + 2$ . a. e.  $x + a^2$ .  $e^2 + y^2 - (x^2 - 2)$ . a. e.  $x + a^2$ .  $e^2 + y^2$ )  $\rho^2 - \varphi^2 = x^2 + 2$ . a. e.  $x + a^2$ .  $e^2 + y^2 - x^2 + 2$ . a. e.  $x - a^2$ .  $e^2 - y^2$  $\rho^2 - \varphi^2 = 4$ . *a. e. x* (Equação 4.8.3) Como  $\varphi + \varrho \equiv 2a$ . Então:  $\rho = 2a - \varphi$  (Equação 4.8.4) Substituindo a equação 4.8.4 na equação 4.8.3, fica:  $(2a - \varphi)^2 - \varphi^2 = 4$ . *a.e.x*  $4a^2 - 4$ ,  $a, \varphi + \varphi^2 - \varphi^2 = 4$ ,  $a, e, x$  $-4. a. \varphi = 4. a. e. x - 4a^2$  (Equação 4.8.5) Dividindo a equação 4.8.5 por −4. a, tem-se que:  $\varphi = a - e \cdot x$  (Equação 4.8.6) Fazendo agora a substituição da equação 4.8.6 na equação 4.8.2, vem:  $(a-e.x)^2 = (x-a.e)^2 + y^2$  $a^2 - 2$ . a.  $e \cdot x + e^2 \cdot x^2 = x^2 - 2$ . a.  $e \cdot x + a^2 \cdot e^2 + y^2$  $y^2 + x^2 - e^2$ ,  $x^2 = a^2 - a^2$ ,  $e^2$  $y^2 + x^2$ .  $(1 - e^2) = a^2$ .  $(1 - e^2)$  (Equação 4.8.7)

65

Kepler agora coloca o planeta no ponto  $P(r, \theta)$ , considerando  $\theta = 90^{\circ}$ , conforme a figura 4.21.

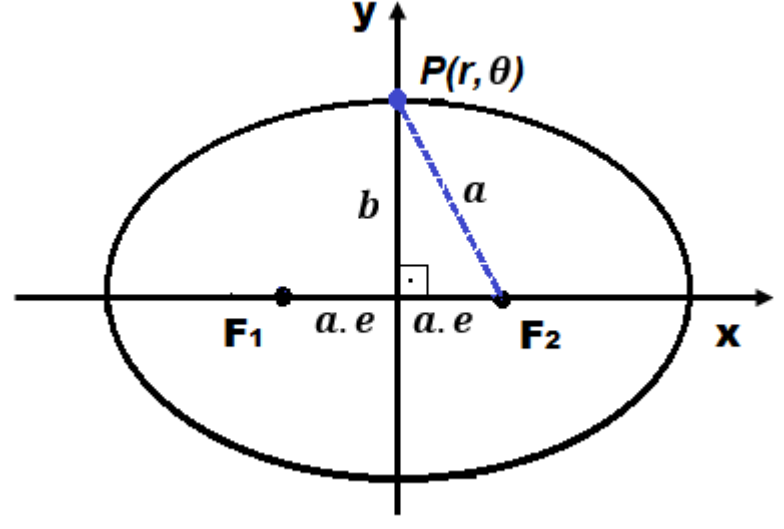

Figura 4.21: Posição do planeta no ponto  $P(r,\theta)$  da elipse.

**Fonte:** Criada pelo Autor

Na relação pitagórica, tem-se que:

$$
a2 = b2 + a2 \cdot e2
$$
  
\n
$$
b2 = a2 - a2 \cdot e2
$$
  
\n
$$
b2 = a2 \cdot (1 - e2)
$$
  
\n
$$
\frac{b2}{a2} = 1 - e2
$$
 (Equação 4.8.8)

Ao substituir a equação 4.8.8 na equação 4.8.7, obtém-se:

$$
y^{2} + x^{2} \cdot \left(\frac{b^{2}}{a^{2}}\right) = a^{2} \cdot \left(\frac{b^{2}}{a^{2}}\right)
$$
  
\n
$$
y^{2} = a^{2} \cdot \left(\frac{b^{2}}{a^{2}}\right) - x^{2} \cdot \left(\frac{b^{2}}{a^{2}}\right)
$$
  
\n
$$
y^{2} = \frac{b^{2}}{a^{2}} \cdot (a^{2} - x^{2})
$$
  
\n
$$
y = \sqrt{\frac{b^{2}}{a^{2}} \cdot (a^{2} - x^{2})}
$$
  
\n
$$
\text{Logo:}
$$
  
\n
$$
y = \frac{b}{a} \cdot \sqrt{a^{2} - x^{2}}
$$
 (Equação 4.8.9)

A partir daí, faz-se necessário conhecer a área da elipse (A), através de cálculo com integral definida para a precisão dos resultados. Sabe-se que  $y = f(x)$ , ou seja,

da equação 4.8.9 vem:  $f(x) = \frac{b}{a}$  $\frac{\mu}{a}$ .√ $a^2 - x^2$ ; função esta de domínio  $f: R \to R$ , que define a área da metade da elipse destacada na figura 4.21. Então, para a obtenção da área da elipse faz-se o seguinte procedimento:

$$
A = 2 \int_{-a}^{a} f(x) dx
$$
  

$$
A = 2 \int_{-a}^{a} \frac{b}{a} \cdot \sqrt{a^2 - x^2} dx
$$

Ou melhor:

$$
A = 2 \cdot \frac{b}{a} \cdot \int_{-a}^{a} \sqrt{a^2 - x^2} \, dx
$$

Na consulta da integral trigonométrica indefinida, tem-se o seguinte resultado:

$$
\int \sqrt{a^2 - x^2} \, dx = \frac{a^2}{2} \arcsin\left(\frac{x}{a}\right) + \frac{x}{2} \cdot \sqrt{a^2 - x^2} + C
$$

Então:

$$
A = 2 \cdot \frac{b}{a} \cdot \left[ \frac{a^2}{2} \arcsin\left(\frac{x}{a}\right) + \frac{x}{2} \cdot \sqrt{a^2 - x^2} \right]_{-a}^{a}
$$
  
\n
$$
A = 2 \cdot \frac{b}{a} \cdot \left[ \left( \frac{a^2}{2} \arcsin\left(\frac{a}{a}\right) + \frac{a}{2} \cdot \sqrt{a^2 - a^2} \right) - \left( \frac{a^2}{2} \arcsin\left(\frac{-a}{a}\right) + \frac{-a}{2} \cdot \sqrt{a^2 - (-a)^2} \right) \right]
$$
  
\n
$$
A = 2 \cdot \frac{b}{a} \cdot \left[ \left( \frac{a^2}{2} \arcsin(1) \right) - \left( \frac{a^2}{2} \arcsin(-1) \right) \right]
$$
  
\n
$$
A = 2 \cdot \frac{b}{a} \cdot \left[ \left( \frac{a^2}{2} \cdot \frac{\pi}{2} \right) - \left( \frac{a^2}{2} \cdot \frac{3\pi}{2} \right) \right]
$$
  
\n
$$
A = 2 \cdot \frac{b}{a} \cdot \left[ \left( \frac{\pi}{2} \cdot \frac{\pi}{2} \right) - \left( \frac{a^2}{2} \cdot \frac{3\pi}{2} \right) \right]
$$
  
\n
$$
A = 2 \cdot \frac{b}{a} \cdot \left[ \frac{-\pi}{2} \cdot a^2 \right]
$$

Assim, tem-se que a área de uma elipse é dada por:

 $A = \pi \cdot a \cdot b$  (Equação 4.8.10)

A partir daí, a física newtoniana entra como grande alicerce para entendermos como Kepler chega à dedução dessa lei, dispondo dos conhecimentos de força resultante do movimento circular e uniforme (MCU) do planeta de massa m em torno do Sol, com massa M, para um raio vetor  $\rho$  da órbita. G é a constante gravitacional.

A resultante centrípeta ( $\vec{R}_{CTP}$ ) do planeta é a força gravitacional  $(\vec{F}_{GVT})$ .

Onde:

$$
\vec{R}_{CTP} = \frac{m.\vec{v}^2}{\rho} \quad \text{e} \quad \vec{F}_{GVT} = \frac{G.M.m}{\rho^2}
$$

Então:

$$
\frac{m.\vec{v}^2}{\rho} = \frac{G.M.m}{\rho^2}
$$
  

$$
\vec{v}^2 = \frac{G.M}{\rho}
$$
 (Equação 4.8.11)

Como vimos anteriormente na definição de momento angular, tem-se que:

$$
\vec{L} = m \cdot \vec{r} \cdot \vec{v}
$$
, para:  $\vec{r} = \rho$ , então:

$$
\vec{v} = \frac{\vec{L}}{m.\,\rho}
$$

Elevando ao quadrado a equação acima, fica:

$$
\vec{v}^2 = \frac{\vec{L}^2}{m^2 \rho^2}
$$
 (Equação 4.8.12)

Igualando a equação 4.8.11 com a equação 4.8.12, vem:

$$
\frac{\vec{L}^2}{m^2 \cdot \rho^2} = \frac{G \cdot M}{\rho}
$$
\n
$$
\frac{\vec{L}^2}{m^2} = G \cdot M \cdot \rho
$$
 (Equação 4.8.13)

Na primeira lei de Kepler, obteve-se que:  $\rho = \frac{a.(1-e^2)}{1+e.cos\theta}$ . Sabe-se que  $\rho$  está em função de  $\theta$ . Ao considerar que  $\theta = 90^\circ$ , tem-se que  $cos90^\circ = 0$ . Então:

$$
\rho = a. (1 - e^2) \quad \text{(Equação 4.8.14)}
$$

Substituindo a equação 4.8.14 na equação 4.8.13, vem:

$$
\frac{\vec{L}^2}{m^2} = G.M.\,a.\,(1 - e^2) \tag{Equação 4.8.15}
$$

Na segunda lei de kepler, obteve-se que:

$$
\frac{\Delta A}{\Delta t} = \frac{\vec{L}}{2m}
$$

Elevando os dois membros ao quadrado, fica:

$$
\left(\frac{\Delta A}{\Delta t}\right)^2 = \left(\frac{\vec{L}}{2m}\right)^2
$$
\n
$$
\frac{4.\Delta A^2}{\Delta t^2} = \frac{\vec{L}^2}{m^2}
$$
 (Equação 4.8.16)

 $m<sup>2</sup>$ 

Igualando a equação 4.8.15 com a equação 4.8.16, obtém:

$$
G.M. a. (1 - e2) = \frac{4.4A^{2}}{4t^{2}}
$$
 (Equação 4.8.17)

Sabendo-se que ∆A = A (área da elipse) na equação 4.8.10 e considerando que o raio vetor varre a área da elipse em um período de translação T, então na equação 4.8.17 fica:

$$
G.M. a. (1 - e2) = \frac{4.A2}{T2}
$$
  
\n
$$
G.M. a. (1 - e2) = \frac{4.π2.a2.b2}{T2}
$$
  
\n
$$
Mass: b2 = a2. (1 - e2). Então:\n
$$
G.M. a. (1 - e2) = \frac{4.π2.a2.a2.(1 - e2)}{T2}
$$
$$

G. M. a.  $(1-e^2) = \frac{4\pi^2 \cdot a^4 \cdot (1-e^2)}{T^2}$  $\frac{F^{(1-e^+)}}{T^2}$  (Equação 4.8.18)

Dividindo a equação 4.8.18 nos dois membros por  $a.(1 - e^2)$ , vem:  $G.M = \frac{4 \pi^2 a^3}{T^2}$  $\frac{u}{T^2}$ Logo:  $rac{T^2}{a^3} = \frac{4 \pi^2}{G.M}$  $\frac{4.7}{G.M}$  (Equação 4.8.19)

A essa terceira lei, mostrada na equação 4.8.19, Kepler a denominou de Lei Harmônica, conhecida em nosso âmbito escolar de Lei dos Períodos, que estabelece o seguinte:

# **Num referencial inercial fixo no Sol, o quadrado do período de revolução de um planeta ao redor do Sol é proporcional ao cubo do semieixo maior da elipse que representa a órbita do planeta.**

Em uma carta escrita em maio de 1618 a seu amigo e antigo mestre Michael Maestlin, Kepler revela,

> [...] Para completar minha obra, restava uma última tarefa: encontrar a lei que relaciona a distância do planeta ao Sol (D) ao tempo que leva para completar sua órbita (T). A razão entre os dois números, expressão máxima da harmonia cósmica, tinha de ser a mesma para todos os planetas. Comecei com a razão mais simples, T/D. Não funcionou: para Mercúrio, obtive 0,62, e, para Saturno, 3,10. Tentei, então, a combinação T/D<sup>2</sup>. De novo, não obtive sucesso. Mercúrio contava agora a maior razão, e Saturno, a menor. Em seguida, calculei, T<sup>2</sup>/D<sup>2</sup>. Nada. Por fim, já quase sem esperanças, tentei T 2 /D<sup>3</sup> . E funcionou! A razão é igual a 1 para todos os planetas! No início, pensei que se tratava de um sonho. Confirmei e reconfirmei os números freneticamente, e não encontrei erro algum! Uma única lei relaciona distância e tempo, revelando em sua simplicidade a concepção harmônica do cosmo. É essa lei que tanto procurei, a lei que liga cosmo e mente, que demonstra que toda a Criação provém da unidade de Deus. Minha busca está encerrada. [...] (GLEISER, 2006, p. 322).

Vale ressaltar que  $\frac{4.\pi^2}{G.M}$  é a constante de proporcionalidade, que é independente da massa do planeta, sendo que essa constante é válida para qualquer planeta. Se considerássemos a órbita de um satélite como a Lua ao redor da Terra, a constante teria um valor diferente, com a massa do Sol (M) sendo substituída pela da Terra, para ter validade.

Após um século da descoberta da Lei da Gravitação Universal Newtoniana, em 1798, o físico inglês Henry Cavendish (1731 – 1810) determinou, através de experimentos o valor da constante de gravitacional (G), onde  $G = 6{,}673.10^{-11}$  N.m<sup>2</sup>/kg<sup>2</sup>. Embora, Isaac Newton já ter descoberto a massa relativa do Sol  $M = 1,98.10^{31}$  kg, bem como a massa relativa dos planetas do nosso Sistema Solar.

Na tabela abaixo, temos a relação da Lei Harmônica que Kepler chegou, ao generalizar aos planetas do Sistema Solar já conhecidos até sua época.

| <b>Planeta</b> | Período de<br>revolução<br>T (anos) | <b>Semieixo</b><br>maior da<br>órbita<br>a(U.A) | $T^2$ | a <sup>3</sup> | $rac{1}{a^3}$ |
|----------------|-------------------------------------|-------------------------------------------------|-------|----------------|---------------|
| Mercúrio       | 0,241                               | 0,387                                           | 0,058 | 0,058          | 1,000         |
| Vênus          | 0,615                               | 0,723                                           | 0,378 | 0,378          | 1,000         |
| <b>Terra</b>   | 1,000                               | 1,000                                           | 1,000 | 1,000          | 1,000         |
| Marte          | 1,881                               | 1,524                                           | 3,537 | 3,537          | 1,000         |
| Júpiter        | 11,862                              | 5,203                                           | 140,7 | 140,8          | 0,999         |
| <b>Saturno</b> | 29,456                              | 9,534                                           | 867,7 | 867,9          | 0,999         |

**Tabela 4.4:** Dados de período e raio médio para os 6 planetas

**Fonte:** Criado pelo Autor.

Vale ressaltar que a terceira Lei de Kepler (Lei dos Períodos) é válida, não só para o nosso sistema solar, mas para qualquer sistema que corpos orbitem em torno de um corpo de massa muito maior. Valendo também a lei para os planetas que depois foram descobertos, tais como: Urano, Netuno e Plutão.

# **5. APLICAÇÕES NO GEOGEBRA**

Ao dar início às atividades de Matemática com a utilização do GeoGebra Classic versão 6.0.487.0, foi certificada a instalação desse software nos computadores do LIED (Laboratório de Informática Educativa) da Escola Estadual Prof.ª Elcy Rodrigues Lacerda, situada no município de Macapá – AP, no interior do Núcleo de Medida Socioeducativa de Internação Masculina (CESEIN), onde o público alvo são os adolescentes que cumprem medidas socioeducativas e cursam a 3ª série do ensino médio.

De acordo com a problemática detectada nos alunos do ensino médio da escola supracitada, quanto à aprendizagem do ensino de Geometria, para atender também algumas dificuldades em Física, o direcionamento dessa atividade dinâmica com o GeoGebra está voltado para a Geometria que o matemático astrólogo e astrônomo alemão Johannes Kepler desenvolveu ao longo de sua vida. Para isso, utilizou-se os tópicos do capítulo 4 deste trabalho, como referência da aplicação desse software matemático.

Vale lembrar também que os alunos dessa escola passaram por um treinamento de reconhecimento do GeoGebra, através de um minicurso de quatro aulas de 50 minutos no LIED, para em seguida aplicar as devidas atividades.

Em cada atividade, o aluno foi orientado passo a passo para desenvolver as tarefas do capítulo 4, sabendo-se que cada uma delas segue seu objetivo de estudo. E por fim, registrar os resultados obtidos pelos alunos, no decorrer da construção das atividades, registrando as facilidades e as complexidades encontradas pelos alunos, ao utilizar o GeoGebra, como ferramenta didática nas aulas do laboratório de informática da escola.

## **5.1. Construindo o Horóscopo de Wallenstein no GeoGebra**

O horóscopo de Kepler ao General Wallenstein (representado pela figura 4.1) é formado por um quadrado de lado L, que a partir dos pontos médios desses lados e os ligando, forma-se outro quadrado, e que pelos pontos médios dos lados desse último quadrado e os ligando, forma-se outro quadrado de lado L/2. Ao ligar os vértices correspondentes do primeiro quadrado formado com o terceiro, tem-se a formação de
12 triângulos retângulos e isósceles que representarão as casas, onde comportarão os 12 signos do horóscopo.

**Atividade:** Com base nas informações acima, construir o horóscopo partindo do primeiro quadrado de lado  $L_1 = 8$  u.c e o terceiro quadrado de lado  $L_3 = 4$  u.c, e por fim, montar ordenadamente as 12 casas (signos) do horóscopo.

**Objetivo:** Entender que a medida dos lados do segundo e do terceiro quadrado se dá pelo Teorema de Pitágoras e que cada casa triangular formada é dada por um signo.

- Passo 1: Criar os pontos A  $(1, 1)$ , B  $(1, 9)$ , C  $(9, 9)$ , D  $(9, 1)$ , E  $(1, 5)$ , F  $(5, 9)$ , G (9, 5), H (5, 1), I (3, 7), J (7, 7), K (7, 3) e L (3, 3).
- Passo 2: formar, através de segmentos de reta os quadrados ABCD, EFGH e JKLM.
- Passo 3: Ligar os vértices correspondentes dos quadrados ABCD e JKLM.
- Passo 4: Retirar os pontos e colar os símbolos pertencentes a cada casa (signo).

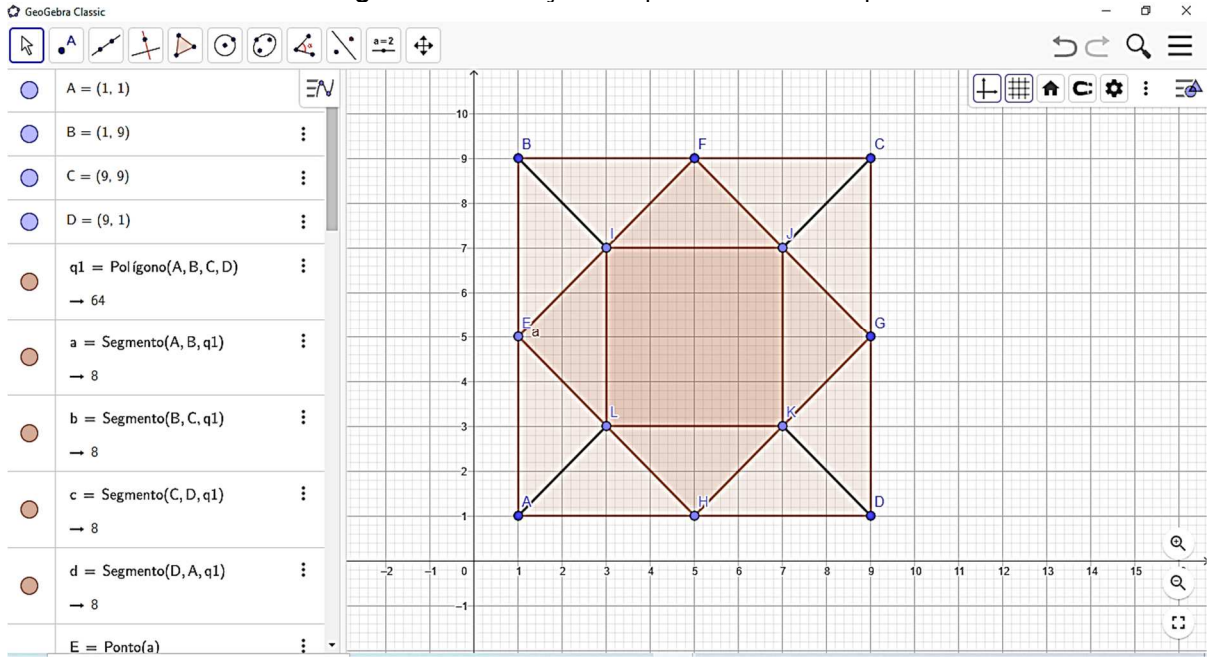

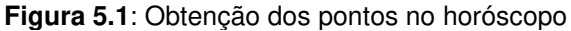

**Fonte:** Criada pelo Autor.

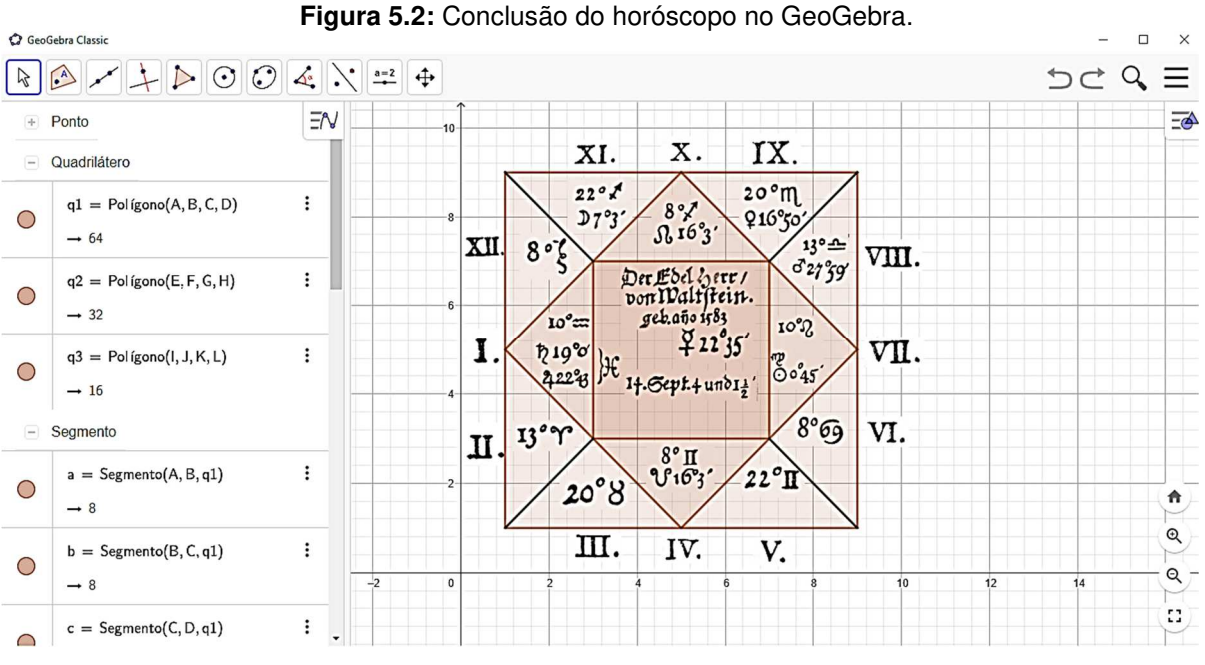

**Fonte:** Criada pelo Autor.

 **Resultados obtidos:** Os não encontraram dificuldades em criar os pontos e os segmentos de reta para formarem os quadrados e os triângulos. Ao colar os símbolos pertencentes a cada casa do horóscopo, obtiveram grandes dificuldades, pois as imagens feitas com recorte e colagem deveriam ser feitas uma a uma. Mas a ideia central de construir figuras e reconhecer a relação geométrica entre elas, foi obtida com sucesso.

#### **5.2. Representação de Mysterium Cosmographicum no GeoGebra**

O Mysterium Cosmographicum é a inscrição e circunscrição de todos os poliedros regulares de Platão em esferas, que representam para kepler, as órbitas dos planetas conhecidos até a sua época, sendo o Sol, o centro dessas esferas. A esfera maior de raio R representa a órbita de Saturno e inscrita a ela está um tetraedro, que circunscreve a esfera de Júpiter, e a ela está inscrito um cubo que está circunscrito à esfera de Marte. Esta por sua vez, inscreve um dodecaedro, que circunscreve a esfera da Terra, que inscreve um icosaedro. Este circunscreve a esfera de Vênus que inscreve um octaedro que circunscreve a esfera de Mercúrio.

 **Atividade:** Represente no GeoGebra em 2D, de acordo com a figura 4.2, as órbitas dos planetas Saturno, Júpiter, Marte e Terra, sendo o tetraedro um triângulo equilátero, o cubo sendo um quadrado e o dodecaedro sendo um pentágono.

- **Passo 1:** Localizar o Sol como sendo o centro (0, 0) das órbitas.
- **Passo 2:** Fazer a órbita de Saturno com raio R = 5 u.c.
- **Passo 3:** Destacar de cor preta os polígonos e de cor cinza as órbitas (circunferências).
- **Passo 4:** Observar se há ou não alguma relação matemática entre os raios das órbitas presentes.

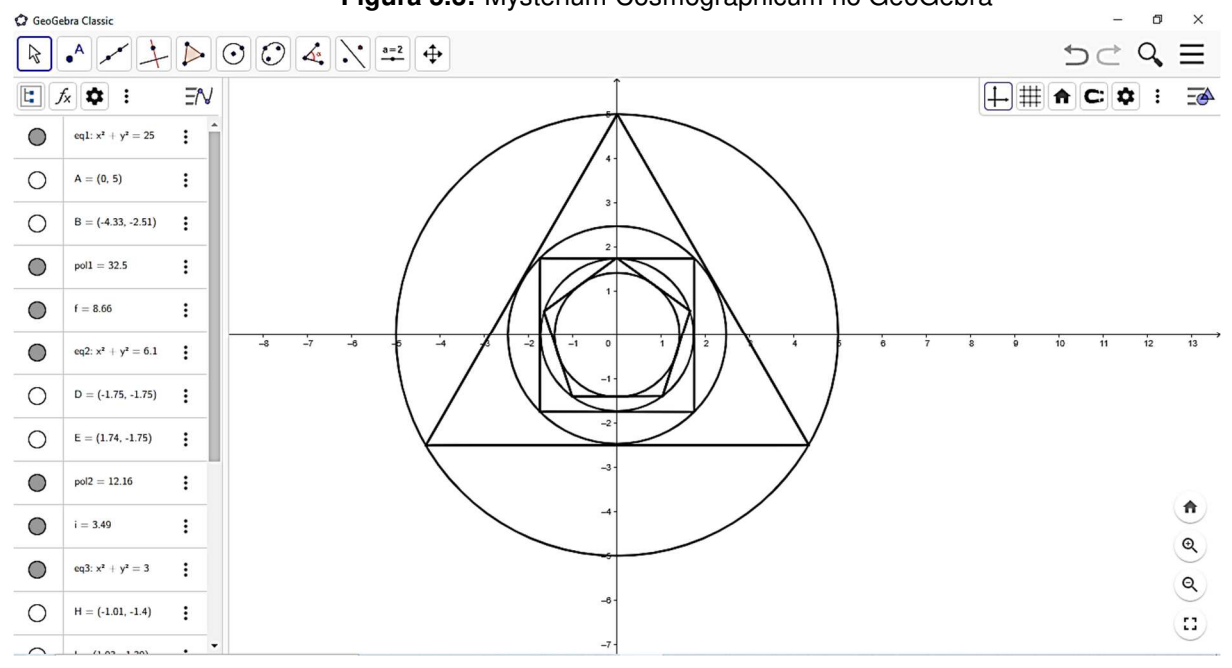

**Figura 5.3:** Mysterium Cosmographicum no GeoGebra

**Fonte:** Criada pelo Autor

**Resultados obtidos:** Nessa atividade, os alunos tiveram a percepção da inscrição e circunscrição dos polígonos regulares, bem como conhecer as equações das circunferências e os lados dos polígonos. Com o GeoGebra, foi possível mostrar aos alunos que não havia sequer uma relação harmônica com os raios das órbitas dos planetas. Os resultados foram satisfatórios, com o uso do software matemático.

#### **5.3. Representação do Triângulo de Kepler no GeoGebra**

Com o auxílio do Teorema de Pitágoras, Kepler percebe que há uma relação com os lados do seu triângulo retângulo com a hipotenusa medindo  $\varphi$  e os catetos medindo  $\sqrt{\varphi}$  e 1. Chegando assim, em uma proporção áurea, onde  $\varphi = \frac{1+\sqrt{5}}{2}$  $rac{1}{2}$ ≈ 1,61803398875 … .

**Atividade A:** Construir o triângulo de Kepler, conforme a figura 4.5, com os quadrados formados pelos seus três lados, de forma que o conjunto se mova na horizontal.

- **Passo 1:** Fazer um triângulo retângulo com um dos catetos no eixo das abscissas, partindo da origem (0,0).
- **Passo 2:** Colocar os ângulos internos medindo 38°10'13", 51°49'47" e 90°.
- **Passo 3:** Construir os quadrados, de acordo com os lados do triângulo retângulo.
- **Passo 4:** Colar os símbolos das áreas dos quadrados.
- **Passo 5:** Obter um ponto fixo no vértice do ângulo reto do triângulo que faça a figura se mover na horizontal, aumentando ou diminuindo de tamanho.

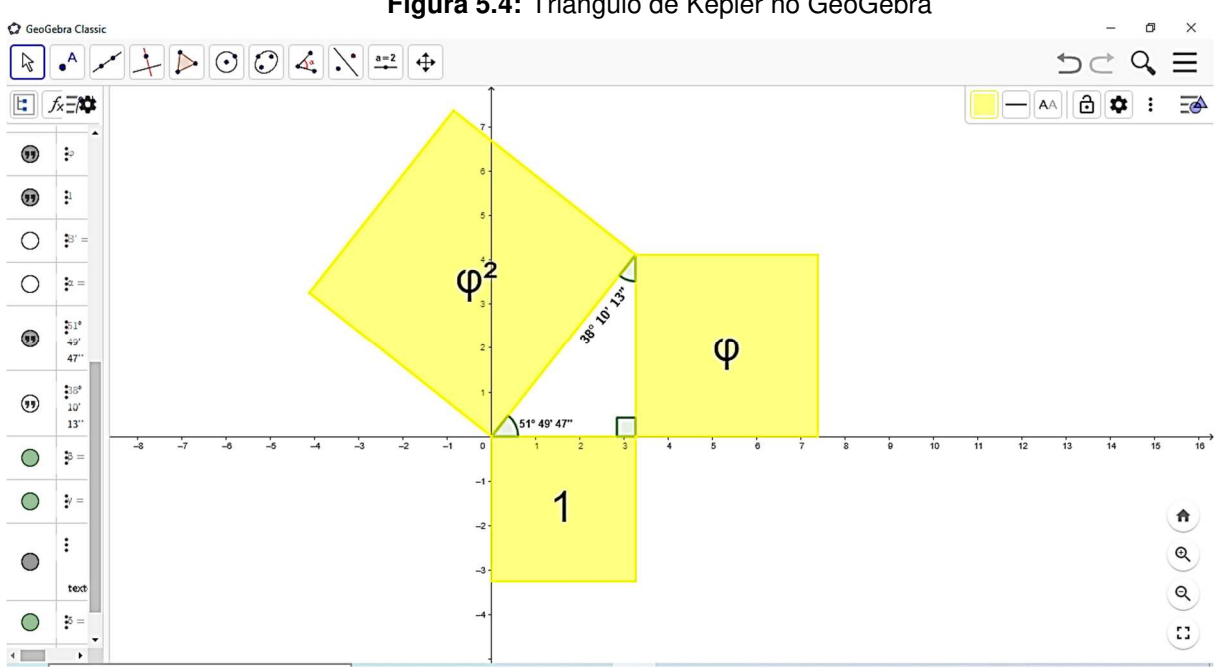

**Figura 5.4:** Triângulo de Kepler no GeoGebra

**Fonte:** Criada pelo Autor

 **Resultados obtidos:** Nessa atividade, os alunos perceberam que o dinamismo do objeto construído no GeoGebra manteve a relação áurea, mesmo aumentando ou diminuindo a figura, mas conservando os ângulos internos. Eles encontraram dificuldades em obter um ponto fixo para que houvesse a dinâmica do objeto, mas conseguiram entender a relação entre os lados do triângulo para se chegar no número áureo.

**Atividade B:** Kepler observou que o círculo de diâmetro igual à medida da hipotenusa do seu triângulo tem perímetro muito próximo, com erro inferior a 0,1%, ao do quadrado com lado igual à medida do maior cateto. Demonstrar essa análise de Kepler no GeoGebra.

- **Passo 1:** Conforme a figura 5.4, construir um quadrado JKLM de lado 4,2 u.c. fixado no cateto maior do triângulo retângulo.
- **Passo 2:** No ponto médio da hipotenusa, fixar um ponto N e projetar uma circunferência de raio 2,626 u.c.
- **Passo 3:** Verificar se a circunferência intercepta os três vértices do triângulo e o ponto médio do lado LM do quadrado.

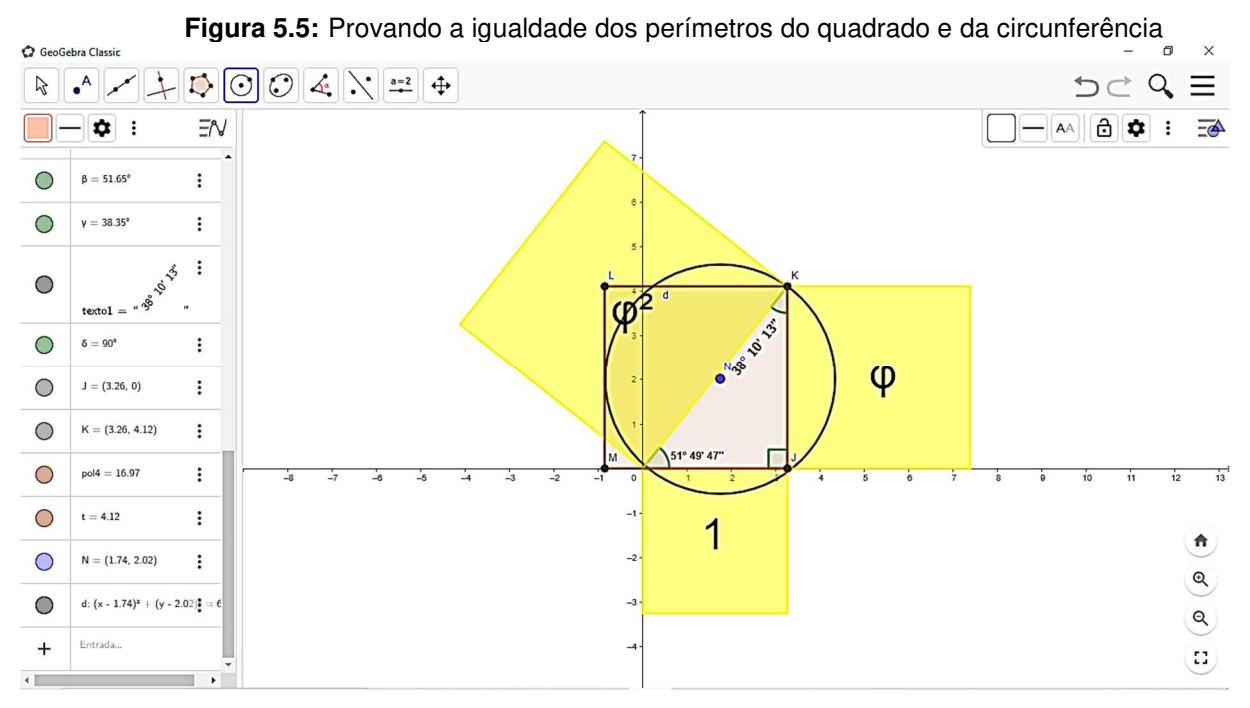

**Fonte:** Criada pelo Autor

 **Resultados obtidos:** Nessa construção, os alunos calcularam a medida da hipotenusa pela relação pitagórica e, no ponto médio, projetaram a circunferência e com o raio, obtiveram o perímetro da circunferência ( $C = 2 \pi R$ ). Eles construíram o quadrado, através do cateto maior do triângulo e obtiveram o perímetro desse quadrado ( $p = 4.1$ ), chegando a conclusão do erro de 0,1% dessas medidas perimetrais. A atividade foi satisfatória para os alunos, tanto na questão da construção quanto na resolução algébrica dos perímetros.

# **5.4. Representação no GeoGebra das razões do diâmetro pela posição relativa da imagem na parede.**

A câmara escura de orifício é um dispositivo que deu origem à máquina fotográfica. Com ela, Kepler fez analogias com a visão humana e a utilizou para dimensionar os astros na condição de eclipses. Ele usou um quarto com um furo em uma parede e o anteparo seria a parede paralela a do furo. Daí, Kepler esquematiza a projeção da luz, ao passar pelo orifício, em três fases. E com os diâmetros das regiões circulares formadas pôde aplicar a proporcionalidade às suas posições relativas, através de semelhança de triângulos.

**Atividade:** Construir no GeoGebra a figura 4.8, destacando as regiões circulares formadas pela fonte luminosa, destacando as três fases que originam a imagem no anteparo.

- **Passo 1:** Criar a fonte luminosa de cor amarela com centro na origem (0,0) com diâmetro B medindo 4 u.c.
- **Passo 2:** Distar a parede do orifício a 8 u.c em relação a B e marcar o ponto E, tendo essa região o diâmetro DF medindo 1,4 u.c e com cor cinza.
- **Passo 3:** Distar 16 u.c a aréola com centro K e diâmetro JL, medindo 4 u.c e pintado de cinza no interior e amarelo a coroa.
- **Passo 4:** Criar os segmentos de reta (raios luminosos) AL e CJ (passando por E); BD e BF (chegando até as extremidades da região cinza do passo 3).
- **Passo 5:** Distar 10 u.c de B e criar a aréola da fase 1 com cor amarela no interior e cinza na coroa.
- **Passo 6:** Na intersecção dos segmentos de reta criar a região de sobreposição na fase 2 com diâmetros GI medindo 2 u.c e centro H na cor cinza.
- **Passo 7:** Distar 14 u.c de B e criar a aréola da fase 3 com cor cinza no interior e amarela a coroa.

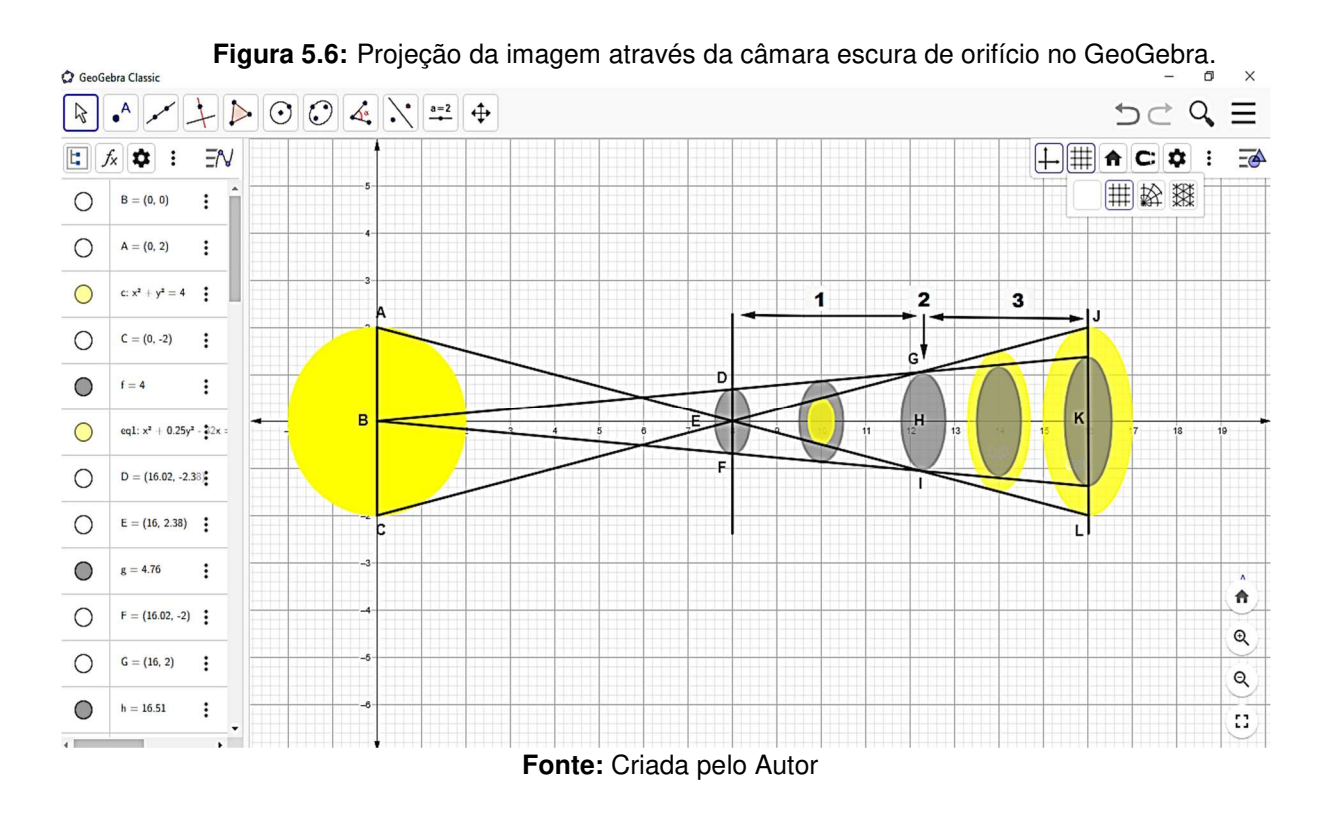

 **Resultados obtidos:** Essa atividade representou as fases de formação da imagem até se chegar no anteparo. Os alunos, através do lúdico formado, puderam observar, geometricamente, a projeção da imagem do objeto luminoso. A dificuldade encontrada foi em calcular a posição diametral das aréolas, pois tiveram que calcular separadamente, utilizando a proporcionalidade dos segmentos por Tales.

#### **5.5. Representação no GeoGebra da construção do excêntrico**

Marte, por 30 anos, foi o planeta de estudo para Kepler, devido ao seu movimento errático que não se assemelhava a uma circunferência. A hipótese vicária foi um estudo baseado em muitas aproximações e erros que Kepler encontrou ao associar a ideia do equante de Ptolomeu, avistando Marte da Terra e o sistema heliocêntrico de Copérnico. O equante (E), o centro do excêntrico (C) e o Sol (S) são colineares, ou seja, pertencem a mesma linha (das apsides) e EC = CS.

**Atividade:** Baseando-se na figura 4.11, construir o excêntrico da órbita de Marte, utilizando quatro posições na circunferência, usando o eixo das ordenadas no gráfico sendo a linha das apsides e destacar o equante (E), o centro (C) e o Sol (S). E por fim, ligar as posições de Marte entre si e aos pontos E, C e S.

- **Passo 1:** Determinar C (0,0), E (0, 2,25) e S (0, 2,25).
- **Passo 2:** Obter a equação da circunferência  $\lambda$ :  $x^2 + y^2 = 27,56$ .

• **Passo 3:** Definir as quatro posições de Marte J (0,94, - 5,17), L (5,22, 0,53), M (-3,00, 4,31) e N (-4,30, -3,01).

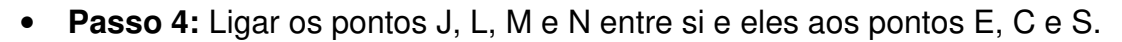

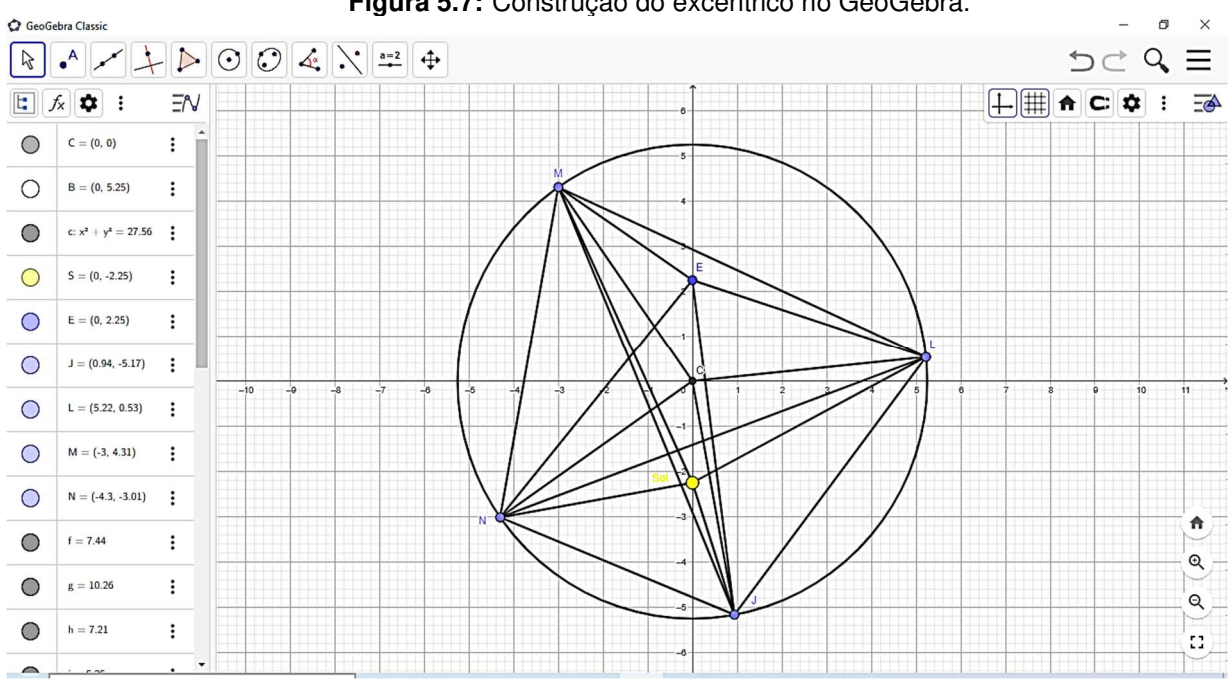

**Figura 5.7:** Construção do excêntrico no GeoGebra.

**Fonte:** Criada pelo Autor

 **Resultados obtidos:** Essa atividade foi realizada com facilidade, pois os alunos apenas construíram a circunferência, marcaram os 4 pontos e trançaram todos com o equante (E), o centro (C) e o Sol (S). Com o uso do GeoGebra o objeto lúdico ficou bem definido, em relação à figura que foi dada a eles para construírem.

# **5.6. Representação da Primeira Lei de Kepler no GeoGebra**

Ao abandonar a hipótese vicária, Kepler formula um argumento geométrico, onde um círculo excêntrico circunscreve uma elipse. Baseando-se na trigonometria e na proporcionalidade de segmentos, envolvendo os ângulos e raios que delimitam o círculo e a elipse. Com essa ideia, Kepler desenvolveu uma equação, onde o raio vetor (segmento que une o Sol à Marte) está em função da excentricidade e do cosseno do ângulo formado pelo raio da circunferência. A equação da elipse é definida algebricamente por:  $\rho = 1 + e \cdot cos\beta$ .

**Atividade:** Desenvolver no GeoGebra um esquema geométrico que comprove o argumento utilizado por Kepler para validar a equação da elipse, gerando movimento para descrever no interior da circunferência uma curva elíptica.

- **Passo 1:** Obter dois pontos no y: A (0, 0,68) e B (0, 0); este último sendo a localização do Sol, para que a excentricidade seja  $e = 0.68$ .
- **Passo 2:** Construir a circunferência de raio unitário AM e centro em A e extremos H e I, em relação ao eixo y.
- **Passo 3:** Criar o segmento BT: raio vetor ( $\rho$ ) da equação da elipse.
- **Passo 4:** Tomando como referência o eixo y, identificar o ângulo  $\alpha$  formado com AM e  $\beta$  formado com BT, onde os ângulos aumentam em sentido antihorário.
- **Passo 5:** Criar uma barra horizontal (j) móvel na direção y, através do controle deslizante, onde os pontos M e T estão fixos nela. O ponto T descreve um trajeto elíptico de cor cinza.

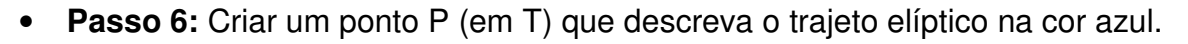

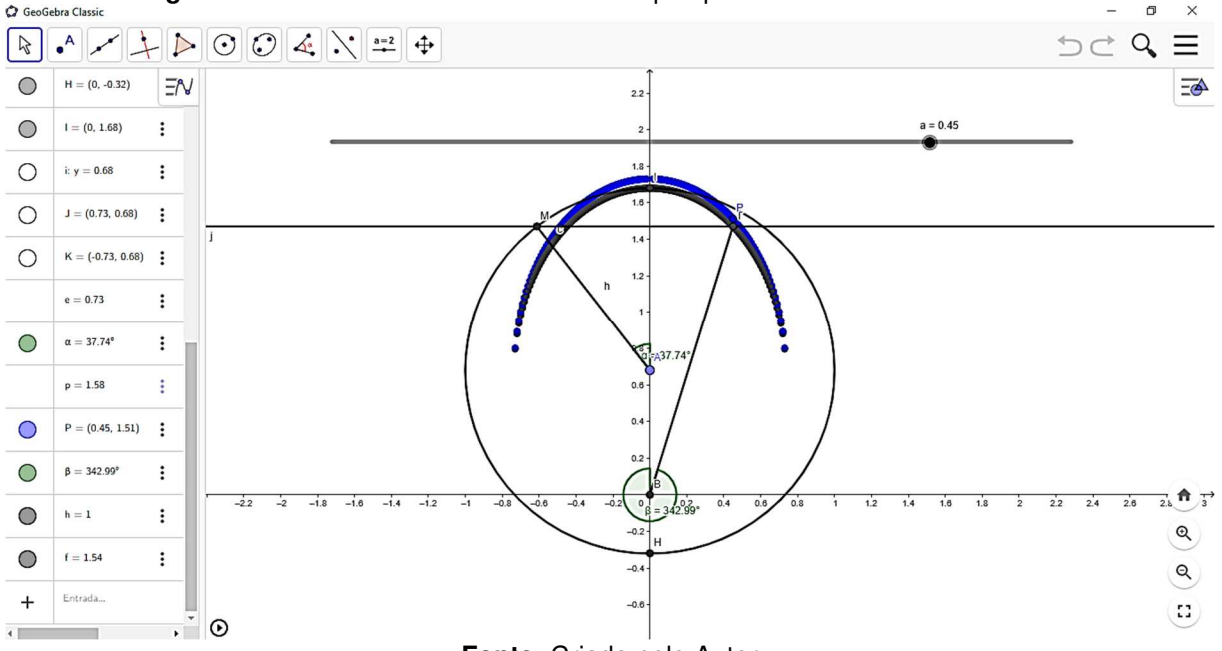

**Figura 5.8:** Construindo no GeoGebra a elipse por meio de uma circunferência

**Fonte:** Criada pelo Autor

 **Resultados obtidos:** Nesse gráfico dinâmico, o grau de complexidade da construção foi bem maior que as outras atividades, pois os alunos encontraram entraves ao conciliar a equação com a gráfico. De forma que eles tivessem que testar várias o controle deslizante para gerar um movimento elíptico com o raio vetor. Mas,

após a conclusão da atividade, puderam compreender e perceber a descrição da elipse, através da circunferência. Assim, o GeoGebra prova, geometricamente, a veracidade da equação da elipse formulada por Kepler.

#### **5.7. Representação da equação das cônicas no GeoGebra**

Pela admirável contribuição de Apolônio de Perga para a Geometria, Kepler resolveu estender seu estudo das órbitas dos corpos celestes em torno do Sol, criando uma equação que generalizasse as diferentes cônicas, onde o raio vetor estivesse em função de três parâmetros: semieixo maior da elipse  $(a)$ , excentricidade  $(e)$  e o cosseno da anomalia verdadeira ( $cos\theta$ ). A equação das cônicas é, algebricamente, definida por  $\rho = \frac{a(1-e^2)}{1+e.cos\theta}$ .

**Atividade:** De acordo com a equação das cônicas, desenvolver uma simulação no GeoGebra, que gere movimento nas curvas do gráfico e que mostre as diferentes cônicas (elipse, parábola e hipérbole).

- **Passo 1:** Criar uma cônica por 5 (cinco) pontos, sendo fixos: A (-2, 0), B (0, 2), C (2, 0), D (0, -2). E sendo móvel apenas o ponto E (1,4, y) com y variável.
- **Passo 2:** Estabelecer a função  $f(x) = \frac{x(1-e^2)}{1+e\cos\theta}$  $\frac{x.(1-e)}{1+e \cdot cos \alpha}$ ,
- **Passo 3:** Obter o controle deslizante para  $\alpha$ , com  $0 \le \alpha \le 360^{\circ}$ .
- **Passo 4:** Obter a linha móvel para E com cor azul.

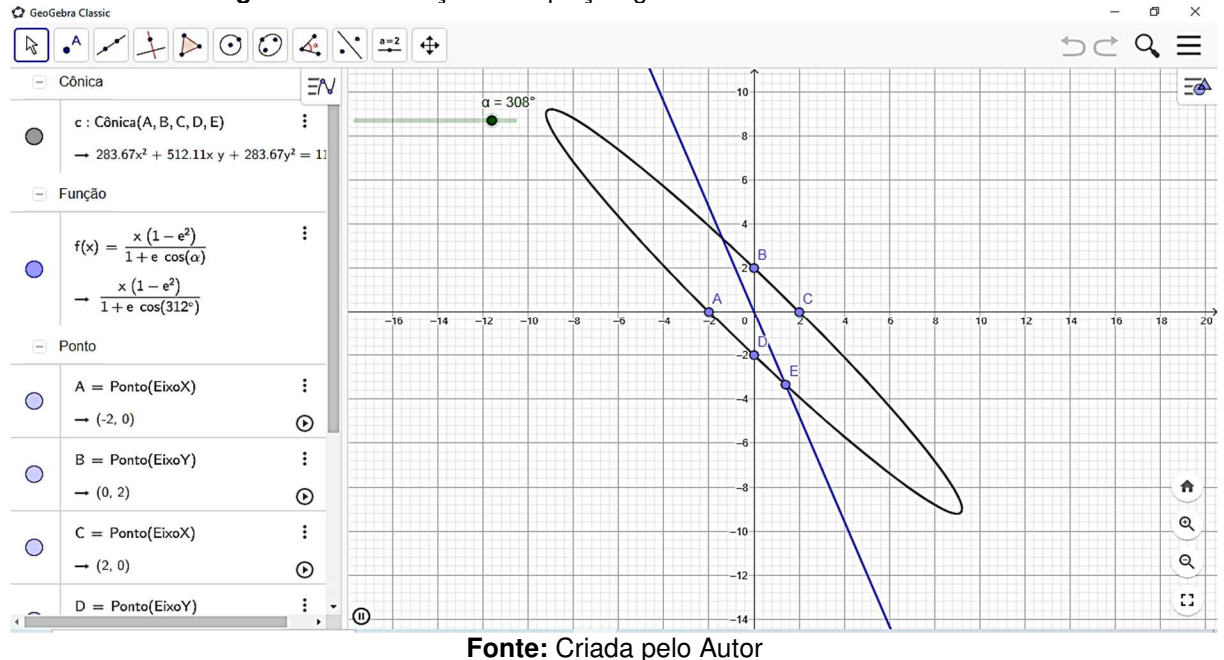

**Figura 5.9:** Simulação da equação geral das cônicas no GeoGebra.

 **Resultados obtidos:** Para essa atividade os alunos puderam observar que, através das variações do ângulo ( $\alpha$ ) e do semieixo maior (x), com a utilização do controle deslizante para observar as diferentes cônicas formadas. O resultado foi satisfatório, tanto na questão da facilidade da construção quanto da percepção geométrica das órbitas dos corpos celestes, de forma geral.

# **5.8. Representação no GeoGebra da 1ª e 2ª Lei de Kepler**

A 1ª Lei de Kepler foi deduzida com o auxílio da álgebra e da geometria. Mas antes disso, Kepler deduziu a Lei das Áreas, comprovando a relação entre a área "varrida" pelo raio vetor com o seu tempo.

Para a demonstração dessas leis foi utilizado o simulador em GeoGebra: Gravitação – Leis de Kepler, que foi criado por Thales Quirino Medeiros, que está disponível no site: https://www.geogebra.org/m/swtyu7kj.

**Atividade A:** Com o simulador de Thales, faça um estudo, manipulando as funções que comprovem a 1ª Lei de Kepler.

- **Passo 1:** Marcar as funções Sol e Planeta e a função velocidade.
- **Passo 2:** Usar o controle deslizante da excentricidade e posicionar  $e = 0.71$ .
- **Passo 3:** Marcar a função elipse (trajetória) e marcar a função focos.
- **Passo 4:** Posicionar o semieixo maior (a) em a = 10.
- **Passo 5:** Marcar a função  $d_1 + d_2 =$  constante e fazer valer a propriedade geométrica da elipse:  $d_1 + d_2 = 2.a$ .
- **Passo 6:** Marcar a função Afélio/ Periélio e iniciar a simulação.

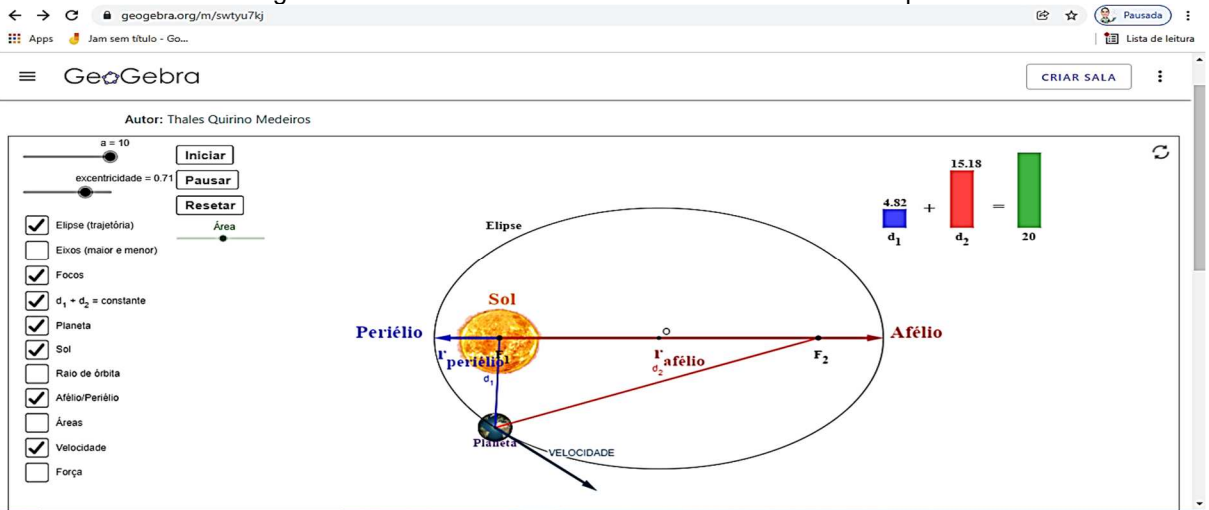

Figura 5.10: Estudando com o simulador a 1<sup>ª</sup> Lei de Kepler

Fonte: www.geogebra.org/m/swtyu7kj.

**Resultados obtidos:** Com o simulador de Thales Medeiros, os alunos pontuaram os itens solicitados e assim, puderam observar o planeta executando sua órbita elíptica, reconhecendo, pelo lúdico, as informações teóricas repassadas em sala de aula sobre a 1ª lei de Kepler.

**Atividade B:** Com o simulador de Thales, faça um estudo, manipulando as funções que comprovem a 2ª Lei de Kepler.

- **Passo 1:** Baseando-se na atividade A já "resetada", desmarcar as seguintes funções: velocidade,  $d_1 + d_2 =$  constante e Afélio/ Periélio.
- **Passo 2:** Marcar as funções: Raio de órbita e Área e iniciar a simulação.

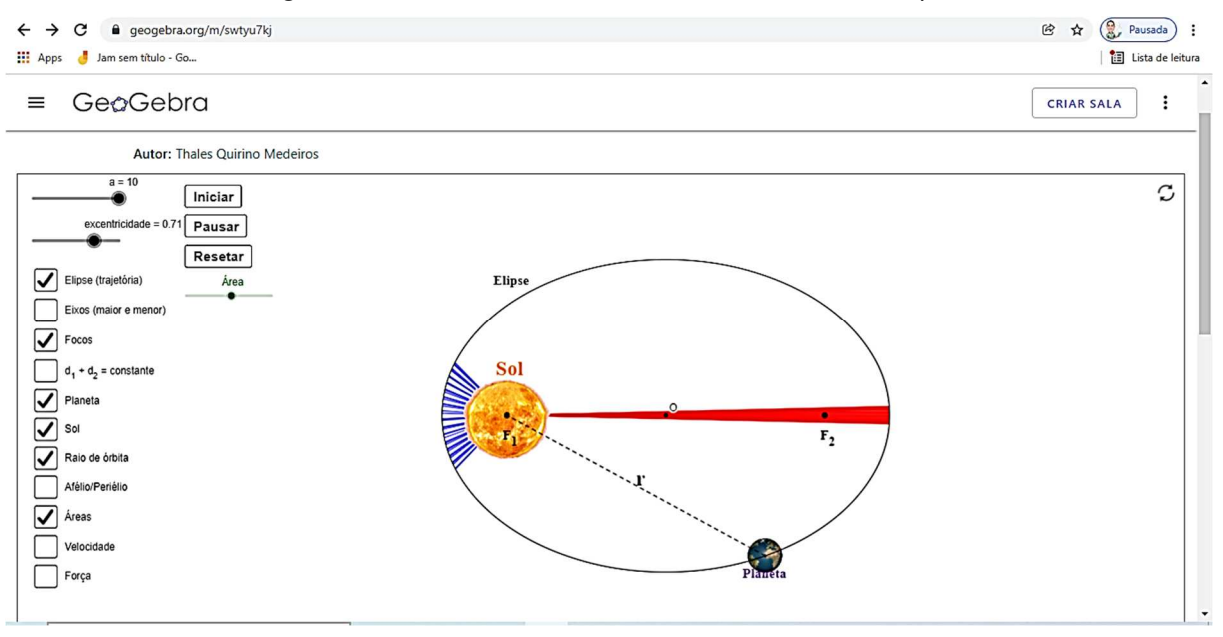

**Figura 5.11:** Estudando com o simulador a 2ª Lei de Kepler

**Fonte:** www.geogebra.org/m/swtyu7kj

**Resultados obtidos:** A partir do uso do simulador de Thales Medeiros, os alunos pontuaram os itens solicitados e assim, puderam observar o planeta "varrendo áreas iguais em tempos iguais na elipse. Dessa forma, o GeoGebra pôde mostrar o lúdico e concatena-lo às informações teóricas repassadas em sala de aula sobre a  $2<sup>a</sup>$ lei de Kepler.

# **5.9. Representação no GeoGebra da 3ª Lei de Kepler**

A terceira Lei de Kepler faz uma relação de proporcionalidade com o quadrado do período de oscilação de um planeta e o cubo do semieixo maior de sua órbita. Essa lei ficou conhecida como Lei Harmônica na época de Kepler. Nos dias de hoje, conhecemos essa lei por Lei dos Períodos.

**Atividade:** Desenvolver no GeoGebra um esquema geométrico dinâmico, que comprove a 3ª Lei de Kepler, incluindo o Sol (S) e os três primeiros planetas do Sistema Solar: Mercúrio (M), Vênus (V) e Terra (T), em trajetória circular.

- **Passo 1:** Obter as posições dos astros: S (0, 0), M (3,87, 0), V (7,23, 0) e T (10, 0), com as três órbitas circulares em torno do Sol.
- **Passo 2:** Identificar as cores para os astros: Sol em amarelo, Mercúrio em laranja, Vênus em cinza e Terra em azul.
- **Passo 3:** Criar um controle deslizante para o ângulo de rotação  $(\alpha)$  em Mercúrio (referencial) para 5 voltas, ou seja,  $0^{\circ} \le \alpha \le 1800^{\circ}$ .
- **Passo 4:** Obter os intervalos de órbita de Mercúrio e Vênus:  $0 \le R_M \le 3.87$  e  $5 \le R_V \le 10$ .

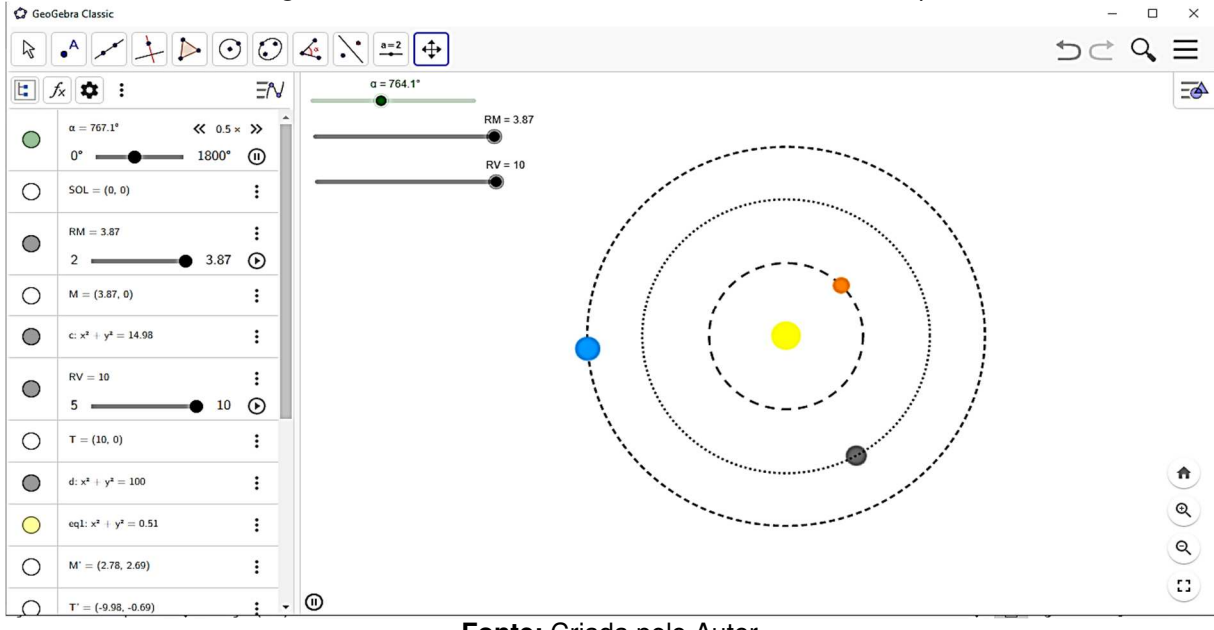

**Figura 5.12:** Estudando com o simulador a 3ª Lei de Kepler

**Fonte:** Criada pelo Autor

**Resultados obtidos:** Os alunos encontraram dificuldades para montar essa simulação da 3ª Lei de Kepler, pois tiveram que adaptar os raios das órbitas e do período orbital, conforme a tabela 4.4. Mas após a conclusão da atividade, o dinamismo da construção das órbitas dos três planetas foi essencial para o aluno entender o número de voltas que Mercúrio e Vênus precisavam executar para se chegar no período orbital da Terra. Provando, assim, que o GeoGebra é um software que facilita a aprendizagem para os alunos, ao Trabalhar a Geometria, em geral.

# **6. CONSIDERAÇÕES FINAIS**

De acordo com as nossas vivências e experiências em sala de aula, na condição de professor de matemática, sabemos quanto é desafiador o papel do professor em ensinar Matemática, à medida que tentamos sair do mundo da abstração para a praticidade dos conteúdos matemáticos abrangentes na educação básica do ensino público.

As escolas públicas brasileiras, na sua grande maioria, são desprovidas de recursos didáticos e tecnológicos que poderiam contribuir diretamente com o processo de ensino-aprendizagem. São escolas que, além de não oferecerem uma estrutura física com o mínimo conforto possível ao aluno, não dispõem de um laboratório de informática educativa para auxiliar os educandos nas atividades escolares relacionadas à aprendizagem da Matemática.

Esses fatores negativos exercem grande influência no despreparo dos alunos para o ENEM (Exame Nacional de Ensino Médio), que ao prestar esse exame, encontram grandes dificuldades para resolver as questões de Ciências da Natureza e suas Tecnologias, bem como as questões de matemática e suas Tecnologias, por não usufruírem dessas ferramentas informatizadas, que além de complementar as aulas expositivas, servem como elementos facilitadores para a aprendizagem de certos conteúdos abordados que se limitam apenas na teoria.

Na tentativa de buscar melhorias diante desse contexto supracitado, pensou-se na inserção de uma proposta metodológica para as aulas de Matemática, voltado para o ensino da Geometria, onde os alunos encontraram maior dificuldade em entender esse conteúdo. Assim, o uso do software matemático dinâmico conhecido por GeoGebra, tem sido uma ferramenta pedagógica de grande importância para auxiliar nas aulas de Matemática em vários países.

A escola que dispõe de um laboratório de informática e profissionais capacitados para ensinar o aluno a manipular esse software matemático, conduz melhor a aprendizagem de certos conteúdos, que muitas vezes são repassados com fórmulas algébricas, com a única finalidade de se chegar a uma resposta, sem que haja a conectividade com as práticas do que foi exposto em uma mera questão de Geometria.

Diante de inúmeros softwares matemáticos escolhemos o GeoGebra Classic por se tratar de um material didático livre, de fácil acesso para baixar e instalar, assim como é uma ferramenta que resolve inúmeras situações-problema voltados para o ensino da Geometria no seu bojo.

Os resultados com o uso dessas tecnologias no ensino da Matemática são satisfatórios, visto que as aulas dos professores de matemática se tornam mais dinâmicas e compreensíveis para os alunos, a fim de os mesmos adquiram mais estímulos em aprender as geometrias plana, espacial e analítica, bem como conseguir interligar a teoria à prática dos conteúdos abordados.

A ciência e a tecnologia estão crescendo e se desenvolvendo juntas, e o profissional da educação não pode se abster desse processo evolutivo que atinge vários setores do conhecimento, assim como o ambiente escolar, fazendo assim, o uso da tecnologia para a melhoria das informações matemáticas, que muitas vezes se limitam ao quadro da sala de aula, e que poderiam ser vistas de maneira mais lúdica e compreensível para aquele aluno que encontra dificuldades no ensino da Matemática.

O professor que disponibiliza o GeoGebra em suas aulas de Geometria, consegue levar o aluno a aprender e praticar, de forma simplificada e prazerosa, o conhecimento que os grandes matemáticos do passado nos deixaram. Com isso, o aluno, através do uso desse software matemático, pode manipular o programa, criando funções que geram gráficos de diferentes formas, podendo gerar dinamismo nas formas geométricas em 2D ou em 3D.

Dessa forma, o professor que faz uso dessa ferramenta didática, se coloca na condição de inovador de suas práticas pedagógicas, tendo mais riquezas de informações em suas aulas expositivas. E isso provoca no aluno motivação em aprender a Geometria e entender a importância dela quando se deseja deduzir uma equação matemática qualquer ou até mesmo em compreender determinadas leis universais e certos fenômenos da natureza que nos rodeiam, e que são regidos por funções com alto grau de complexidade, em que somente as aulas expositivas no quadro, não levariam esse aluno a atingir o conhecimento preciso da informação.

87

# **7. REFERÊNCIAS BIBLIOGRÁFICAS**

- BOYER, Carl B. **História da Matemática**. São Paulo: Editora Edgard Blücher, 1996.
- CONTADOR, P.R.M. Kepler, **o legislador dos céus**. São Paulo: Editora Livraria da Física, 2012.
- COSTA, Ivana Paula Lira da. **A utilização do software GEOGEBRA como ferramenta didática no processo de ensino e aprendizagem: uma aplicação para alunos e professores da rede pública de ensino.** / Ivana Paula Lira da Costa. – Santarém - PA, 2017.
- EVES, Howard: **Introdução à história da matemática**. Editora da UNICAMP, São Paulo, 5ª edição, Editora da Unicamp, 2011.
- FRIENDLAND, A.; TABACH, M. **Promover várias representações na Álgebra**. Editora A.A. CUOCO. Os Papéis da Representação em Matemática Escolar. Reston, Virginia, 2001. p. 173-285.
- GLEISER, Marcelo. **A Harmonia do Mundo. Editora Companhia das Letras**. São Paulo. 2006. p. 322.
- GRAVINA, M. A. **Geometria Dinâmica: uma nova abordagem para o aprendizado da Geometria**. Anais do VII Congresso Brasileiro de Informática na Educação, Belo Horizonte - MG, 1996.
- KEPLER, Johannes. Ad Vitellionen Paralipomena, quibur Astronomiae Pars Optica traditur, 1604, http://imgbase-scd-ulp.u-trasbg.fr/ displayimage.php?album=18&pos=1 (jul.,2007)

\_\_\_\_\_\_ **Optics Paralipomena to Witelo & Optical Part of Astronomy**, trad. inglesa de W. H. Donahue, Santa Fé, Green Lion Press, 2000.

- KEPLER, J. **Astronomia nova**. In CASPAR, M. & von DYCK, W. (Eds.) Gesammelte Werke, Munich, 1937, v. 3, p. 5-424.
- KOESTLER, Arthur. **O Homem e o universo: como a concepção do universo se modificou através dos tempos**. Ed. IBRASA, São Paulo,1989.
- LIMA, E. L.; CARVALHO, P. C. P.; WAGNER, A. **Temas e Problemas Elementares**. 12. ed. Rio de Janeiro: SBM, 2006. 256p.
- MEDEIROS, A. **Entrevista com Kepler: Do seu Nascimento à Descoberta das duas Primeiras Leis**. Revista Física na Escola, v.3, n o 2, 2002.
- LORENZATO, S. **Para aprender Matemática**. Ed. Campinas: Autores
- ROQUE, Tatiana & PITOMBEIRA, João Bosco. **Tópicos de História da Matemática**, SBM, 2012.
- SAGAN, Carl. **Cosmos**. Editora Francisco Alves. 1980.
- SCHATTSCHNEIDER, D.; KING, J. **Geometry turned on! Dynamic software in learning, teaching, and research**. Washington, D.C.: The Mathematical Association of América, 1997.
- STRAKER, S. M. **Kepler's optics: a study in the development of seventeenth-century natural philosophy**. Indiana, 1970. Tese (Doutorado em Filosofia). Indiana University

Kepler, Tycho, and the 'optical part of astronomy': the geneous of Kepler's theory of pinhole images. Archive for History of Exact Sciences, 24, 4, p. 267-93, 1981.

• Van der WAERDEN, B. L.- **Science Awakening I**. Third edition. Gronigen: Wolters Noordhoff, 1975.